PUB. DIC-0158-000

# Canon

# HD摄像机 使用说明书

COPY OF THE COPY OF THE COPY OF THE COPY OF THE COPY OF THE COPY OF THE COPY OF THE COPY OF THE COPY OF THE COPY OF THE COPY OF THE COPY OF THE COPY OF THE COPY OF THE COPY OF THE COPY OF THE COPY OF THE COPY OF THE COPY O

**LEGRIA HFS30** 

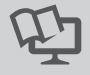

**PAL** 

在使用本产品之前,请务必先仔细阅读 本使用说明书。请务必妥善保管好本书, 以便日后能随时查阅。请在充分理解内 容的基础上,正确使用。

**HOMI AVCHD** 

# <span id="page-1-0"></span>简介重要使用说明

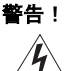

为了减少发生电击的危险,请勿开启外壳 (或背盖)。当中并没有使 用者可自行维修的零件。如果需要维修服务,请向合格的服务人员洽 询。

## 警告 ! 为了避免发生火灾或电击的危险,请勿让此产品暴露在雨水或潮湿的 环境之中。

## 版权警告:

未经授权记录版权保护资料可能会侵犯版权所有人的权益并违反版权法。

## 注意:

为了避免发生电击的危险和减少恼人的干扰情形,请仅使用所推荐的附件。

#### 注意:

不使用本产品时,请拔除电源插座上的主电源插头。

为了减少电击的危险,请勿将本产品放置在液体可能滴下或飞溅的地方。

主电源插头作为切断设备来使用。发生事故时,请立即拔除主电源插头。

使用交流适配器时,请勿用布包裹或覆盖它,并且勿将其放置在受限的狭小空间 中。否则热度可能升高,塑料外壳可能变形且可能导致电击或火灾。 [插座上的主电源插头。<br>将本产品放置在液体可能滴下或<br>使用。发生事故时,请立即拔陷<br>布包裹或覆盖它,并且勿将其说<br>和外壳可能变形且可能导致电击

CA-570 的识别牌位于底部。

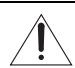

使用 CA-570 之外的其他任何交流适配器,可能会损坏摄像机。

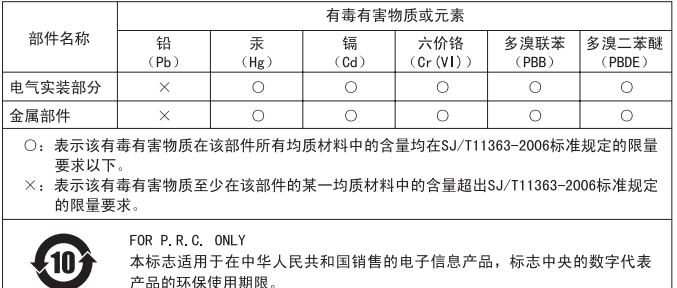

#### 商标声明

- SD、SDHC、SDXC 徽标是 SD-3C, LLC 的商标。
- Microsoft和 Windows是微软公司 (Microsoft Corporation)在美国和 /或其它国家(地区)的 商标或注册商标。 SD-3C, LLC 的商标。<br>数软公司 (Microsoft Corporation)?
- Macintosh、Mac OS 是苹果公司 (Apple Inc.) 在美国和其它国家 (地区)注册的商标。
- "x.v.Colour"和 "x.v.Colour"徽标是商标。
- HDMI、HDMI 徽标和 High-Definition Multimedia Interface 是 HDMI Licensing LLC 在美国和其他国家 (地区)的商标或注册 商标。
- "AVCHD"和 "AVCHD"徽标是 Panasonic Corporation 和 Sony Corporation 的商标。
- 由 Dolby Laboratories 授权制造。
- "Dolby"和双 D 标志是 Dolby Laboratories 的商标。
- 以上未提及的其他名称和产品可能为其各自公司的商标或注册商标。
- 本设备采用了从 Microsoft 获得许可的 exFAT 技术。
- 除非遵照 MPEG-2 标准对媒体包进行视频信息编码并供用户个人使用,否则在未获得 MPEG-2 专 利组合中适用专利许可的情况下,明确禁止以其他任何方式使用本产品。您可以通过以下地 址获得 MPEG-2 专利许可: MPEG LA, L.L.C., 250 STEELE STREET, SUITE 300, DENVER, COLORADO 80206。
- This product is licensed under AT&T patents for the MPEG-4 standard and may be used for encoding MPEG-4 compliant video and/or decoding MPEG-4 compliant video that was encoded only (1) for a personal and non-commercial purpose or (2) by a video provider licensed under the AT&T patents to provide MPEG-4 compliant video. No license is granted or implied for any other use for MPEG-4 standard.

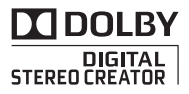

# <span id="page-3-0"></span>全新功能及特点

Ю  $CMO$ 

**FULL HD** 1080

高清视频

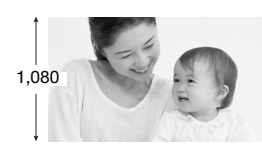

1

摄像机具有全高清影像感应器 (Full HD CMOS),能够以 1,920 x 1,080 像素的分 辨率 $^2$  捕捉视频。并使用 AVCHD 规格标准 $^3$ 以高清方式将视频记录于存储器中。 拥有这款全新的高清摄像机,您便能随时 以惊人的图像质量和栩栩如生的艳丽色彩 捕捉生活中的精彩时刻,不但操作简便而 且趣味无穷!

# 双闪存 自动继续记录

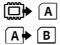

您可记录在内置存储器或市面有售 的 SD/SDHC 存储卡  $($  $~$ ( $~$ T $~$ [31\)](#page-30-0) 内。

存储器快满? 使用两个存储卡不 间断地记录视频 (门 [34\)](#page-33-0)。 **自动继续记**<br>市面有售 存储器快满?<br>1)内。 间断地记录视<sub>步</sub><br>—————————————————————————————————

- 1 "Full HD 1080" (全高清 1080) 是指佳能摄像机符合 1,080 垂直像素 (扫 描线 ) 的高清视频标准。
- $2\overline{16}$  仅当记录模式设置为 MXP 或 FXP 模式时,才以此分辨率记录视频。在其他 记录模式下,将以 1,440 x 1,080 像素记录视频。
- $3$  AVCHD 是记录高清视频的标准。 采用 AVCHD 规格, 使用 MPEG-4 AVC/H. 264 压缩方式记录视频信号以及用杜比数码标准记录音频信号。

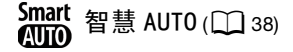

"智慧 AUTO"将根据要拍摄的场景自动选择最 佳场景模式。 您根本无需担心设置,即可获得 出色的视频录像。

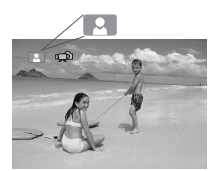

只需对准主体,摄像机便会<br>自动根据主体选择最佳设 置。

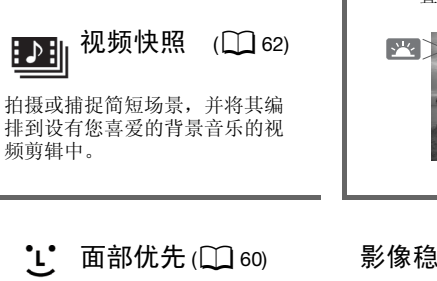

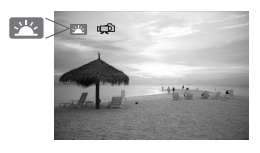

<u>: '</u> 面部优先  $(D_0)$  and 影像稳定器

摄像机会自动检测人脸,并相应 地调整对焦和其他设置以获得最 佳效果。

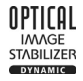

在行走过程中拍摄视频时, Dynamic IS(动态防抖)(□ [58\)](#page-57-0) 将对摄像机振动进行补偿。变焦 至远处的主体时 (全远摄), Powered IS(强力防抖)(□ [58\)](#page-57-1) 也能实现稳定拍摄。

# 在其他设备上欣赏您的录像作品

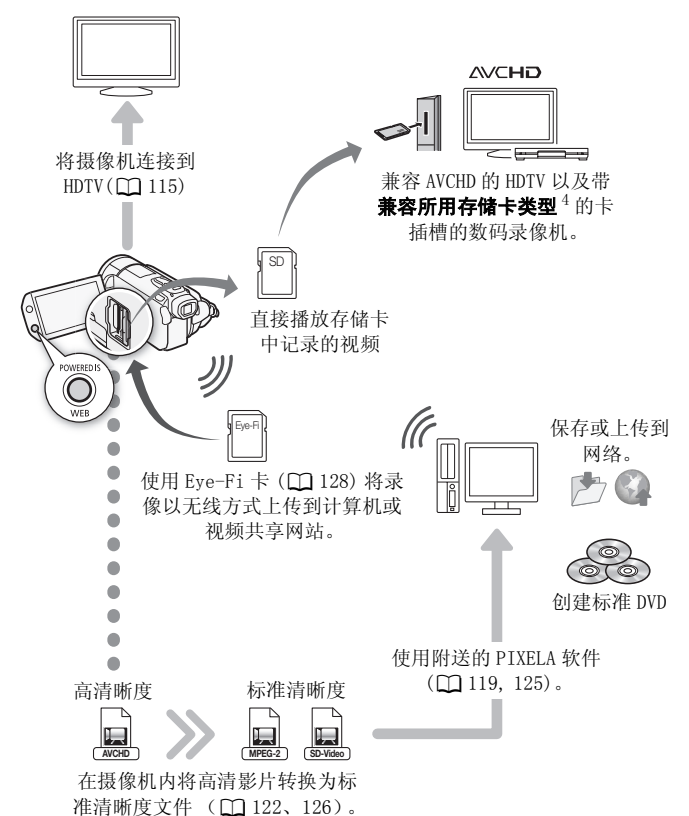

 $4$  请参考该设备的使用说明书。 因使用的设备而异, 即使该设备与 AVCHD 兼 容,也可能无法正常播放。 在此情况下,请用摄像机播放存储卡中的录像。

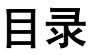

# ■ [简介](#page-1-0)

- 4 全新功能及特点<br>12 关于木说明书
- [12 关于本说明书](#page-11-0)
- [14 了解摄像机](#page-13-0)
- [14 随附的附件和 CD-ROM](#page-13-1)
- [16 部件名](#page-15-0)

# ■ [准备工作](#page-18-0)

## 19 开始

- 19 为电池充电
- 21 准备附件<br>23 调整液晶
- 调整液晶显示屏以及使用取景器 示屏以及使用取景器<br>**<br>法操作**

# 25 摄像机的基本操作<br><sub>25</sub> 使用触摸屏

- 使用触摸屏
- 26 操作模式
- 27 使用菜单

#### [29 初次设置](#page-28-0)

[29 设置日期及时间](#page-28-1)<br>30 更改时区 [30 更改时区](#page-29-0)

# [31 使用存储卡](#page-30-1)

- [31 摄像机兼容的存储卡](#page-30-2)
- [33 插入和取出存储卡](#page-32-0)
- [33 选择用于记录的存储器](#page-32-1)
- [34 影片的自动继续记录](#page-33-1)
- [35 初始化存储器](#page-34-0)

# ■ [录拍合一模式](#page-36-0)

## [37 基本记录](#page-36-1)

[37 在录拍合一模式下记录视频和照片](#page-36-2) [38 关于智慧 AUTO 模式](#page-37-1)

[41 变焦](#page-40-0)

[42 快速启动功能](#page-41-0)

# ■ [视频](#page-43-0)

## [44 基本播放](#page-43-1)

- [44 播放视频](#page-43-2)
- [48 索引选择屏幕: 选择要播放的内容](#page-47-0)
- [49 3D 翻阅显示](#page-48-0)
- [49 减少索引屏幕中显示的场景数](#page-48-1)
- [51 删除场景](#page-50-0)

# 53 高级功能

- 53 布 M 手动模式下拍摄视频
- [54 选择视频质量 \(记录模式\)](#page-53-0)
- 55 特殊场景摄像程序
- [57 电影模式: 使摄像效果如同电影一般](#page-56-0) £<br>手动模式下拍摄视频<br>频质量 (记录模式)<br>景摄像程序<br>景摄像<br>、<br>徐稳定器<br>化<br>先<br>先
- 58 高级影像稳定器
- 59 预记录
- 60 面部优先
- [61 触摸和跟踪](#page-60-0)
- [62 视频快照](#page-61-1)
- [63 数码效果](#page-62-0)
- [64 手动设置快门速度或光圈](#page-63-0)
- [66 手动曝光度调整](#page-65-0)
- [67 自动增益控制 \(AGC\) 限制](#page-66-0)
- [68 手动对焦调整](#page-67-0)
- [70 白平衡](#page-69-0)
- [71 数码长焦附加镜](#page-70-0)
- [72 图像效果](#page-71-0)
- [73 小型摄像灯](#page-72-0)
- [73 自拍](#page-72-1)
- [74 音频记录电平](#page-73-0)
- [75 使用耳机](#page-74-0)
- [77 使用小型先进附件插座](#page-76-0)
- [77 使用外部麦克风](#page-76-1)
- [79 使用自定义按键和转盘](#page-78-0)
- [80 使用变焦遥控器](#page-79-0)
- [81 选择播放开始点](#page-80-0)
- [83 播放设置了背景音乐的场景](#page-82-0)
- [86 屏幕显示和数据码](#page-85-0)

## [87 播放清单和场景操作](#page-86-0)

- [87 编辑播放清单: 添加、删除、移动和播放](#page-86-1)
- [89 从影片捕捉照片和视频快照场景](#page-88-0)
- [91 分割场景](#page-90-0)

# ■ [照片](#page-92-0)

## [93 基本播放](#page-92-1)

- [93 查看照片](#page-92-2)
- 95 删除昭片

## 97 其他功能

- 97 在  $M$  手动模式下拍摄照片
- [98 选择照片尺寸和质量](#page-97-0)
- 100 闪光灯
- [101 驱动模式: 连续拍摄和包围曝光](#page-100-0)
- [102 在记录影片时拍摄照片 \(同步记录\)](#page-101-0) <sup>莫</sup>式下拍摄照片<br>寸和质量<br>连续拍摄和包围曝光<br>时拍摄照片 (同步记录)
- 103 测光模式
- 104 幻灯片播放
- [105 播放时放大照片](#page-104-0)
- [105 旋转照片](#page-104-1)
- [106 直方图显示](#page-105-0)
- [106 保护照片](#page-105-1)

## [108 打印照片](#page-107-0)

- [108 打印照片 \(直接打印\)](#page-107-1)
- [110 打印指令](#page-109-0)

# ■ [外部连接](#page-111-0)

#### [112 摄像机上的端子](#page-111-1)

- [113 连接图](#page-112-0)
- [115 在电视上播放](#page-114-1)

## [117 保存和共享记录](#page-116-0)

- [117 将记录复制到存储卡](#page-116-1)
- [119 在计算机上保存记录](#page-118-1)
- [122 将影片保存至标准清晰度光盘 \(DVD\)](#page-121-1)
- [124 将记录复制到外部视频记录设备](#page-123-0)
- [125 在网络上共享标准清晰度影片](#page-124-1)

# ■ [其他信息](#page-130-0)

## [131 附录: 菜单选项列表](#page-130-1)

- [131 FUNC. \(功能\) 面板](#page-130-2)
- 135 设置菜单
- [146 附录: 屏幕图标和显示](#page-145-0) 单<br>**屏幕图标和显示**<br>除<br>**反及禁止事项**<br>瓦**及禁止事项**<br>意事项
- 151 故障?
- 151 故障排除
- 157 提示信息列表

## 166 注意事项及禁止事项

- 166 使用注意事项
- [170 维修 / 其他](#page-169-0)
- [171 在国外使用摄像机](#page-170-0)

# [172 信息概览](#page-171-0)

- [172 附件](#page-171-1)
- [173 可选附件](#page-172-0)
- [178 规格](#page-177-0)
- [182 索引](#page-181-0)

# <span id="page-11-0"></span>关于本说明书

感谢购买佳能 LEGRIA HF S30。 使用本摄像机之前,请先仔细阅读 本说明书,并妥善保存以作日后参考。 如果您的摄像机工作异常, 则请参阅*故障排除* (∩ [151\)](#page-150-2)。

## 本说明书使用的约定

- 重要: 关于摄像机操作的注意事项。
- 1)注: 摄像机基本操作步骤的补充说明。
- 检查要点: 关于所述功能的限制或要求。
- [1]: 本说明书的参考页码。
- PHOTO > 请参阅随附摄像机补充光盘中的 PDF 文件"图像应用程序"使 用说明书。
- 本说明书使用以下术语: 如果未指明 "存储卡"或 "内置存储器",则术语 "存储器"本身 指代上述两者。 "屏幕"指液晶显示屏和取景器屏幕。

"场景"是指从按下 [START/STOP] 按钮开始记录直至再次按下暂停记录的一段影片。<br>录的一段影片。<br>本说明书中的照片是用静态相机拍摄的模拟图像。<br> 录的一段影片。

• 本说明书中的照片是用静态相机拍摄的模拟图像。

本说明书中, 中 表示在显示的操作模式中 可用的功能, 三 表示此功能不可用。 有关 详细说明,请参阅*操作模式* (口 [26\)](#page-25-1)。

方括号 [ ] 用于表示您将在屏幕 上触摸的控制按钮和菜单选项以 及其他屏幕信息和显示。

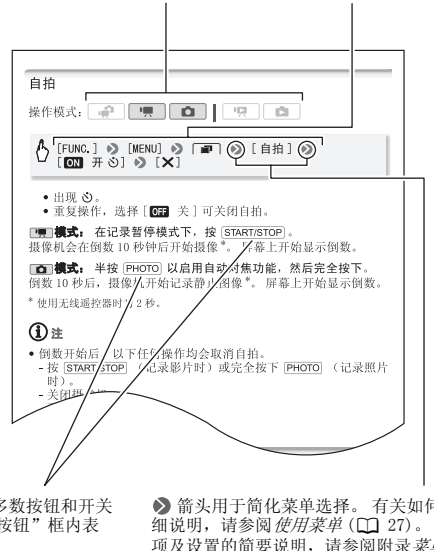

摄像机上的大多数按钮和开关 的名称均在 "按钮"框内表 示。 例如「FUNC.]。

8 箭头用于简化菜单选择。 有关如何使用菜单的详 细说明,请参阅使用菜单(CI [27](#page-26-1))。有关可用菜单选 项及设置的简要说明,请参阅附录菜单选项列表  $(D131)$  $(D131)$  $(D131)$ .

# <span id="page-13-1"></span><span id="page-13-0"></span>随附的附件和 CD-ROM

摄像机随附以下附件:

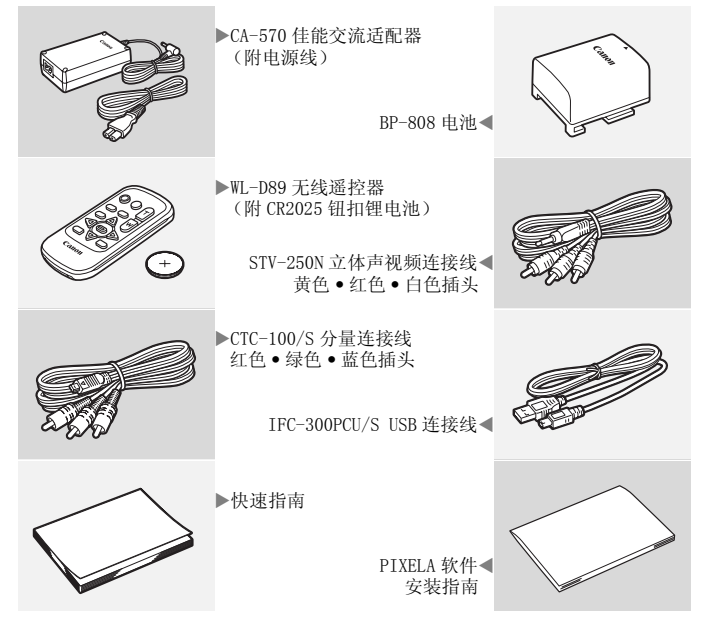

摄像机随附以下 CD-ROM 和软件:

- PIXELA's Transfer Utility CD-ROM\*
	- 使用Transfer Utility来保存和传输影片以及可用作背景音乐的 音乐文件。
- PIXELA's VideoBrowser CD-ROM\*
	- 除 Transfer Utility 的所有功能外,用户还可使用 VideoBrowser 管理、编辑和播放影片。
- $\mathfrak{D}$  使用说明书/图像应用程序35版\*/音乐数据光盘CD-ROM (在手 册中称为 "摄像机补充光盘")。包含以下部分。
	- 使用说明书 摄像机的完整版使用说明书 (本 PDF 文件)。
	- 图像应用程序 用于存储、管理和打印照片的软件。
	- 音乐数据 可在回放时用作背景音乐的音乐文件。这些音乐文 件专用于随附的 PIXELA 软件。此光盘无法在 CD 播放机上播放。

\* CD-ROM 中包括软件的使用说明书 (PDF 文件)。

# <span id="page-15-0"></span>部件名

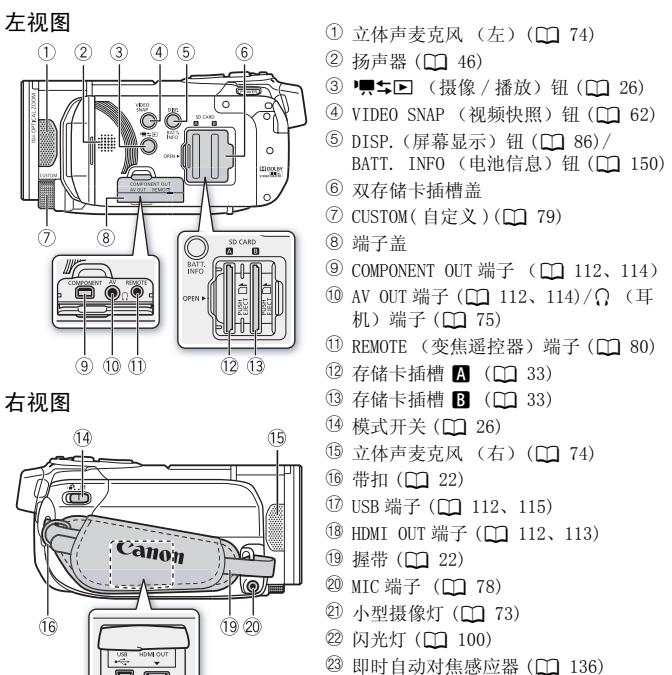

24 CUSTOM( 自定义) 键 (M [79](#page-78-1))

正视图

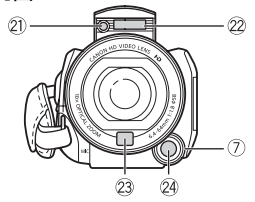

 $(17)$   $(18)$ 

顶视图

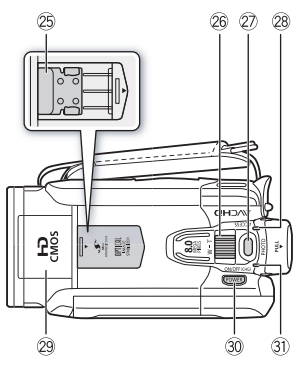

## 液晶显示屏面板

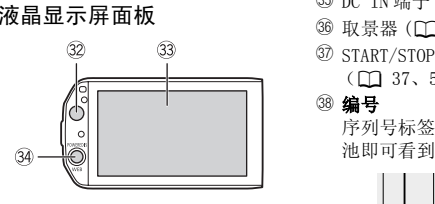

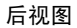

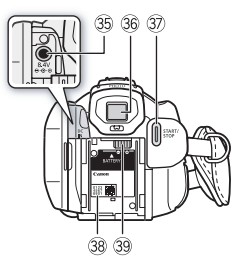

- <sup>25</sup> 小型先进附件插座 (Q [77](#page-76-2))
- 26 变焦杆 (CQ [41](#page-40-1))
- ② PHOTO (照片) 钮 (0 [37](#page-36-3)[、97\)](#page-96-2)
- <sup>29</sup> ACCESS (数据处理) 指示灯 (□ [37](#page-36-3)[、](#page-52-2) [53](#page-52-2)[、97\)](#page-96-2)
- 29 弹出式闪光灯 (11 [100\)](#page-99-1) 和小型摄像灯  $(D2 73)$  $(D2 73)$
- 30 POWER (电源) 钮
- Da ON/OFF(CHG) (充电)指示灯: 绿色 - 开机 橙色 - 待机 (1 [42](#page-41-1)) 红色-充电 (0 [19](#page-18-3))
- <sup>3</sup> 遥控感应器 (□ [21](#page-20-1))
- 33 液晶触模屏 (M [23](#page-22-1)[、25\)](#page-24-2)
- **39 POWERED IS 钮 (□ [58\)](#page-57-1)/** WEB 钮 (□ [125\)](#page-124-0)
- <sup>35</sup> DC IN 端子 (□ [19](#page-18-3))
- **36 取景器 (□ [24](#page-23-0))**
- **2 START/STOP (开始 / 停止) 钮**  $(D37, 53)$
- 38 编号

序列号标签位于电池安装槽内。取出电 池即可看到该标签。

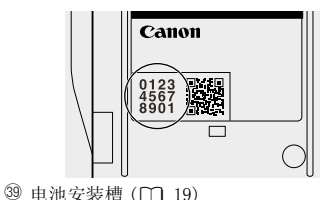

底视图

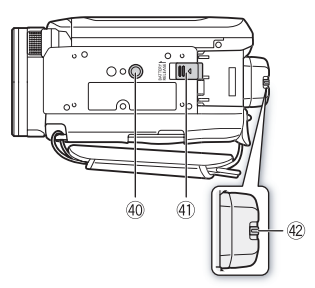

- 40 三脚架插孔 (1 [166\)](#page-165-2)
- 40 BATTERY RELEASE (电池释放)开关  $(D20)$  $(D20)$  $(D20)$
- 42 屈光调节杆 (1 [24\)](#page-23-0)

WL- D89 无线遥控器

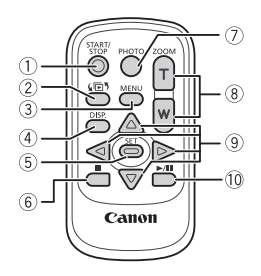

- ① START/STOP (开始 / 停止) 钮  $($  $\Box$  [37](#page-36-3), 53)
- 2 (同5 (索引选择)钮 (0 [48\)](#page-47-1) 按住 2 秒以上可在拍摄和播放模式之间 进行切换。 COPY
	- 3 MENU (菜单) 钮 (0 [28](#page-27-0)[、135\)](#page-134-1)
	- 4 DISP. (屏幕显示) 钮 (1 [86](#page-85-1))
	- 5 SET (设置)钮
	- 6 (停止) 钮 (M [44\)](#page-43-3)
	- 7 PHOTO (照片) 钮 (1 [37](#page-36-3)[、97\)](#page-96-2)
	- 8 变焦钮 (1 [41\)](#page-40-1)
	- ⑨ 导航钮 (▲/▼/◀/▶)
	- 10 ▶/Ⅲ (播放 / 暂停)钮 (□ [44\)](#page-43-3)

<span id="page-18-0"></span>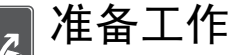

本章介绍基本操作,如使用触控面板、导航菜单和初次设 置,以帮助您了解更多有关摄像机的知识。

# <span id="page-18-1"></span>开始

## <span id="page-18-3"></span><span id="page-18-2"></span>为电池充电

该摄像机可用电池供电或直接用交流适配器供电。第一次使用电池 时需将电池充满电,然后使用摄像机直到电池完全耗尽。此操作可 确保准确显示剩余的记录时间。

有关大致充电时间以及使用充满电的电池可拍摄 / 播放的时间, 请 参阅充电,记录及播放时间 (M [173\)](#page-172-1)。

- 1 将电源线连接至交流适配器。
- 2 将电源线插入电源插座。
- 3 将交流适配器连接至摄像机的 DC IN 端子。
- 4 将电池装入摄像机。

将电池轻轻按入电池安装槽中,并 向上滑动,直至听到咔哒声以示安 装到位。

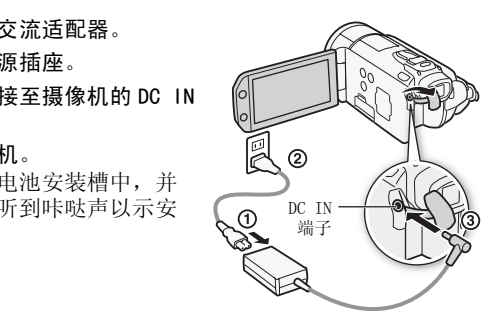

- 5 摄像机关闭后即开始充电。
	- 如果摄像机已开启,则绿色ON/OFF (CHG) 指示灯会在关闭摄像机时熄 灭。 片刻后,ON/OFF (CHG) 指示 灯会开始闪烁红光 (表示电池正 在充电)。 红色 ON/OFF (CHG) 指 示灯会在电池充满后熄灭。
	- 如果指示灯快速闪烁, 请参阅*故障*  $#$  除 ( $\Box$  [151\)](#page-150-2)。

ON/OFF(CHG) (充电)指示灯

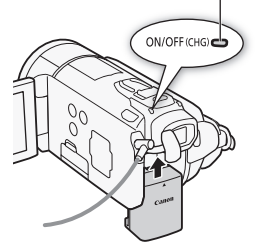

<span id="page-19-0"></span>取出电池

- 1 沿箭头方向滑动 BATTERY RELEASE, 并持续按下。
- 2 按箭头所指方向滑动电池, 然后将 其取出。

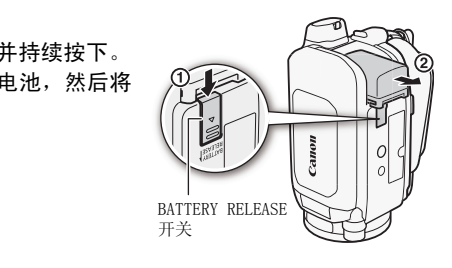

# 重要

- 连接或拔除交流适配器之前, 请先关闭摄像机。 按 PowER 关闭摄 像机后,重要数据将在内置存储器中进行更新。 请务必等到绿色 ON/OFF (CHG) 指示灯熄灭。
- 建议在10 °C至30 °C的温度下为电池充电。若温度范围在0 °C至 40 °C 以外,则无法充电。
- 请勿将非明确推荐的任何电气设备连接至摄像机的 DC IN 端子或交 流适配器。
- 为防止设备发生故障和过热,请勿将附送的交流适配器连接至海 外旅行电压转换器, 或诸如飞机和轮船上的特殊电源, 以及直流 -交流转换器等。

20 ◆ 准备工作

# 注

- 为电池充电时,请确保摄像机已关闭。
- 如果剩余电量使用时间不足,则可使用交流适配器为摄像机供电, 从而不消耗电池电量。
- 完全充电的电池电量会自然消耗。 因此,请在使用当天或前一天 进行充电,以确保电量充足。
- 建议准备比个人预期所需多两、三倍的电池。

# <span id="page-20-0"></span>准备附件

## 无线遥控器

首先,将附送的 CR2025 钮扣锂电池插入无线遥控器。

- 1 按箭头所指方向按下固定片,然后 拉出电池座。
- 2 + 面向上放置钮扣锂电池。
- 3 插入电池座。

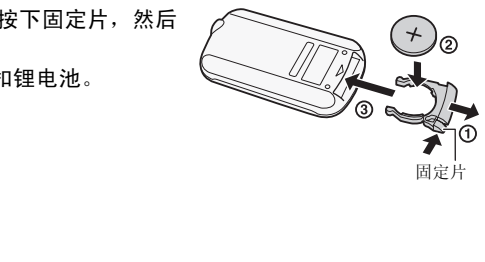

## <span id="page-20-1"></span>使用无线遥控器

按遥控器按钮时,将无线遥控器对准摄像机的遥控感应器。 可将液晶显示屏旋转 180 度, 以从摄像机前方使用无线控制器。

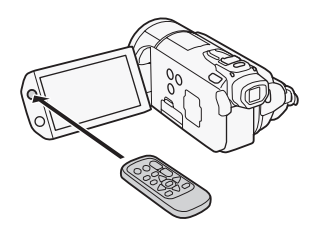

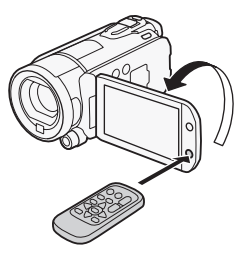

 $($ i)注

• 如果遥控感应器处于强光源或阳光直射下,无线遥控器可能无法 正常工作。

<span id="page-21-0"></span>握带和腕带

## 系紧握带。

调整握带,以便可用食指操作变焦杆, 并可用拇指操作 [START/STOP] 按钮。

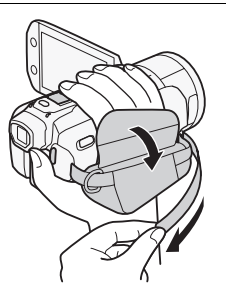

#### 系上可选肩带

将肩带的末端穿过握带的带扣,然后调整长度。

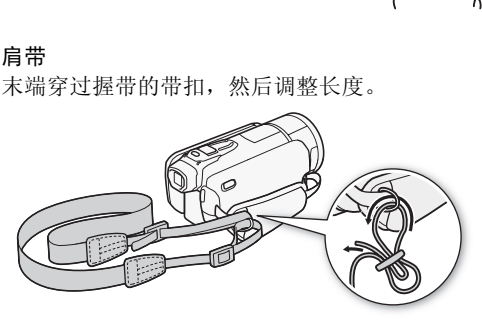

# <span id="page-22-0"></span>调整液晶显示屏以及使用取景器

## <span id="page-22-1"></span>旋转液晶显示屏

## 将液晶显示屏打开到 90 度。

- 可将液晶显示屏向下旋转 90 度。
- 可将液晶显示屏向镜头方向旋转 180 度。 出现下列情况时,液晶显 示屏 180 度旋转功能将十分有用:
	- 使用取景器时,可让主体监视液晶显示屏。
	- 当使用自拍时,将自已摄入画面。
	- 允许通过无线遥控器从前方操作摄像机。

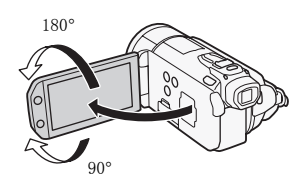

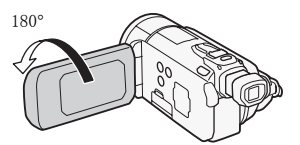

90° 主体可监视液晶显示屏 (同时可以使用取景器)

- $(i)$ 注
- 关于液晶显示屏和取景器屏幕: 该屏幕采用超高精度制造技术制度<br>• 关于液晶显示屏和取景器屏幕: 该屏幕采用超高精度制造技术制度<br>• 关于液晶显示屏和取景器屏幕: 该屏幕采用超高精度制造技术制 造而成,99.99% 以上的像素都能按设计规格工作。 只有不到 0.01% 的像素可能偶尔会失效,或显示为黑点、红点、蓝点或绿 点。 但这并不会影响记录的图像,也不属于故障。

## 液晶显示屏背景照明

在光线较强的地方拍摄时,使用液晶显示屏时可能会遇到困难。 打 开液晶显示屏背景照明以使其更明亮。

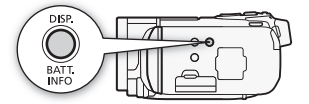

摄像机打开时,按住 pise 2 秒以上。

重复本操作可在关闭 (正常)与打开 (明亮)液晶显示屏背景照明 之间进行切换。可以更改液晶显示屏和取景器屏幕的亮度。

# 注

- 液晶显示屏背景照明不会影响拍摄亮度。
- 使用明亮设置会缩短电池的有效使用时间。
- 可使用 ■ 》 [ 液晶屏亮度 ] 设置进一步调整液晶显示屏的亮 度, 或当液晶显示屏的光线妨碍拍摄时, 使用「←」● [LCD 亮 度调节器 ] 设置调低液晶显示屏亮度。
- 有关如何维护触摸屏的详细信息,请参阅使用注意事项  $(M 166)$  $(M 166)$ 、清洁 $(M 170)$  $(M 170)$  $(M 170)$ 。

# <span id="page-23-0"></span>使用取景器

如果在打开液晶显示屏背光后仍然难以使用液晶显示屏,则可使用 取景器。 将液晶显示屏面板旋转 180°以便主体查看记录时, 也可 使用取景器。

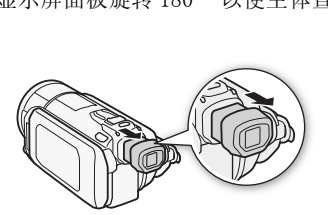

要使用取景器,请先将取景器两侧稳固伸出,然后拉出取景器直至 卡扣到位。

- 可以关闭液晶显示屏面板或根据需要向主体旋转。
- 使用屈光调节杆按需调整取景器。
- 液晶显示屏背光设置对液晶显示屏和取景器通用。

# 注

• 有关如何维护取景器的详细信息,请参阅使用注意事项  $($   $\Box$  [166\)](#page-165-3)、清洁 $($  $\Box$  [170\)](#page-169-1)。

## <span id="page-24-2"></span><span id="page-24-1"></span><span id="page-24-0"></span>使用触摸屏

触摸屏上显示的控制按钮和菜单项随操作模式和执行任务的改变而 动态变化。 直观的触摸屏界面使所有控制变得易如反掌。

#### 触摸

触摸某一菜单项将其选中,或是触摸 控制按钮以执行相应操作。 对于某些 功能,如触摸和跟踪 (口 [61\)](#page-60-1) 和面部 优先 (□ [60](#page-59-0)), 您可以触摸触摸屏上 显示的主体以将其选中,并让摄像机 选择最佳设置。

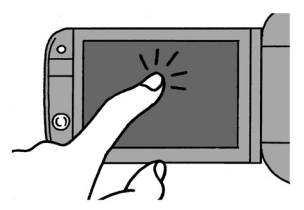

## 拖动

在屏幕上,上下或左右滑动手指可以 滚动菜单、在索引屏幕页面之间进行 浏览或调节滑块控件 (例如,调节音 量)。 左右滑动手指可以<br>屏幕页面之间进行<br>牛 (例如,调节音<br>牛

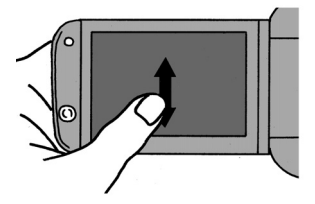

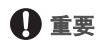

## **•** 摄像机使用压力感应触摸屏。进行触摸操作时,用力不能过轻。

- 出现以下情况时,可能无法正确执行触摸操作。
	- 用打湿或带手套的手或是指甲或其他硬头物体 (例如圆珠笔) 操作触摸屏。
	- 用力过度或剧烈刮擦触摸屏。
	- 在触摸屏表面上粘贴市面有售的屏幕保护贴膜。

# <span id="page-25-1"></span><span id="page-25-0"></span>操作模式

## 记录

在记录视频或照片时,摄像机的操作模式由模式开关的位置和屏幕 上的控制按钮确定。

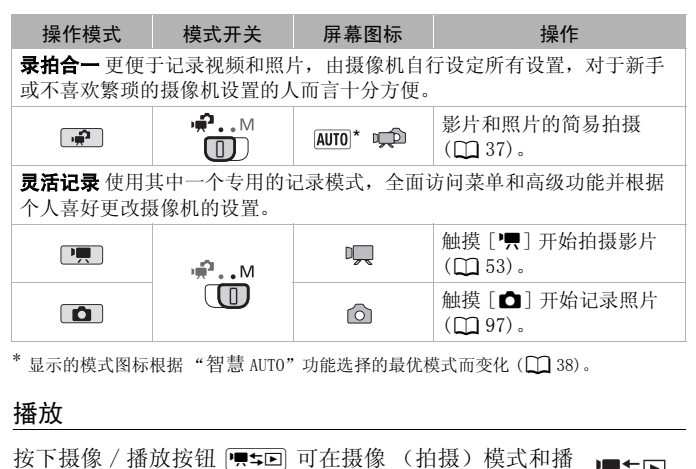

<span id="page-25-2"></span>显示的模式图标根据 "智慧 AUTO"功能选择的最优模式而变化 (0 [38](#page-37-0))。

## 播放

按下摄像 / 播放按钮S可在摄像 (拍摄)模式和播 放模式之间切换。 具体可切换到哪个播放模式取决于初 始拍摄模式。 如果摄像机已关闭,若要直接在播放模式下开启,则需 按| 嘌5回。

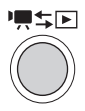

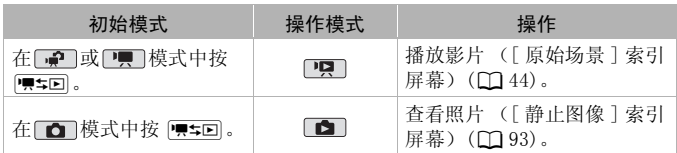

# 注

- 当切换至播放模式时,选择用于播放的存储器与当前用于拍摄的 存储器相同。
- 26 ◆ 准备工作

• 还可以按住无线遥控器上的 (Con)2 秒以上来切换记录模式和播放 模式。

#### <span id="page-26-1"></span><span id="page-26-0"></span>使用菜单

通过 FUNC. (功能)面板和设置菜单可对摄像机的多项功能进行调 节。但在 中模式中,将无法访问菜单,同时除少数情况外,大部 分菜单设置都将返回其默认值。

有关可用菜单选项及设置的详细信息,请参阅附录菜单选项列表  $($  [131\)](#page-130-3)  $\alpha$ 

操作模式: 嘌 嗅 - 100 O A

### FUNC. (功能) 面板和编辑面板

在 **[東] 和 [西]** 模式中, FUNC. (功能) 面板可显示有助用户使用的 常用拍摄功能。 触摸 [FUNC.] 讲入 FUNC. (功能) 面板, 然后触摸 要设置或调节的功能。

您可能需要沿滚动条向上和向下滑动手指才能找到所需功能的控制 按钮。

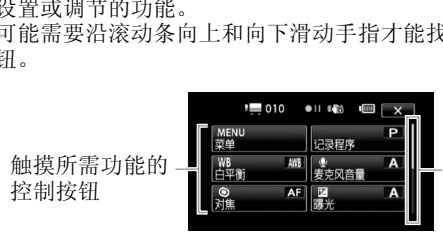

沿滚动条向上和向 下滑动手指以显示 面板的剩余部分

在 中 和 国 模式中,选定一个或多个场景或照片后,触摸 [ 编辑 ] 以显示相似面板,该面板包括可用的各种操作 (例如删除、将场景 添加到播放清单、保护照片等)。 触摸所需操作的控制按钮。

模式中的 "编辑"面板示例

添加到播放清单

□ □ 通选择 [全部] 1 mm 【复制<br>【【】● [e]】  $(2DVD)$ 

删除

触摸所需操作的 控制按钮

## <span id="page-27-0"></span>设置菜单

- 1 仅适于 啊 或 面 模式: 触摸 [FUNC.]
- 2 触摸 [MENU] 以打开设置菜单。 也可通过按下无线遥控器上的 [MENU] 打开设置菜单。
- 3 触摸所需菜单的选项卡。
- 4 沿滚动条上下滑动手指将要更改 的设置移动到橙色选择条中。 不可用的菜单项将显示为灰色。

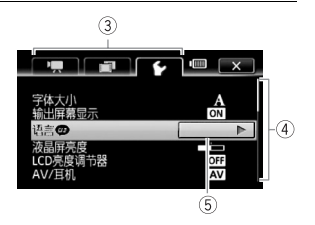

- 5 当所需菜单项目出现在橙色条中时,触摸右侧框内的任意位置。
- 6 触模所需洗项, 然后触摸 [ $\chi$ ]。 您可以随时通过触摸 [ X ] 以关闭菜单。

# $\bf (\overline{i})$ 注

• 菜单屏幕使用小号字体,因此可看到当前所选的选项。 通过将 **[←] ▶** [字体大小]设置为 [A 大]可更改为较大字体, 但屏幕 上可能只会显示当前所选选项的图标。 ★,因此可看到当前所选的<br>] 设置为[A 大] 可更改*)*<br>斤选选项的图标。<br>

## <span id="page-28-1"></span><span id="page-28-0"></span>设置日期及时间

开始使用前,首先必须设置摄像机的日 期和时间。 如果未设置摄像机的时钟, 将自动出现 [ 日期 / 时间 ] 屏幕。 出现 [ 日期 / 时间 ] 屏墓时, 将自动选 定年份。

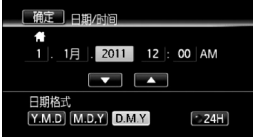

- 1 触摸要更改的字段 (年、月、日、 时或分)。
- 2 根据需要触摸 [▲] 或 [▼] 以更改字段。
- 3 以同样的方式更改所有字段以设置正确的日期和时间。
- 4 触摸 [Y.M.D]、[M.D,Y] 或 [D.M.Y] 以选择所需的日期格式。
- PM)。
- 6 触摸 [ 确定 ] 以开启时钟并关闭设置屏幕。

# 注

- 5 触摸 [24H] 以使用 24 小时制,或将其留空以使用 12 小时制 (AM/<br>PM)。<br>6 触摸 [ 确定 ] 以开启时钟并关闭设置屏幕。<br>( ) 注<br>• 如有约 3 月未使用摄像机,因内置充电锂电池可能会完全放电,因<br>此日期 / 时间设置可能会丢失。在此情况下,请重新为内置锂电 • 如有约 3 月未使用摄像机, 因内置充电锂电池可能会完全放电, 因 此日期 / 时间设置可能会丢失。 在此情况下,请重新为内置锂电 池充电 (□ [168](#page-167-0)), 然后重新设置时区、日期和时间。
- 要稍后更改日期和时间 (非初始设置期间),请从设置菜单打开 [ 日期 / 时间 ] 屏幕:

# $[FWC.]^*$  >  $[MEM]$  >  $[FG]$  >  $[H, H]$

\* 仅适用于在记录模式中执行此步骤。

# <span id="page-29-0"></span>更改时区

更改时区以符合当地时间。 默认设置为巴黎。

項目 操作模式: | ● |  $\overline{\phantom{a}}$ 原上面。

1 打开 [ 时区 / 夏时制 ] 屏幕。

 $\langle \cdot \rangle$  [FUNC. ]\* > [MENU] > [ • ] → [ 时区 / 夏时制 ]

\* 仅适用于在记录模式中执行此步骤。

- 2 触摸 [ < ] 设置家庭所在时区, 或触摸 [  $\blacktriangleright$ ] 以设置旅游目的地 的所在时区。
- 3 触摸 [▲]或 [▼] 设置所需时区。 如有必要, 触摸 [米] 以调整 为夏时制。
- 4 触摸 [X] 关闭菜单。

# <span id="page-30-2"></span><span id="page-30-1"></span><span id="page-30-0"></span>摄像机兼容的存储卡

本摄像机可使用市面有售的安全数码 (SD) 存储卡。 但根据存储卡, 您可能无法记录影片。请参阅下表。 截止 2010年10月,已使用由 Panasonic、Toshiba 和 SanDisk 生产

的 SD/SDHC/SDXC 存储卡测试影片记录功能。

存储卡类型: SASD 存储卡、 SASDHC 存储卡、 SASDXC 存储卡 Speed Class (传输速率级别)\*: CLASS@ CLASS@ CLASS® CLASS® 容量:128 MB 或更大 \*\*。

\* 如果使用无传输速率级别的 SD 存储卡,则可能无法记录影片,具体情况视 使用的存储卡而定。

\*\*无法使用容量为 64 MB 或更小的 SD 存储卡来记录影片。

 $(i)$ 注

• 关于 SD Speed Class (SD 传输速率级别): SD Speed Class 是用于 表示 SD/SDHC/SDXC 存储卡最低保证数据的传输速度的标准。 购买 新的存储卡时,请检查包装上的 Speed Class 徽标。 建议使用 Speed Class 4、6 或 10 的存储卡。 **lass (SD 传输速率级别).**<br>KC 存储卡最低保证数据的·<br>青检查包装上的 Speed Cla<br>Class 4、6 或 10 的存储十

## SDXC 存储卡

本摄像机支持 SDXC 存储卡。在其他设备 (如数码录像机、计算机 及读卡器)上使用存储卡时,请确保外部设备与 SDXC 存储卡相兼 容。下表概述了截止 2010 年 10 月计算机操作系统的兼容情况。如 需了解最新信息,请联系计算机、操作系统或存储卡制造商。

#### 与 SDXC 存储卡兼容的操作系统

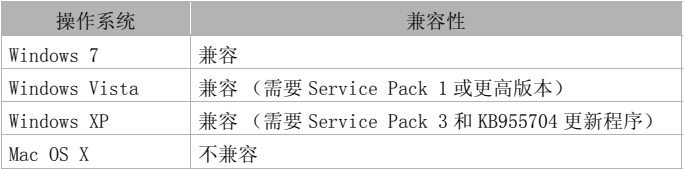

# 重要

- 如果您使用的计算机操作系统不兼容 SDXC 存储卡,会出现格式化 存储卡的提示。 在这种情况下, 需取消该操作以防止数据丢失。
- 重复记录、删除和编辑场景 (碎片存储)之后,在存储器上写入 数据将花费更长时间,并且记录可能停止。 请保存记录并初始化 存储器。 <sup>県作系统不兼容 SDXC 存储<br>种情况下,需**取消该操作!**<br><br>は场景 (碎片存储)之后,<br>并且记录可能停止。 请<br><br>Fi <del>上</del>rh& *(*句圩王&佐始</sup>

## <span id="page-31-0"></span>Eye-Fi 卡

本产品不保证支持 Eye-Fi 卡功能 (包括无线传输)。有关 Eye-Fi 卡出现的问题请与 Eye-Fi 卡生产厂家联系。 另外请注意,Eye-Fi 卡的使用在很多国家和地区都需要专门许可, 没有得到许可的 Eye-Fi 卡是不允许使用的。如果不清楚 Eye-Fi 卡 在某地是否已得到使用许可,请与该卡的生产厂家联系。

## <span id="page-32-2"></span><span id="page-32-0"></span>插入和取出存储卡

在本摄像机上使用存储卡之前,务必对所有存储卡进行初始化  $(D135)$  $(D135)$  $(D135)$ .

- 1 关闭摄像机。 确保 ON/OFF (CHG) 指示灯已关闭。
- 2 打开双存储卡插槽盖。
- 3 将存储卡插入其中一个存储卡插槽。
	- 也可使用两张存储卡,每个存储卡 插槽各插一张存储卡。
	- 将存储卡直接完全插入存储卡插槽 (标签朝向摄像机前方),直至听 到咔哒声以示安装到位。
	- 要使用 Eye-Fi卡的无线通信功能, 将之插入存储卡插槽 图。 在使用 Eve-Fi 卡之前, 请务必了解 Eve- $Fi \neq$  ( $CD$  [32\)](#page-31-0) 中提供的信息。

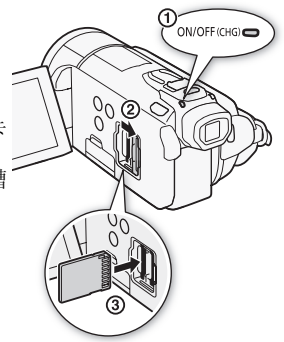

4 关闭双存储卡插槽盖。 如果存储卡插入有误,请勿强行关闭插槽盖。 ,谓分公丁雁 *Eye-*<br>中提供的信息。<br>槽盖。<br>有误,请勿强行关闭插槽。<br><br>其松开。 存储卡弹出后,

#### 取出存储卡

按一下存储卡以使其松开。 存储卡弹出后,将其完全拔出。

# 重要

• 存储卡有正反两面,不可互换。 若存储卡的插入方向有误,则可 能引起摄像机故障。 务必按步骤 3 所述方法插入存储卡。

# <span id="page-32-1"></span>选择用于记录的存储器

可选择要在内置存储器还是存储卡上记录影片和照片。 用于记录影 片和照片的默认存储器为内置存储器。

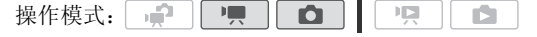

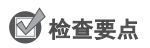

• 在使用 Eye-Fi 卡之前, 请务必了解 Eye-Fi 卡 ( $CD$  [32\)](#page-31-0) 中提供的信 息。

#### $\langle \cdot \rangle$ 「FUNC. 1 > S [MENU] > ■■■■ ■ 【影片的记录媒体 1 或 [图像的记录媒体] > [□] (内置存储器)、[A] (存储 卡 A)或 [国] (存储卡 B) \*> [X]

\* 选择存储器时,可根据当前所用设置来检查大致的可用记录时间 / 照片数 量。

# $\bf (\overline{i})$ 注

• 如果稍后需要将影片转换为标准清晰度以将它们上载至 Web 或制作 标准 DVD, 可选择在内置存储器或存储卡 风 中记录影片。

## <span id="page-33-1"></span>影片的自动继续记录

<span id="page-33-0"></span>您可以启用中继记录,因此即使存储器在拍摄影片时已存满,也不 会中断拍摄,从而可通过存储卡继续拍摄。 在存储卡 ☎ 上记录时,可将存储卡 ☎ 用于中继记录 (@→ ▣)。 在内置存储器上记录时,可选择只将存储卡 X 用于中继记录 ( □ ) ( A), 或同时使用两张存储卡 ( □ ) ( A ) B)。 COPY

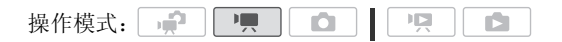

- 1 将不含视频记录的存储卡插入用于中继记录的存储卡插槽中。
	- 从内置存储器进行中继记录: 存储卡插槽 【 或两个存储卡插 槽。
	- 如果从存储卡 风 进行中继记录: 仅使用存储卡插槽 3.
- 2 启用自动继续记录。

#### [FUNC.] > [MENU] > 面 → [影片的记录媒体 ] >  $\lceil$ [0] 或 $\lceil$ [A]  $\triangleright$  [ 自动继续记录 ]  $\triangleright$  所需洗项 \*  $\triangleright$  $[X]$

\* 大致可用记录时间现可反映用于中继记录的存储器的空间之和。

# 注

- 不能从内置存储器中继记录至存储卡 B. 使用单张存储卡时, 请 务必将其插入到存储卡插槽 风。
- 以下任一操作都会禁用自动继续记录功能: <禁用自动继续记录功能:<br>|槽盖。<br>|位置。<br>|作模式。<br>!片的存储器。
	- 关闭摄像机。
	- 打开双存储卡插槽盖。
	- 更改模式开关的位置。
	- 更改摄像机的操作模式。
	- 更改用于记录影片的存储器。

# <span id="page-34-0"></span>初始化存储器

在本摄像机上初次使用存储卡时,应对卡进行初始化。 也可初始化 存储卡或内置存储器以永久删除其中包含的所有记录。 购买时,内置存储器已预初始化并包含可在播放过程中作为背景音 乐的音乐文件。

操作模式: مي 嘌  $\parallel$  )g  $\parallel$ **D** O

#### 1 使用交流适配器为摄像机供电。

完成初始化之前,请勿断开电源或关闭摄像机。

2 初始化存储器。

## $\left\langle \right\rangle$  [FUNC.]\* 2 [MENU] 2 [1 2 [初始化 8 [2] 9  $\lceil$  (  $\lceil$  ) 内置存储器  $\rceil$ 、 $\lceil$  (  $\lceil$  ) 存储卡  $\lceil$  a)  $\lceil$  (  $\lceil$  )  $\rceil$  (  $\lceil$  )  $\lceil$   $\lceil$   $\rceil$  (  $\lceil$   $\lceil$   $\lceil$   $\lceil$   $\lceil$   $\lceil$   $\lceil$   $\lceil$   $\lceil$   $\rceil$   $\rceil$   $\rceil$   $\rceil$   $\rceil$   $\rceil$  $[3]$  初始化 ]  $\bullet$  [完整初始化 ]  $\bullet$  ] [是 ]  $\bullet\bullet$   $\bullet$ [ 确定 ] > [ × ]

- \* 若要彻底删除存储器的所有数据 (而不仅仅是清除文件分配表),则请触 摸该选项。
- \*\*如果已选择 [ 完整初始化 ] 选项,则在初始化过程中可触摸 [ 取消 ] 以放弃 初始化。 所有记录将被删除,且存储器可正常使用。

# 重要

- 初始化存储器将永久删除所有记录。 丢失的原始记录将无法恢 复。 确保事先使用外部设备保存重要的记录 (□ [117](#page-116-2))。
- 初始化存储卡时会将您从附送的摄像机补充光盘传输至卡中的所 有音乐文件永久性删除。(初始化内置存储器后,将恢复预装于其 中的音乐文件传输至存储卡:
	- Windows 用户: 使用附送的 PIXELA 软件。有关详细信息, 请参阅 附送的 PIXELA 软件的软件手册 (PDF 文件)。
	- 有音乐文件水久性删味。(例始化内直仔储备后,将恢复现装于,<br>中的音乐文件传输至存储卡:<br>- Windows 用户: 使用附送的 PIXELA 软件。有关详细信息, 请参<br>- Windows 用户: 使用附送的 PIXELA 软件。有关详细信息, 请参<br>附送的 PIXELA 软件的软件手册 (PDF 文件)。<br>- Mac OS 用户: 使用 Finder 将附送的摄像机补充光盘上 [MUSI[C](#page-180-0)]<br>- 参阅 "关于各乐文件传输至存储卡。有关存 - Mac OS 用户:使用 Finder 将附送的摄像机补充光盘上 [MUSIC] 文 件夹中的音乐文件传输至存储卡。有关存储卡的文件夹结构,请 参阅 "关于音乐文件"(□ 181)。
- 购买时,Eye-Fi 卡中含有必要的网络配置软件。 在初始化 Eye-Fi 卡以便在本摄像机上使用前,请务必安装软件并完成必要的配置 设置。
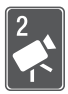

## <span id="page-36-0"></span>录拍合一模式

本章介绍如何以全自动录拍合一模式轻松记录视频和照片, 同时介绍如何使用基本的拍摄功能,如变焦和快速启动功 能。 若要体验全部菜单和更高级的功能,请参阅有关视频 (0 [53\)](#page-52-0) 和照片 (0 [97](#page-96-0)) 的章节。

### 基本记录

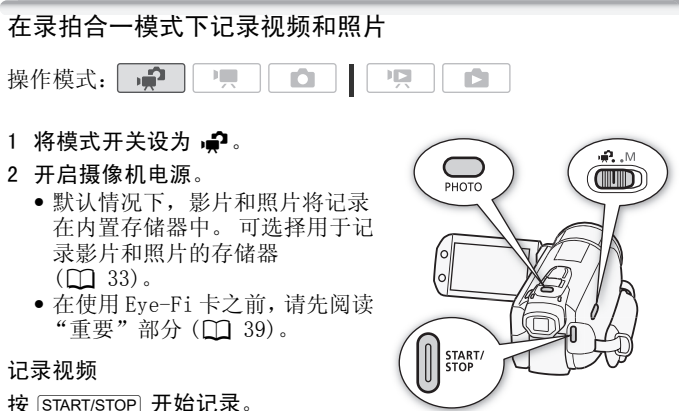

再次按 [START/STOP] 可暂停记录。

#### 记录照片

 $1$  半按  $[PHOTO]$ 。

一旦自动调整对焦后, ⊙ 就会变绿并出现一个或多个自动对焦 框。

 $2$  完全按下  $[PHOTO]$ 。

记录照片时,ACCESS (数据处理)指示灯会闪烁。

完成记录时

- 1 确保 ACCESS (数据处理)指示灯已关闭。
- 2 关闭摄像机。
- 3 关闭液晶显示屏面板。

#### 关于录拍合一

- 在 中 模式下仅以下功能可用。
	- $-$  变焦 $(O_4)$ 。
	- 快速启动 (□ [42](#page-41-0))。
	- 视频快照 (□ [62](#page-61-0))。
	- 高级影像稳定器模式 (11 [58\)](#page-57-0) 用于在行走时拍摄视频, 或用 于在变焦至远处主体 ( 远摄 ) 时稳定拍摄。
	- 面部优先 (CQ [60](#page-59-0)) 用于随时记录美丽的人像照片, 即使人在 移动时也可跟踪主体。
	- 触摸和跟踪 (□ [61\)](#page-60-0) 用于跟踪其他移动的主体, 从而确保清 晰对焦并使用最佳设置记录主体。

#### 关于智慧 AUTO 模式

如果在 中慎式下进行拍摄,摄像机将自动检测主体、背景、 照明条件等特性。然后会调整各种设置 (对焦、曝光度、色彩、 影像稳定器、图像质量等),并为要拍摄的场景选择最佳设置。 "智慧 AUTO"模式图标将变更为以下图标之一。 《《三·1384年》<br>「拍摄,摄像机将自动检測<br>「会调整各种设置(对焦景<br>「等),并为要拍摄的场景<br>「将变更为以下图标之一。

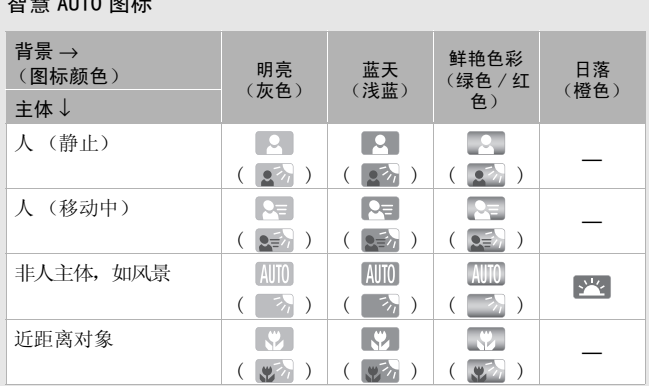

在背光条件下,将显示圆括号内的图标。

智慧 AUTO 图标

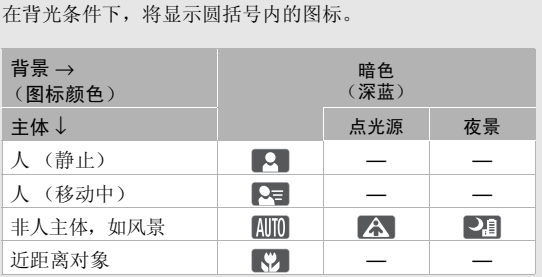

### 重要

- <span id="page-38-0"></span>• 当 ACCESS (数据处理)指示灯亮起或闪烁时,请遵循以下注意事 项。 否则会造成数据永久丢失或损坏存储器。
	- 请勿打开双存储卡插槽盖。
	- 请勿断开电源或关闭摄像机。
	- 请勿更改摄像机的操作模式。
- 确保定期保存记录 (CQ [117\)](#page-116-0), 尤其是在进行重要的记录之后。 佳 能对任何数据丢失或数据破坏不予负责。

• 当在存储卡插槽 B 中的 Eye-Fi 卡上记录照片时, 如果您处于已配 置的网络范围内,则会自动上载照片。 请务必验证 Eye-Fi 卡是否 已通过所在国家 / 地区的核准。另请参阅 "使用 Eye-Fi 卡"  $(D \cap 129)$  $(D \cap 129)$ .

### 注

- 关于节能模式: 如果将「◆| ◇[ 节能模式 ]> [ 自动关闭电源 ] 设置为 [ON 开 ], 当由电池供电并且 5 分钟内无任何操作时, 摄像机会自动关闭以节能。 按 POWER 开启摄像机。
- 在光线较强的地方记录时,使用液晶显示屏可能会遇到困难。 在 这种情况下,您可打开液晶显示屏背景照明(◯◯ [23\)](#page-22-0),或通过 [◆] ▶ [液晶屏亮度] 设置来调整液晶显示屏的亮度。也可使用 取景器 $(D 24)$  $(D 24)$  $(D 24)$ 。
- 拍摄照片时:
	- 如果主体不适合自动对焦, O 将变为黄色。 将摄像机设置为  $\Box$ 模式,并手动调焦 ( $\Box$  [68](#page-67-0))。
	- 如果主体太亮, [ 曝光过度 ] 将在屏幕上闪烁。 在此情况下, 使 用选购件 58 mm ND4-L 或 ND8-L 滤光镜。
- 在某些情况下,出现的图标可能与实际场景不符。 尤其是在橙色 或蓝色背景下拍摄时,可能会出现日落或某一蓝天图标,而颜色 看上去并不自然。 在此情况下, 建议以 M 手动模式 ( $\Box$  [53](#page-52-0)[、](#page-96-0) [97\)](#page-96-0) 进行记录。 光过度]将在屏幕上闪烁,<br>-L 或 ND8-L 滤光镜。<br>5图标可能与实际场景不不可能会出现日落或某一<br>可能会出现日落或某一<br><br>时来单,但可在模式开关设<br>可菜单,但可在模式开关设
- 在 中 模式下无法访问菜单, 但可在模式开关设置为 中 前事先更 改以下设置。
	- ア■ / 茶单: 「AF 模式 ]、「 自动低速快门 ]、「POWERED IS 按钮 ]。
	- [ 1 菜单: 「视频快照时长 ]、「影片的记录媒体 ]、「记录模式 ]、 [ 图像的记录媒体 ]、[ 照片质量 / 尺寸 ]、[ 同步记录 ]。
	- $\Gamma$   $\Gamma$  菜单: 所有设置。

### <span id="page-40-0"></span>变焦

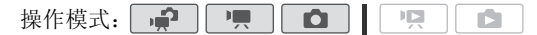

有三种变焦方法: 使用摄像机上的变焦杆、使用无线遥控器上的变 焦钮,或使用触摸屏上的变焦控件。 除 10 倍光学变焦外, 在 [ | | | 模式中, 还可通过 | • | | ■ | ● | 数码变 焦 ] 设置启用 200 倍数码变焦。

#### 使用变焦杆或无线遥控器

将变焦杆移向 W (广角) 可以推远 摄录主体。 将变焦杆移向 T (长 焦)可以拉近摄录主体。

- 默认状态下,变焦杆的操作速度可 变 - 轻按可缓慢变焦; 用力越大 变焦速度越快。
- 也可使用无线遥控器上的变焦钮。

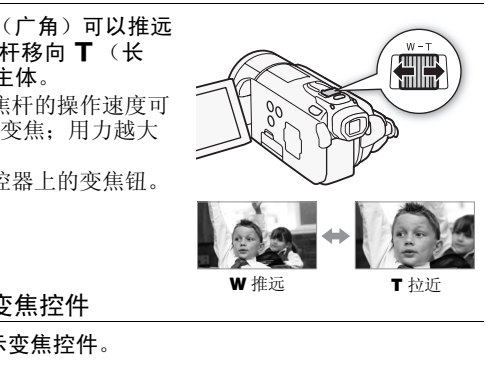

### 使用触摸屏上的变焦控件

1 在触摸屏上显示变焦控件。

 $[$  FUNC.  $]$ <sup>\*</sup>  $\bullet$  [  $\circledcirc$  焦 ]

\* 在 • 自模式下不必要。

- 变焦控件将出现在屏幕左侧。
- 2 触摸变焦控件可进行变焦。

在 W 区域内任意位置触摸可推远对 象, 在 T 区域内任意位置触摸可拉近 对象。如果向中心位置触摸移动, 则 变焦较慢;如果向 M/■ 图标触摸移 动,则变焦较快。

3 触摸 [X] 以隐藏变焦控件。

- 请与摄录主体至少保持 1 m。 进行全广角摄像时,可对近至 1 cm的 主体进行对焦。
- 在 或 面模式下, 还可将 男 / △ | 变焦速度 ] 设置为 三种常量速度之一 (3 为最快,1 为最慢)。
- 当将 [ 变焦速度 ] 设置为 [MR 可变 ] 时:
	- 当使用无线遥控器上的 T 和 W 按钮时, 变焦速度将固定为 [ > 速度 3]。
	- 除启用预记录 ( $\Box$  [59](#page-58-0)) 时以外,暂停记录模式下变焦速度会比在 实际摄像时更快。

### <span id="page-41-0"></span>快速启动功能

摄像机开启时关闭液晶显示屏,摄像机将进入待机模式。 在待机模 式下,摄像机所耗电能仅为摄像模式下的 1/3,从而在使用电池时 节约电能。 此外, 当您打开液晶显示屏或拉出取景器时, 摄像机可

操作模式: | • |

- 在约 1 秒 \* 内开始记录,以确保您可以立即开始拍摄。 \* 具体时间视拍摄条件而定。 COPY1 如果摄像机开启且处于记录模式,请关闭液晶显示屏。 此时会响起提示音且绿色 ON/OFF(CHG) 指示灯变为橙色,表示摄 像机已进入待机模式。
- 2 要恢复录制,请打开液晶显示屏。
	- ON/OFF (CHG) 指示灯重新变绿,摄像机准备拍摄。
	- 也可拉出取景器,以便在液晶显示屏关闭的情况下开始记录。 将取景器恢复至初始位置以将摄像机重新设置为待机模式。

### 重要

• 待机模式 (ON/OFF(CHG) 指示灯亮起橙色)时,请勿断开电源。

• 当 ACCESS (数据处理)指示灯点亮或闪烁时,正在显示菜单时, 或当取景器已拉出时关闭液晶显示屏,摄像机不会进入待机模式。 当双存储卡插槽盖打开时,或电池电量过低时关闭液晶显示屏, 摄像机可能也不会进入待机模式。 确保 ON/OFF(CHG) 指示灯变为 橙色。

#### **•** 关于待机模式和自动关闭电源:

- 如果摄像机在待机模式下持续 10 分钟,其将自动关闭电源。 按 [POWER] 开启摄像机。
- 可选择关闭之前持续的时间, 或通过 【←】▶】 [ 节能模式 ] ▶】 [ 快速启动 ( 待机 )] 设置关闭快速启动功能。
- 当摄像机处于待机模式下时,[ 节能模式]的5 分钟自动关闭电源 设置将不再适用。
- 当摄像机处于待机模式时更改模式开关的位置,将以所选的操作 模式重新开启摄像机。

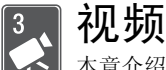

本章介绍与影片相关的功能,其中包括高级摄像、播放、高 级功能和播放清单与场景操作。 有关视频拍摄基本功能的详 细信息,请参阅录拍合一模式 (0 [37\)](#page-36-0)。

### 基本播放

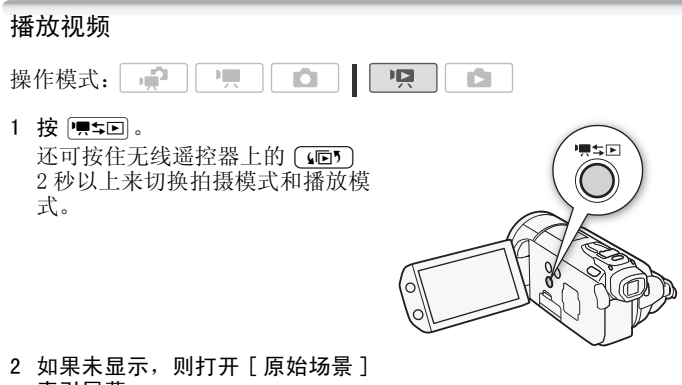

2 如果未显示, 则打开 [ 原始场景 ] 索引屏幕。

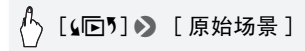

#### 3 查找要播放的场景。

将变焦杆移向 W 每页显示 15 个场景; 将其移向 T 每页显示 6 个场景。

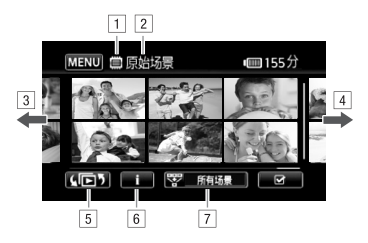

- A正在读取的存储器。
- B当前显示的索引屏幕。
- C手指向左滑动可转到下一个索引页面 \* 。
- D手指向右滑动可转到上一个索引页面 \* 。
- E选择不同索引屏幕以读取不同内容或从不同存储器读 取 $(m 48)$  $(m 48)$ 。 滑动可转到上一个索引页<br>索引屏幕以读取不同内容:<br>.8)。<br>间线 (CQ 81) 和记录信息<br><br>屏幕中显示的场景数 (CQ<br><br><sub>原之间浏览时,屏幕底部会有;</sub><br>走,则沿着滚动条滑动手指
- 6 场景的时间线 (□ 81) 和记录信息。
- [7] 减少索引屏幕中显示的场景数 (Cf] [49\)](#page-48-0)。
- \* 当在索引页面之间浏览时,屏幕底部会有滚动条出现数秒。如 果场景数量庞大,则沿着滚动条滑动手指可能显得更为方便。
- 4 触摸要播放的场景。
	- 随即从选定的场景开始播放,直到索引屏幕中的最后一个场景 为止。
	- 播放期间触摸屏幕可显示播放控件。

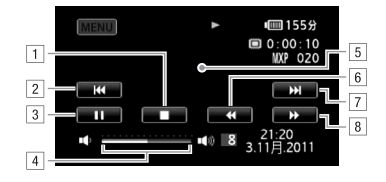

- 日停止播放。
- 2 跳到该场景的起始位置。 双击可跳到上一场景。
- 3 暂停播放。
- D手指在音量控制条上左右滑动以调节音量。
- E触摸其他位置可隐藏播放控件。
- 6 快速回放\*。
- G跳到下一场景。
- $8$  正向快放 $^*$ 。
- \* 触摸多次可加快播放速度,以达到约为正常速度的 5 倍 →15 」手指在音量控制条上左石消动以调节音量。<br>引触摸其他位置可隐藏播放控件。<br>引触摸其他位置可隐藏播放控件。<br>引快速回放\*。<br><br>业援多次可加快播放速度,以达到约为正常速度的5倍→15<br>倫→60倍。快速播放期间,触摸屏幕上的任何位置可恢复正<br>常→86 常播放。

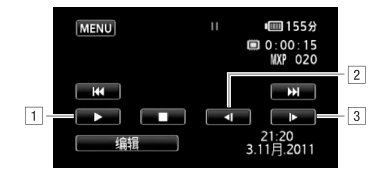

- 日 恢复播放。
- 2 慢速回放\*。
- $\overline{3}$  正向慢放\*。
- 。 \* 触摸数次以使播放速度变为正常速度的 1/8→1/4。 慢速播放 期间,触摸屏幕上的任意位置可回到暂停播放。

### 重要

- 当 ACCESS (数据处理)指示灯点亮或闪烁时,遵循以下注意事 项。 否则会造成数据彻底丢失。 处理)指示灯点亮或闪烁<br>数据彻底丢失。<br>传插槽盖。<br>卡括槽盖。<br>关闭摄作模式。<br>的操作模式。
	- 请勿打开双存储卡插槽盖。
	- 请勿断开电源或关闭摄像机。
	- 请勿更改摄像机的操作模式。
- 您可能无法用此摄像机播放存储卡上用其他设备拍摄的影片。

### $(i)$ 注

- 根据具体摄像条件,在各场景播放之间可能会出现图像或声音的 短暂停顿。
- 在快速或慢速播放时,播放的图像中可能会出现某些异常现象 (斑驳的赝像、条带等)。
- 屏幕中显示的速度为近似值。
- 慢速回卷播放将与连续逐帧后退播放具有相同的显示效果。

### <span id="page-47-0"></span>索引选择屏幕: 选择要播放的内容

在索引选择屏幕中,您可选择要播放的内容 (例如原始场景、播放 清单或照片)。也可选择要播放的记录所在的存储器。

操作模式:  $\mathbb{F}[\mathbb{R}]$ 項 IŚ.

#### 在索引屏幕中, 触摸 [(同)]。

在单张照片视图中, 触摸屏幕一次可显示控件, 接着触摸 [D] 即 可打开 [ 静止图像 ] 索引屏幕。

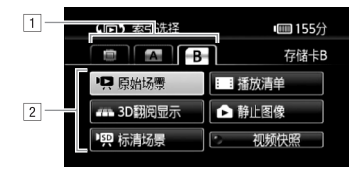

① 触摸所需存储器的选项卡: 内置存储器、存储卡 Q<br>- 或存储卡 Q 。<br>② 触摸控制按钮,选择要播放的内容。<br>原始场景 ] 您记录的原始影片。 或存储卡 B.

[2] 触摸控制按钮,选择要播放的内容。

选项

- [ 原始场景 ] 您记录的原始影片。
- [播放清单] 已添加到播放清单 (CT) [87](#page-86-0)) 并根据您的喜好重 新排列后的场景。
- $\lceil 3D \equiv 1 \pmod{49}$ .
- [ 静止图像 ] 显示照片索引屏幕。
- [ 标清场景 ] (仅当选择存储卡时)已转换为标准清晰度以备 在网络 (∩ [125](#page-124-0)) 上共享或用于创建标准 DVD 光盘

(□ [122\)](#page-121-0) 的场景。 触摸 [ 标清场景 ], 然后按需选择触摸 [ 用于网络 (MPEG-2)] 或 [ 用于 DVD (SD-VIDEO)]。

[ 视频快照 ] 仅显示视频快照场景。 先触摸该控制按钮, 然 后按需选择触摸 [ 原始场景 ] 或 [ 播放清单 ]。

• 快速 / 慢速播放模式不可用于转换为标准清晰度的场景。 [ 标清场 景 ] 索引屏幕中的场景只能以正常速度播放。

#### <span id="page-48-1"></span>3D 翻阅显示

3D 翻阅显示通过 3D 布局,可按记录日期进行组织并以个性方式显 示您的视频记录 (原始场景)。

在任意索引屏幕中,触摸 [(同5] ▶ [3D 翻阅显示 ]。

在单张照片视图中, 触摸屏幕一次可显示控件, 接着触摸 [D] 即 可打开 [ 静止图像 ] 索引屏幕。

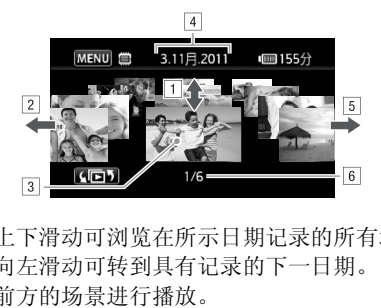

- A手指上下滑动可浏览在所示日期记录的所有场景。
- B手指向左滑动可转到具有记录的下一日期。
- [3] 触摸前方的场景讲行播放。
- D当前选择的记录日期。
- E手指向右滑动可转到具有记录的上一日期。
- F所选日期记录的场景的当前场景 / 场景总数。

#### <span id="page-48-0"></span>减少索引屏幕中显示的场景数

在 [ 原始场景 ] 索引屏幕中,可减少显示的场景数,而只保留在特 定日期记录的场景或已检测到人脸的场景。

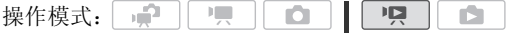

#### 仅显示带人脸的场景

此功能可减少 [ 原始场景 ] 索引屏幕中显示的场景数, 而只保留使 用面部优先 (1 [60](#page-59-1)) 记录的场景和已检测到人脸的场景。

1 如果未显示, 则打开 [ 原始场景 ] 索引屏幕。

[(回) 》[原始场景]

2 减少显示的场景数。

[零 所有场景] > [[s] 面部场景检索]

• [[s] 面部] 出现, 而非 [ 所有场景 ]。要再次显示所有场景, 请 触摸 [ <2 [ 面部 ], 然后触摸 [ 所有场景 ]。

#### <span id="page-49-0"></span>只显示在特定日期记录的场景

此功能可减少 [ 原始场景 ] 或 [ 视频快照 ] → [ 原始场景 ] 索引屏 幕中显示的场景数,而只保留在选定日期记录的场景。

1 打开 [ 原始场景 ] 或 [ 视频快照 ] ⇒ [ 原始场景 ] 索引屏幕。

[(105) > [原始场景 ] 或 [(105) > [视频快照 ] >> [ 原始场景 ] 求的功素<br>景]或[视频快照] → [<br>民保留在选定日期记录的場<br>[视频快照] → [原始场<br>[独场景]或[(回<sup>5</sup>] ●

2 打开日历屏幕。

[ママ 所有场景] > [日期场景检索]

- 包含场景的日期 (即该日记录有影片)在银色背景下将显示为 黑色。 没有记录的日期则显示为灰色。
- ●触摸 [<1] 或 [▶] 以跳至包含记录的上一 / 下一日历月。
- 3 触摸所需日期。

显示选定日期,而非 [ 所有场景 ]。要再次显示所有场景, 请触 摸 [ 要 ( 屏幕上显示的日期) ], 然后触摸 [ 所有场景 ]。

注

● 可使用【←】◆ 「日历开始日]设置为日历显示更改一周开始的一 天。

#### 删除场景

您可以删除不想再保留的场景。 删除场景也可释放存储器空间。 另 请参阅从播放清单中删除场景 (□ [87\)](#page-86-1)。

م. **FEE** 呵 操作模式: IÓ.

- 1 打开包含要删除的场景的索引屏幕。
	- [原始场景 ]或 [视频快照 ] → [原始场景 ]索引屏幕:要删除特 定日期记录的所有场景,请减少显示的场景数为该日期记录的 场景 $($  $m$  [50](#page-49-0))。
- 2 触摸 [62] 打开场景选择屏幕。
- 3 触摸要删除的各个场景。
- 选中的场景上将出现选中标记 √。再次触摸选中的场景可去除 选中标记。 ,<del>,应は所希。</del><br>个场景。<br>将出现选中标记 ✓。 再次<br><br>有场景: 触摸 [ 全选 ] 而<br>先中的场景中去除任何选¤
	- 一次性选择所有场景: 触摸 [ 全选 ] 而非触摸单个场景。 (事 先从已经单独选中的场景中去除任何选中标记。)
- 4 删除场景。

### [编辑] > [删除] > [是] → [确定]

\* 在操作过程中,触摸 [ 停止 ] 可中断操作。 但是,这仍然会删除部分场 景。

### 重要

- 删除原始记录内容时需小心操作。 原始场景一经删除将无法恢 复。
- 删除前备份重要场景 $($  $\Box$  [119](#page-118-0))。
- 当 ACCESS (数据处理)指示灯点亮或闪烁时 (正在删除场景 时),遵循以下注意事项。
	- 请勿打开双存储卡插槽盖。
	- 请勿断开电源或关闭摄像机。
	- 请勿更改摄像机的操作模式。

- 从 [ 原始场景 ] 索引屏幕删除场景也会从播放清单中删除该场景。
- 要删除所有影片并再次腾出全部可用记录空间,建议您初始化存 储器 (□ [35](#page-34-0))。

### <span id="page-52-0"></span>在 M 手动模式下拍摄视频

将模式开关设为 M (手动模式)时, 将可全面访问菜单, 并可根 据个人喜好手动调节曝光度、对焦、白平衡以及摄像机的其他众多 设置。 即便在 可填式下, 摄像机也可通过这些设置为您提供帮 助。例如, 使用"特殊场景摄像程序"( $\Box$  [55](#page-54-0))。

操作模式: 一  $\blacksquare$ o  $\mathbf{E}$ r5

- 1 将模式开关设为  $M$ 。
- 2 开启摄像机电源。 默认情况下,影片被记录在内置存 储器中。 可以选择将用于记录影 片的存储器 (□ [33\)](#page-32-0)。
- 3 按 START/STOP 开始记录。 再次按 [START/STOP] 可暂停记录。

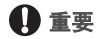

- 当 ACCESS (数据处理) 指示灯点亮 或闪烁时,遵循以下注意事项。 否 则会造成数据永久丢失或损坏存储器。 :始记录。<br>• 可暂停记录。<br>• 可暂停记录。<br><br>处理)指示灯点亮<br>《天失或损坏存储器。
	- 请勿打开双存储卡插槽盖。
	- 请勿断开电源或关闭摄像机。
	- 请勿更改摄像机的操作模式。
- 确保定期保存记录 (M [117\)](#page-116-0), 尤其是在进行重要的记录之后。 佳 能对任何数据丢失或数据破坏不予负责。

### $(i)$ 注

• 在 [ ] 和 [  $\bullet$  ] 模式下, 变焦、快速启动功能以及节能模式等的操 作方式相同。有关详细信息,请参阅*录拍合一模式* ( $\Box$  [37\)](#page-36-0)。

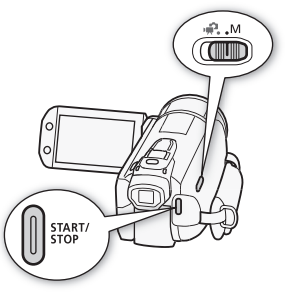

### 选择视频质量 (记录模式)

摄像机提供 5 种记录模式。 更改记录模式将改变存储器中可用的记 录时间。 选择 MXP 或 FXP 模式可获得更好的影片质量;选择 LP 模 式可延长摄像时间。 大致的记录时间如下表所示。

操作模式:  $\overline{1}$ n.  $\sqrt{2}$ r.

### $\sqrt[1]{ }$  [FUNC.] > [MENU] > [■] > [记录模式 ] > 所需记 录模式 > [X]

### 注

- 摄像机使用可变比特率 (VBR) 对视频编码,因此实际记录时间视场 景内容而异。
- 即使将摄像机设置为 庫 模式, 摄像机仍会保留上一次使用的设 置。

#### 大致的记录时间 网络罗马 医心包 医心包 医心包 医心包 医心包 人名英格兰人姓氏拉

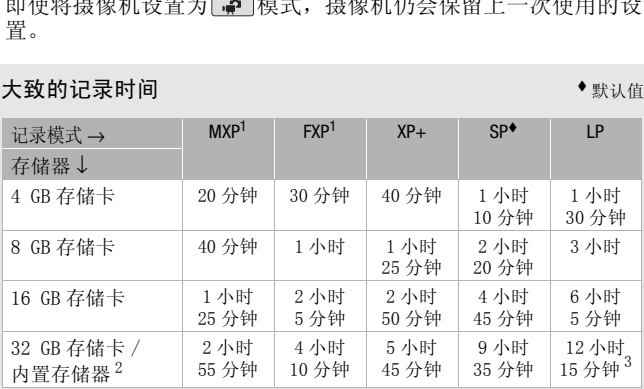

 $^{-1}$  以 1,920 x 1,080 分辨率讲行记录。 以 1,440 x 1,080 分辨率记录使用 其他记录模式记录的影片。

 $2$  购买时, 内置存储器包含约 75 MB 的音乐文件。

 $3$  单个场景可连续记录 12 小时;此后,摄像机将在恢复记录之前停止大 约 3 秒。

### <span id="page-54-0"></span>特殊场景摄像程序

在特别光亮的滑雪胜地进行摄像,或是拍摄色彩完整的日落或焰 火,您只需选择一种特殊场景摄像程序即可轻松应对。

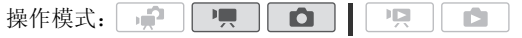

### [FUNC.] > [记录程序] > [♥ 肖像] > 所需的摄像程 序 > [X]

洗项 (◆默认值)

[ < 当像 ] • 摄像机将使用大光圈, 以便在 背景模糊时获得清晰的主体对焦。

[& 运动 ] 记录网球或高尔夫球等运动场<br>景。<br>[ 2』夜景 ] 以低噪点拍摄夜景。 景。

[2] 夜景 ] 以低噪点拍摄夜景。

[  $\mathbf{\hat{y}}$  雪景 ] 在明亮的滑雪胜地进行摄像而不 会导致主体曝光不足。

[J 海滩 ] 在阳光明媚的海滩进行摄像而不 会导致主体曝光不足。

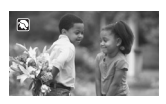

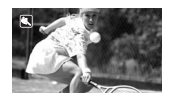

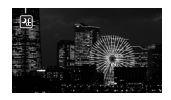

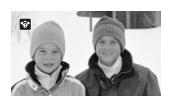

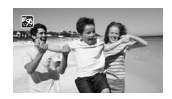

- [※ 日落] 以鲜明的色彩拍摄日落。
- [△ 暗光线 ] 在光线较暗的情况下摄像。
- [L 点光源 ] 拍摄以点光源进行照明的场 景。
- [※ 焰火] 拍摄焰火。

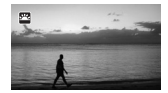

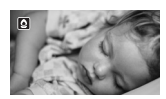

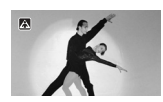

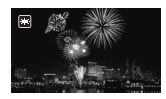

- [< 首像 ]/[< 运动 ]/[\* 皆景 ]/[<< 海滩 ]: 播放时,画面 可能无法流畅地显示。 り]/[ **\*&**\* 雪景 ]/[ <u>5</u>% 海》<br>数越大 (**T**),背景虚化效!<br># 1. 在多云和阴暗的地方
- [ < 首像 ]: 放大倍数越大 (T), 背景虚化效果越明显。
- [ 音景 ] / [59 海滩 ]: 在多云和阴暗的地方, 主体可能会过度 曝光。 检查屏幕上的图像。
- [0 暗光线 ]:
	- 移动主体可能会留下拖影。
	- 图像质量可能不如其他模式。
	- 屏幕可能会出现白点。
	- 自动对焦获得的图像质量可能不如其他模式下的效果。 在此情 况下,请手动调焦。
- [  $\divideontimes$  怡火 ]:
	- 为避免摄像机模糊 (由于摄像机移动导致的模糊),建议使用三 脚架。
	- 在 面 模式下使用较低的快门速度, 因此更容易发生模糊。 固 定摄像机,如将其安装到三脚架上。

### 电影模式: 使摄像效果如同电影一般

使用 [二 电影模式 ] 摄像程序会使摄像效果如 电影一般。 将该摄像程序与 25 fps 渐进帧速率 [D PF25] 配合使用, 可获得 25p 电影模式的 增强效果。

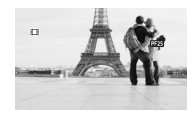

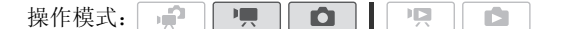

#### 要设置 「11 电影模式 1 摄像程序

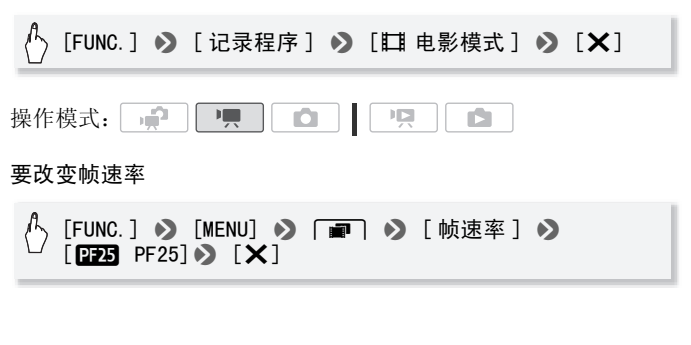

### <span id="page-57-0"></span>高级影像稳定器

影像稳定器可抑制摄像机模糊 (因摄像机移动导致的模糊),从而 为您提供出色、稳定的拍摄效果。 根据拍摄条件选择影像稳定器模 式。

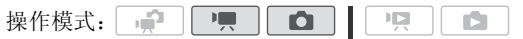

### $[FWC.]$  > [影像稳定器 ] > 所需 IS 模式 > [X]

#### 洗项 (◆默认值)

- [C ] 动态 ] ( 仅适于 ] 模式) 可补偿摄像机的大幅振动 (如在行走时拍摄),且当变焦接近全广角时更为有效。
- [CTD] 标准 ]、[CTD] 开 ] 可补偿摄像机的小幅振动 (如在保 持静止时拍摄),且适合于拍摄逼真的场景。 使用可选件广 角附加镜或长焦附加镜记录影片时,可采用该设置。

[699] 关 ] 当摄像机安装在三脚架上时, 使用此设置。

#### Powered IS

拍摄视频时,可使用 Powered IS 提升影像稳定器的功能。 如果 您静止不动并用高变焦倍率拉近远距离主体 (更靠近长焦端), 此时 Powered IS 将最为有效。 用左手握住液晶显示屏面板将有 助于提升拍摄稳定性。 一旦日】拍摄逼其的场景<br>附加镜记录影片时,可采用安装在三脚架上时,使力<br>机安装在三脚架上时,使力<br>owered IS 提升影像稳定,<br>《倍率拉近远距离主体 (具

如果要启用 Powered IS,请按住  $POWERED$  IS  $\sim$ 

- Powered IS 启用后, CP 显示为 黄色。
- 可使用「<del>I</del>III [POWERED IS 按钮] 设置更改 POWERED IS 钮的操作 (长按或切换)。

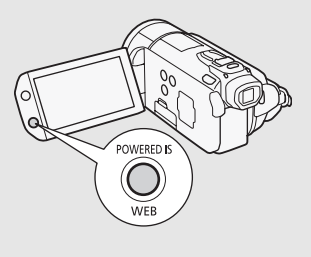

- 如果摄像机振动过于剧烈,影像稳定器可能无法完全补偿。
- 在 面 模式下无法使用 Powered IS。
- 对于环视和跟随拍摄,将摄像机从一侧摇至另一侧或上下倾斜时, 建议将 IS 模式设置为 [C ] 动态 ] 或 [C ] 标准 ]。

#### <span id="page-58-0"></span>预记录

摄像机将在按 [START/STOP] 之前 3 秒钟开始记录, 以确保您把握重 要的拍摄机会。 难以预知开始摄像时间时此功能特别有用。

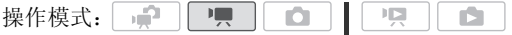

1 启用预记录功能。

[FUNC.] > [4 预录制] > [00 开] > [X]

- 出现  $\circ$ 。
- 重复操作,选择 [ 01 关 ] 可关闭预记录。
- 2 按 START/STOP 。 场景将在按 [START/STOP] 之前 3 秒钟开始在存储器中记录。 ——<br>译 [ <mark>Ciii</mark> 关 ] 可关闭预记录<br>RT/STOP] 之前 3 秒钟开始7

### 注

- 当启用预记录时,摄像机将不会发出任何提示音。
- 如果在打开预记录或完成预记录的 3 秒内按下 [START/STOP], 则摄 像机将不会记录按下该按钮之前 3 秒的完整内容。
- 以下任一操作都将会禁用预记录功能。
	- 摄像机 5 分钟内没有任何操作。
	- 按下 | | \$5回 或 | VIDEO SNAP | 。
	- 更改模式开关的位置。
	- 更改摄像机的操作模式。
	- 将摄像机设置为待机模式。
	- 在 FUNC. 面板中更改任何设置菜单设置或更改以下设置:[ 记录程 序 ]、[ 白平衡 ]、[AGC 限制 ]、[ 数码效果 ] 或 [ 影像稳定器 ]。

### <span id="page-59-1"></span><span id="page-59-0"></span>面部优先

摄像机会自动识别人脸,并用此信息来选择最佳设置以获得优质视 频和照片。

操作模式: 嘌叶  $\bullet$ 項 ß.

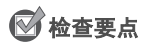

• 选择除 [2 ] 夜景 ]、[ < 暗光线 ] 或 [  $\divideontimes$  焰火 ] 以外的摄像程序。 面部优先将默认启用。 如果该功能已关闭,则可通过以下步骤开 启。

A [FUNC.] 2 [MENU] 2 [項]/[△ 2 [面部优先与追 踪 ] 9 [ON 开 図] 9 [X]

#### 选择主体

如果画面中有多人,摄像机会自动选择其中之一作为主体。 主体通 过白色面部优先框来表示,摄像机会针对该人优化设置。 其他脸部 则由灰色框表示。 象机会自动选择其中之一作<br>示,摄像机会针对该人优化<br>部即<br>殳置。

在触摸屏上触摸不同脸部即 可针对该人优化摄像机设置。

### ①注

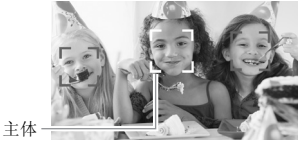

- 摄像机可能会错误检测到非 人物主体的脸部。 在此情况下,关闭面部优先。
- 在某些情况下,可能无法检测脸部。 典型实例包括:
	- 脸部非常小、大、相对于整个图像颜色过深或过浅。
	- 脸转向一边,倾斜或部分遮蔽。
- 如果所用快门速度低于或 1/25,或是以 40 倍以上变焦启用数码变 焦 (变焦条上的深蓝色区域),则无法使用面部优先。
- 启用面部优先时,摄像机所使用的最低快门速度为或 1/25。

### <span id="page-60-0"></span>触摸和跟踪

拍摄人物时, 面部优先 (□ [60\)](#page-59-1) 会对主体进行跟踪并调整最佳设 置。 此外,记录其他移动主体 (如宠物、移动中的交通工具或没有 正对摄像机的人)时,可使用触摸和跟踪始终对焦于该主体并由此 达到最佳效果。

操作模式: - 2 項目  $\overline{\phantom{a}}$ - 1명 - 1 iÓ.

- 1 确保已启用面部优先 (□ [60\)](#page-59-1)。
- 2 让摄像机朝向移动主体并触摸显示在触摸屏上的主体。
	- 主体周围将出现白色双框,并对该主体的移动进行跟踪。
	- 触摸 [ 取消 z] 可去除该框并取消触摸和跟踪。

### $(i)$ 注

- 某些情况下,触摸和跟踪可能无法对主体进行跟踪。 典型实例包 括:
	- 相对于整张照片而言,主体过小或过大。 而言,主体过小或过大。<br>相似。<br>比度。<br>动。<br>动想。
	- 主体和背景过于相似。
	- 主体缺乏足够对比度。
	- 摄录主体快速移动。
	- 光线不足的室内拍摄。

### <span id="page-61-0"></span>视频快照

记录一系列简短场景或从先前记录的影片中捕捉简短场景。 播放配 有喜欢的音乐 (0 [83\)](#page-82-0) 的视频快照场景, 以创建个人音乐视频。通 过更改背景音乐,可为场景营造全新的感受。

### 记录视频快照场景

操作模式: 一 項 ID.  $\bullet$ ß.  $1$  按  $|VIDEO SNAP|$ 。 • 屏幕上出现蓝色框。

- 再次按 VIDEO SNAP 返回正常视 频记录模式。
- 2 按 START/STOP 。
	- 默认情况下,摄像机在记录大约 4 秒钟后 (蓝色框用作可见的进 度条)自动切换到记录暂停模 式。 通过「■■■■■■■■■图 视频快照 时长 ] 设置,可以更改视频快照 场景的长度。 用作可见的进<br>U表暂停模<br>● [视频快照<br>更改视频快照<br>后,屏幕即刻变黑就像照<br>■<br>■ 标记表示视频快照场

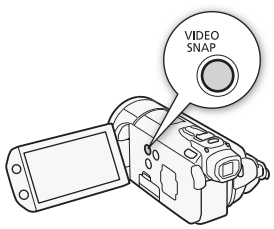

- 当摄像机停止记录后,屏幕即刻变黑就像照相机快门释放一 样。
- 在索引屏幕中, 用 图 标记表示视频快照场景。

### $(i)$ 注

• 更改摄像机的操作模式将禁用视频快照模式。

#### 数码效果

می 嘌 **D**  $\mathbb{F}[\mathbb{Z}]$ 操作模式: | ß.

### $[FWFURC.]\rightarrow [B]$  数码效果 ]  $\rightarrow$  所需淡入淡出效果 \*  $\rightarrow$  $[X]$

\* 可在屏幕上预览数码效果。

• 所选数码效果的图标将显示为绿色。 立即应用效果。

淡入 / 淡出

在暂停记录模式 (●II) 中按 [START/STOP] 开始记录 (带有淡入效 果)。记录过程(●)中按 [START/STOP] 淡出并暂停记录。

洗项 (◆默认值)

[8 关]• 不打算使用数码效果时请选择该设置。

[67] 黑白 ]\* 使用黑白模式记录影片和照片。

[12 旧照片]\* 以旧照片色调来记录影片和照片以达到怀旧效 果。

[637] 自动淡入淡出 / 一次 ]、[62io 自动淡入淡出 / 总是 ]、 [12] 擦除 / 一次 ]、[226 擦除 / 总是 ] 选择其中一个淡 入淡出效果,以便使用淡入淡出从全黑屏幕开始场景或以全 黑屏幕结束场景。 您可以选择仅启用淡入淡出一次,也可 以选择在每次按 [START/STOP] 开始或结束场景时启用。 打算使用数码效果时请选<br>使用黑白模式记录影片和<br>|以旧照片色调来记录影<br>|**炎出/一次]、[固c 自动**<br>|**一次]、[図c 擦除/总** 

在 面 模式下只有以上数码效果可用。

### $(i)$ 注

- 添加淡入淡出效果时,图像和声音将淡入或淡出。 添加效果时, 声音将正常记录。
- 当记录视频快照场景或启用预记录时,无法使用淡入淡出。

### 手动设置快门速度或光圈

[A 程序自动曝光 ] 是默认的自动曝光 (AE) 摄像程序;可用于更改 白平衡或图像效果等功能。 选择其他 AE 摄像程序之一来控制快门 速度或光圈。

操作模式: = 項目  $\Omega$  $\overline{1}$ H. IÓ.

#### $\langle$   $\uparrow$  [FUNC. ] ● [ 记录程序 ] ● [ TV 快门优先自动曝光 ] 或 [Av 光圈优先自动曝光] > 手指在转盘上左右滑动以设置 所需快门速度 (Tv) 或光圈值 (Av)  $\bullet$  [X]

#### 洗项 (◆默认值)

- [P 程序自动曝光 ] → 摄像机自动调整光圈和快门速度, 以便 使主体获得最佳曝光效果。
- [Tv 快门优先自动曝光] 设置快门速度值。 摄像机将自动设 置相应的光圈值。 COPY
- [Av 光圈优先自动曝光] 设置光圈值。 摄像机将自动设置相 应的快门速度。

### $(i)$ 注

- [Tv 快门优先自动曝光 ]:
	- 屏幕上仅显示分母- [Tv 250] 表示快门速度为 1/250 秒, 等等。
	- 在黑暗环境中摄像时,可以通过使用低速快门获得更明亮图像; 但图像质量可能下降且有可能无法正确使用自动对焦。 - 设置为快速快门速度时,图像可能出现不顺畅。
- [Av 光圈优先自动曝光 ]: 根据初始变焦位置而定, 实际可供选 择的值的范围会有所不同。
- 设置数值 (光圈或快门速度)时,如果相应的光圈值或快门速度 不适于摄像条件,此数值就会闪烁。 在此情况下,请选择其他 值。
- 在曝光锁定时,光圈值 / 快门速度无法更改。 在手动调节曝光度之 前设置光圈值或快门速度。
- 也可将该功能分配到自定义按键 / 转盘 (CD [79\)](#page-78-0)。

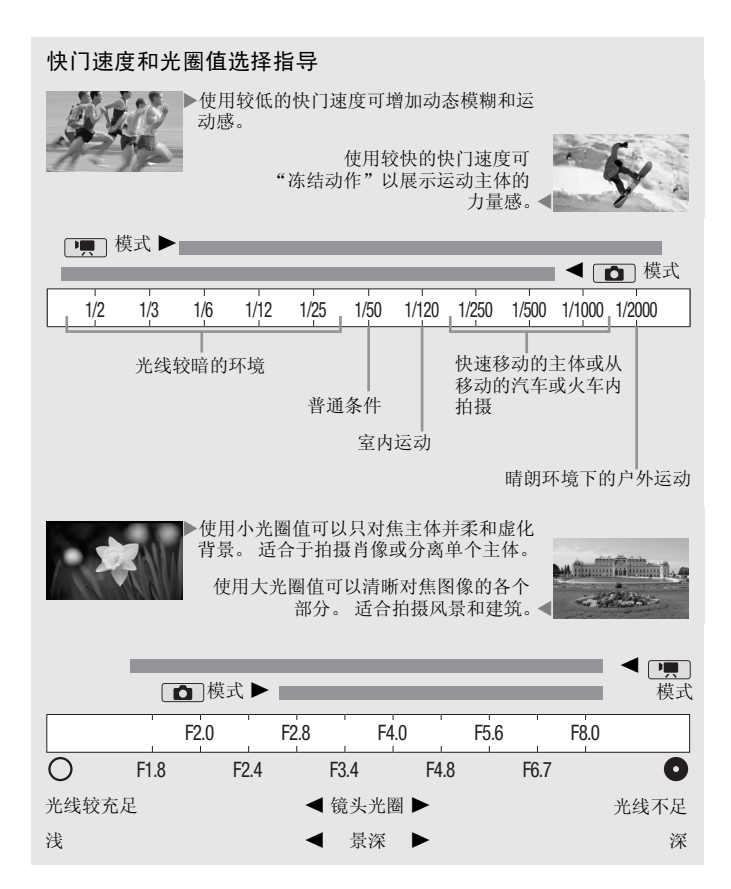

### 手动曝光度调整

有时,逆光的主体会显得过暗 (曝光不足),而强光线下的主体则 显得太亮或耀眼 (过度曝光)。 为校正上述现象,可手动调整曝光 度或使用触摸曝光功能为所选主体自动设置最佳曝光度。 当要拍摄 的主体的亮度明显亮于 / 暗于图像的一般亮度时, 此功能十分方便。

操作模式: 一 項 O **ID** n.

### 检查要点

- 选择除 [  $\star$  焰火 ] 以外的摄像程序。
- 1 打开曝光度调整屏幕。

 $[$  FUNC.  $]$   $\rightarrow$   $[$   $\blacksquare$  曝光  $]$ 

- 2 触摸 2 框中出现的主体。
- 触摸曝光标记 (\*】 将闪烁,同时自动调整曝光度,使您触摸的 区域正确曝光。 如有必要,还可进一步选择手动调整曝光度。 根据主体的不同,可能需要使用下述的 [ 高光 ] 设置。 E体。<br>将闪烁, 同时自动调整曝存必要, 还可进一步选择<br>有必要, 还可进一步选择<br>可能需要使用下述的 [ 高)<br>調整曝光度, 而不启用触り。<br>想像机返回自动曝光。<br>最像机返回自动曝光。<br>最像机返回自动曝光。
	- 可触摸 [M] 手动调整曝光度, 而不启用触摸曝光功能。
	- 将出现手动调整转盘,其中调整值设为± 0。
	- 再次触摸 [M] 使摄像机返回自动曝光。
- 3 手指在转盘上上下滑动以设置曝光度调整值。

调节范围可能因图像的初始亮度而异,并且有些值可能会显示为 灰色。

4 触摸 [X] 可将曝光度锁定在选定的值。

在曝光锁定期间,屏幕上将显示 国和选定的曝光度调整值。

#### 为高光调整触摸曝光功能 ( 高光自动曝光 )

特定主体 (例如云朵或白色物体)容易过度曝光,并且最终呈现为 明亮区域, 从而丢失所有细节。 使用 [ 高光 ] 设置, 可以在 国 框 内触摸最明亮的区域,摄像机将自动进行校正,以免该区域过度曝 光。 如果触摸图像内的黑暗区域或加亮区域过亮,摄像机可能无法 正确调整曝光。

### [1] 8 [ 高光 ]\* 2 [ つ]

\* 触摸 [ 普通 ] 将摄像机恢复为普通触摸曝光设置。

### 注

- 也可将该功能分配到自定义按键 / 转盘 (0 [79\)](#page-78-0)。
- 如果在曝光锁定时更改摄像程序,则摄像机将返回到自动曝光。
- 当拍摄强光源前方的主体时,摄像机可自动校正背光。 可使用 7/8 8[ 自动背光校正 ] 设置关闭自动背光校正。

### 使用斑马条纹

可使用斑马条纹标识可能过度曝光的区域,由此可适当修正曝光。 本摄像机提供两级斑马条纹: [b100%] 仅用于标识在高光区域会 丢失细节的区域,而 [ **@70** 70%] 还用于标识有丢失细节可能的区 域。

# [FUNC.] ▶ [2 曝光 ] ▶ [12] ▶ [70%] 或 [100%] ▶  $[\triangle]$  8  $[\mathbb{Z}$   $\mathbb{Z}$   $]$   $\mathbb{Z}$   $[\mathbb{Z}$   $\mathbb{Z}$   $]$ 而 [*W*?6 70%] 还用于标识?<br>[M 曝光 ] ◆ [乍] ◆ |<br>76] 或 [Wi66]\* ◆ [×]<br><sub>5条纹。</sub><br>本图像过度喝火的区域上

\* 再次触摸可关闭斑马条纹。

• 斑马条纹会出现在图像过度曝光的区域上。

### 注

• 使用斑马条纹不会影响记录。

#### 自动增益控制 (AGC) 限制

如果在黑暗环境中记录,摄像机将自动增大增益,以使图像更为明 亮。 然而,使用更高的增益值可能会导致可见视频噪点增加。 可以 选择 AGC 限制,通过设置要使用的最大增益值来抑制噪点的数量。 AGC 限制越小则图像越暗,但噪点也会更少。

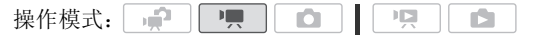

#### $\sqrt{I}$  [FUNC.] > [M AGC 限制 ] > [M 手动 ]\* > 用手指沿 转盘左右滑动以设置 AGC 限制 > [X]

 $*$ 触摸  $\lceil A \rceil$ 自动 ] 以删除自动增益控制的限制。

• 所选 AGC 限制将出现在屏幕上。

### $\bf (\hat{i})$ 注

● 该功能也可分配到自定义按键 / 转盘 (□ [79\)](#page-78-0)。

#### <span id="page-67-0"></span>手动对焦调整

以下摄录主体不适宜自动对焦。 在此情况下,请使用手动对焦。

- 反光的表面
- 低对比度或没有垂直线的摄 录主体
- 快速移动的摄录主体
- 通过湿漉漉的窗子
	- 夜景

COPY操作模式: **I** 

### 检查要点

• 开始程序前调节变焦。

1 打开手动对焦屏幕。

[FUNC.] > [⊙ 对焦]

- 2 触摸 ◉ 框中出现的主体。
	- 触摸对焦标记 (V) 将闪烁并自动调整焦距。如有必要,还可进 一步选择手动调焦。
	- 可触摸 [MF] 手动调焦, 而不启用触摸曝光功能。
	- 出现手动对焦控件和当前焦距 ( 仅供参考 )。
	- 再次触摸 [MF] 使摄像机返回自动对焦。
- 3 按住 [▲] 戓 [▲] 讲行调隹。
	- 可使用突出轮廓功能(CI [69\)](#page-68-0)以助您以更精确的方式手动调焦。
- •屏幕的中心将被放大以帮助您更方便地对焦。 还可使用 [ ] 8 [ 对焦辅助功能 ] 设置关闭此功能。
- 显示的焦距随焦距的调整而变化。可使用 【←】▶ [距离单 位 ] 设置更改用于焦距显示的单位。
- 如果要对远方的主体(如山脉或焰火)进行对焦, 按住 [▲] 直 到隹距变为 00。
- 4 触摸 [X] 可将对焦锁定在选定距离。 在手动对焦期间,屏幕上将出现 [MF]。

### 注

- 如果连接选购的广角附加镜或长焦附加镜,显示的焦距则有误。
- 该功能也可分配到自定义按键 / 转盘 (M [79](#page-78-0))。

### <span id="page-68-0"></span>使用突出轮廓功能

手动对焦时,突出轮廓可助您实现正确对焦。 如果启用突出轮廓, 正确对焦的主体轮廓将以彩色突出显示。可以使用黑白设置得到更 强的对比度,从而可便于验证是否已正确对焦于主体。 COPY

$$
\bigwedge^{\Lambda} \text{ [FUNC.]} \bullet \bullet \text{ [}\text{⑤ }\text{if\# } \text{]}\text{* } \bullet \text{ [}\text{!}\text{!}\text{]}\text{!}^* \bullet \text{ [}\text{!}\text{]} \text{!}
$$

\* 触摸 [◆] 选择如下所述的突出轮廓设置。<br>\*\*再次触摸可关闭突出轮廓功能。

• 正确对焦的主体的轮廓将以彩色显示。

#### 使用突出轮廓将图像转换为黑白色

 $\langle \cdot, \, [\mathbf{b}] \rangle$  (开] $\langle \cdot \rangle$  [土]

选择突出轮廓的颜色

 $\left\langle \cdot\right\rangle$  [6 ]  $\cdot$  ]  $\left\langle \cdot\right\rangle$  [10 ]  $\cdot$  [10 ]  $\cdot$  [10 ]  $\cdot$  [10 ]  $\cdot$  [10 ]  $\cdot$ 

### 注

• 使用突出轮廓功能不会影响记录。

### 白平衡

白平衡功能可帮助您精确再现不同照明条件下的色彩,从而使拍摄 的白色物体看上去始终为真正的白色。

操作模式: H O 嘎 ß.

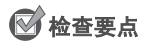

• 选择除特殊场景摄像程序以外的摄像程序。

「FUNC. 1 > [WB 白平衡] > 所需选项 \* > [X]

\* 如果选择 [s2 自定义白平衡], 在触摸 [X] 之前, 请按以下步骤设置自定 义白平衡。

设置自定义白平衡

请将摄像机对准一个白色物体,让此物体填满整个屏幕,然后触摸 [ 设置白平衡 ]。

调整完毕后, 图停止闪动并消失。 摄像机将保留自定义白平衡, 即 使是关闭摄像机。 色物体,<mark>让此物体填满整个</mark><br>动并消失。 摄像机将保留<br><br><br><br><br><br><br><br><br>包彩更为自然,摄像机会

洗项 (◆默认值)

- [W 自动]◆ 为了使色彩更为自然, 摄像机会自动设置白平 衡。
- [ ※ 日光 ] 晴天室外拍摄。

[ $\Delta$  阴影 ] 阴影地方拍摄。

[43. 多云 】 多云时拍摄。

- [ 荧光灯 ] 在暖白光、冷白光或暖白光型 (3- 波长) 荧光 灯下拍摄。
- [f 荧光灯 H] 在日光和日光型 (3- 波长)荧光灯下拍摄。
- [素 钨丝灯 ] 在钨丝照明灯和钨丝型 (3-波长) 荧光灯下拍 摄。
- [三 自定义白平衡设置, 使彩色光线下 的白色物体呈现白色。

#### **•** 选择自定义白平衡时:

- 将 [ | | | | | | | 数码变焦 | 设为 [ 0 | | 关 ]。
- 当地点、照明,或其他条件改变时,重新设置白平衡。
- 』 可能会保持闪动, 具体视光源而定。 但摄像的效果会比采取 [MN 自动] 设置的方式要好。
- 在以下几种情况下,使用自定义白平衡设置效果会更好:
	- 在变化的照明条件下
	- 近摄镜头
	- 单色的摄录主体 (例如天空、海洋或森林)
	- 在水银灯及某些类型的荧光灯下
- 视荧光灯类型而定,采用[e 荧光灯]或[f 荧光灯H]有时可能无 法实现最佳色彩平衡。 如果颜色看起来不自然,请选择 [M 自动 ] 或 [ 图 自定义白平衡 ]。

### 数码长焦附加镜

使用数码长焦附加镜可数字式增加摄像机的焦距 (增加约 1.7 倍), 还可以全高清分辨率记录放大的图像。

[FUNC.] 8 [ 变焦 ] 8 [b] COPY \*(数码长焦附加镜)8 [a]操作模式: - 100

\* 再次触摸可禁用数码长焦附加镜。

• 屏幕的中心大约会被放大 1.7 倍。

### 注

- 可以安装可选件 TL-H58 长焦附加镜并结合该功能增强效果。
- 摄像时不能打开数码长焦附加镜。
- 启用数码长焦附加镜时, 不能同时拍摄 [LW 3264x1840] 尺寸的照 片。

### 图像效果

可利用图像效果改变色彩饱和度和对比度来记录含特殊色彩效果的 影片和照片。

操作模式: 嘌叶  $\bullet$ 一項 ß.

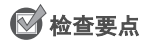

• 选择除特殊场景摄像程序以外的摄像程序。

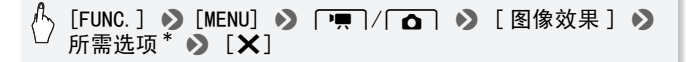

\* 如果选择  $[a]$  自定义效果 ], 在触摸  $[\mathsf{X}]$  之前, 请按以下步骤设置自定义 图像效果。

设置自定义图像效果

- 1 触摸 [+1]、[-1] 或 [0] 设置所需的 [ 色彩饱和度 ] 级别。
- 2 触摸 [◀] 或 [▶] 选择 [ 锐度 ]、 [ 对比度 ] 和 [ 亮度 ] 并以相 同方式调整其级别。 : [0] 设置所需的 [ 色彩的<br>:择 [ 锐度 ] 、[ 对比度 ] 利<br><br><sup>!增强效果的摄像。</sup>
- 光项 (◆ 默认值)
	- $\Gamma$   $\rm{G}$ FF 关  $\rm{C}$  无图像增强效果的摄像。
	- [Bv 鲜艳模式] 加强对比度和色彩饱和度。
	- [A] 中性模式 ] 降低对比度和色彩饱和度。
	- [ **£**s 柔和模式 ] 使拍摄出的主体轮廓柔和。
	- [Ao 柔化肤色细节] 肤色细节调整, 以更完美显现。 要取得 最佳效果,请在近距离拍摄人物时使用此设置。 请注意: 与肤色相近的区域,其细致部分可能会被略去。
	- [ $\beta$ c 自定义效果 ] 允许您调节图像的色彩的深度、亮度、对 比度和锐度。
		- [ 色彩饱和度 ]:(-1)色彩更淡,(+1) 色彩更浓。
		- [ 锐度 ]: (-1) 轮廓更模糊, (+1) 轮廓更清晰。
		- [ 对比度 ]: (-1) 轮廓更模糊, (+1) 轮廓更清晰。
		- 「 亮度 ]:(-1)图像更暗,(+1) 图像更亮。
#### <span id="page-72-0"></span>小型摄像灯 可打开小型摄像灯以在黑暗环境中拍摄视频或进行拍照。 操作模式: 一 項目 10 I  $\mathbb{F}[\mathbb{Z}]$ D

### [FUNC.] > [ ☀ 摄像灯 ] > [ ON 开 ] > [ X ]

- 小型摄像灯弹出并亮起,并且在屏幕上出现  $\clubsuit$ 。
- 重复操作,选择 [OH 关 ] 关闭小型摄像灯,并轻轻按下弹出式 小型摄像灯将其关闭。

## $(i)$ 注

• 安装了选购的广角附加镜或长焦附加镜时,建议不要使用小型摄 像灯;否则在屏幕上会出现阴影。

### 使用外部摄像灯

需要亮度高于内置小型摄像灯的摄像灯时,可以使用可选件 VL-5 摄 像灯或 VFL- 2 摄像闪光灯。 小型摄像灯的摄像灯时,<br>冈光灯。<br>**引小型先进附件插座**。<br>*も进附件插座*(◯】77)。<br>(ON 或 AUTO)就会出现**...** 

#### 将可选摄像灯安装到小型先进附件插座。

- 请参阅*使用小型先讲附件插座* (M 77)。
- 打开可选摄像灯 (ON 或 AUTO) 就会出现 ... <... 有关可选摄像灯使 用的详细信息,请参阅所用附件说明书。

# $(i)$ 注

• 如果将可选摄像灯安装到小型先进附件插座,内置小型摄像灯将 被禁用。 要使用内置小型摄像灯,请关闭可选摄像灯。

<span id="page-72-1"></span>自拍 項  $\bullet$  $\mathbf{E}$ ß. 操作模式: | - 162  $\left\langle \!\!{\,}^{\mathop{}\limits_{}}_{\mathop{}\limits^{}}\right\rangle$  [FUNC. ]  $\left\langle \!\!{\,}^{\mathop{}\limits_{}}_{\mathop{}\limits^{}}\right\rangle$  [MENU]  $\left\langle \!\!{\,}^{\mathop{}\limits_{}}_{\mathop{}\limits^{}}\right\rangle$  [eth]  $\left\langle \!\!{\,}^{\mathop{}\limits_{}}_{\mathop{}\limits^{}}\right\rangle$  $[M \# \Diamond] \odot [X]$ 

- 出现 、。
- 重复操作, 选择 [OH 关 ] 可关闭自拍。

□■模式: 在记录暂停模式下, 按 START/STOP 。 摄像机会在倒数 10 秒钟后开始摄像 \*。 屏幕上开始显示倒数。

**Com模式:** 半按 PHOTO 以启用自动对焦功能, 然后完全按下。 ——<br>倒数 10 秒后,摄像机开始记录静止图像 \*。 屏幕上开始显示倒数。 \* 使用无线遥控器时为 2 秒。

 $\bf (\overline{i})$ 注

- 倒数开始后,以下任何操作均会取消自拍。
	- 按 START/STOP (记录影片时)或完全按下 PHOTO (记录照片 时)。
	- 关闭摄像机。
	- 更改摄像机的操作模式。
	- 将摄像机设置为待机模式。

### <span id="page-73-0"></span>音频记录电平

您可以调整内置或外接麦克风的音频记录电平。 可在摄像时显示音 频电平指示器。 式。<br>模式。<br><br><copy → Display → Display → Display → Display → Display → Display → Display → Display → Display → Display → Display

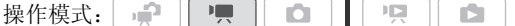

### 手动调整音频记录电平

1 打开音频记录由平手动调整屏幕。

[FUNC.] > [ ● 麦克风音量 ] > [ M 手动 ]

- 屏幕上将显示音频电平指示器和当前音频记录电平。
- 触摸 [A 自动 ] 使摄像机返回自动音频记录电平。

手动音频电平调整

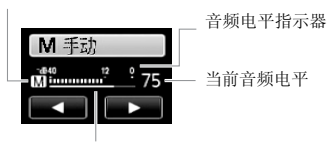

音频电平调整条

#### 2 根据需要按住 [◀] 或 [▶] 调整音频记录电平。

作为指导原则,请调整音频记录电平以使音频电平表中的电平指 示仅偶尔位于- 12 dB 标记 (黄色区域)的右侧。

#### 3 触摸 [X] 将音频记录电平锁定在当前电平。

#### 要显示音频电平指示器

通常情况下,仅在启用手动调整音频记录电平后才会显示音频电平 指示器。 也可选择在自动调整音频电平时显示。

# [FUNC.] > [9 麦克风音量] > [A 自动] > [音频电 平指示器  $]$  ( )  $[X]$ 自用手动调整音频记录电<del>·</del><br>在自动调整音频电平时显<br><br>:● 麦克风音量 】 ◆ [A<br>)[×]

### 注

- 当音频电平表到达红点 (0 dB) 时,声音可能会失真。
- 如果音频电平太高且声音失真, 请使用 [■ ] ▶ [麦克风减弱 ] 设 置启用麦克风减弱 (如果摄像机连接有选购的 SM-V1 环绕声麦克 风,则可使用 [ 环绕麦克风减弱 ] )。
- 调整音频记录电平或麦克风减弱为启用状态时,建议使用耳机检 查音量。
- 也可将该功能分配到自定义按键 / 转盘 (0 [79\)](#page-78-0)。

### 使用耳机

使用耳机进行播放或检查摄像时的音频电平。 将耳机连至 AV OUT/ X 端子,该端子用于耳机和音频 / 视频输出。 连接耳机前,请按照 以下步骤将端子功能从 AV 输出改为 X (耳机)输出。

#### 视频 ◆ 75

操作模式: |  $\mathbf{F}^*$  |  $\mathbf{F}$  |  $\mathbf{F}$ - 1명 - 1 O **TE** 

\* 耳机也可用于 模式,但在该模式下不可更改端子功能。 预先在其他某 一操作模式下更改设置。

 $\langle\!\!\!\langle\,\!\!\!\rangle$  [FUNC.]\*  $\blacktriangleright$  [MENU]  $\blacktriangleright$   $\fbox{~}$   $\blacktriangleright$   $\blacktriangleright$  [AV/ 耳机 ]  $\blacktriangleright$  [ 耳机 ]  $\blacktriangleright$ 要关闭菜单: > [X] 要继续调节音量: ● [つ] 2 [音量] 2 手指在音量控制条上左右滑动可调 节音量 > [X]

- \* 仅适用于在 | | | 模式中执行此步骤。
	- 出现 $\Omega$ 。

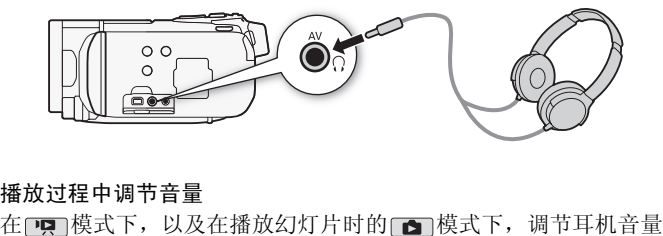

#### 播放过程中调节音量

的方式与您调节扬声器音量的方式相同 $\overline{(m)}$  [46\)](#page-45-0)。

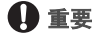

- 使用耳机时,请务必将音量调低至适当级别。
- 如果屏幕上未出现 $\Omega$ 图标,请勿将耳机连接到AV OUT/ $\Omega$  端子。 此 时产生的噪音输出可能会损伤听力。

 $\bigcirc$  注

- 使用带∅ 3.5 mm微型插孔且连接线长度不超过3 m的市面有售的耳 机。
- 即使在播放模式中将[AV/耳机]设置为[C耳机], 当您关闭摄像机 时, AV OUT/C 端子的功能也会自动返回到 AV 输出。

### <span id="page-76-1"></span><span id="page-76-0"></span>使用小型先进附件插座

使用小型先进附件插座可让摄像机连接一系列可选附件来扩展功 能。 有关可用于您摄像机的可选附件的详细信息,请参阅附件 (0 [172\)](#page-171-0)。 有关连接和使用这些附件的方法,请参阅所用附件的说 明书。

- 1 以箭头方向缩回小型先进附件插 座盖。
- 2 将可选附件安装到小型先进附件 插座。

当将兼容附件连至小型先进附件 插座时, "不会出现在屏幕中。

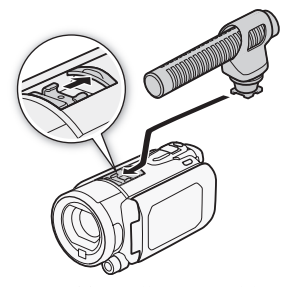

示例: 连接可选件 DM-100 指向性立 体声麦克风。

### $(i)$ 注

• 专为先进附件插座设计的附件不能与该摄像机一同 使用。 使用带有此徽标的视频附件, 以确保与**小型** 先进附件插座兼容。 示例:<br><sub>不例:本声麦</sub><br>医设计的附件不能与该摄像<br>出徽标的视频附件,以确{

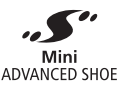

### 使用外部麦克风

在非常安静的环境下摄像时,内置麦克风可能还会录下摄像机内部 的机械声。 在此情况下,建议使用外接麦克风。

### 使用 SM-V1 环绕声麦克风或 DM-100 指向性立体声麦克风

如果使用 SM-V1, 5.1 声道环绕声可增强深度感和现场感。 如果使 用 DM-100, 则可准确记录直接来自您所记录方向的音频。

亭 操作模式: 嘎 o 項 IÓ.

将选购的 SM-V1 环绕声麦克风或 DM-100 指向性立体声麦克风连接到 小型先进附件插座。

请参阅使用小型先进附件插座  $(m 77)$  $(m 77)$  $(m 77)$ 出现。5 有关可选外部麦克风使用

的详细信息,请参阅所用附件说明 书。

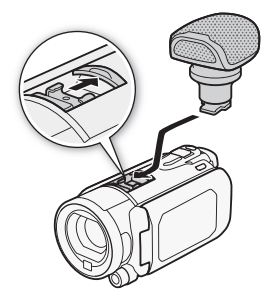

### 使用其他麦克风

还可使用市面有售的麦克风。 连接外 部麦克风至 MIC 端子。 使用自带电源 且连接线长度不超过 3 m 的市面有售 的电容式麦克风。 几乎所有具备 ∅ 3.5 mm 插头的立体声麦克风都可 以使用,但其音频记录电平可能各不 相同。 • 播放使用可选件 SM-V1 环绕声麦克风拍摄的记录:使用 HDMI 连接线 COPY

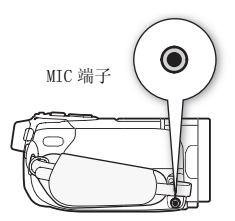

### $\bf (\hat{i})$ 注

- 将 HDTV (与 5.1 声道环绕声兼容)与摄像机相连后, 即可通过 HDTV 享受 5.1 声道环绕声播放效果。AV OUT/C 端子 (包括耳机 输出端)输出的音频会转换为双声道立体声。摄像机的内置扬声 器是单声道。
- 将外部麦克风连至摄像机时, □■■ ▶ 【 防风 】 将自动设置为  $\lceil$  OT  $\ddot{\pi}$   $\ddot{\pi}$   $\approx$  20  $\lceil$  .
- 如果使用洗购的 SM-V1环绕声麦克风, 可使用 [ | | | | | | | 环绕麦克 风指向性 ] 设置更改麦克风的方向模式。
- 如果音频电平太高且声音失真,请手动调整音频记录电平 (□ [74](#page-73-0)) 或使用7 8 [ 麦克风减弱 ] 设置启用麦克风减弱 (如果摄 像机连接有选购的 SM-V1 环绕声麦克风, 则可使用 [ 环绕麦克风 减弱 ])。

### <span id="page-78-0"></span>使用自定义按键和转盘

您可将五个常用功能中的一个分配到 CUSTOM 按键和转盘。 之后 不用访问任何菜单,只需使用 [CUSTOM] 键和转盘即可调整选定的功 能。

使用菜单选择自定义按键的功能

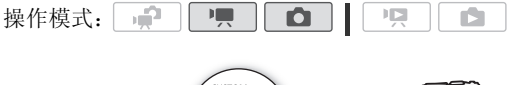

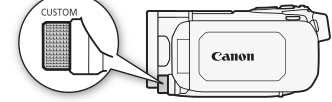

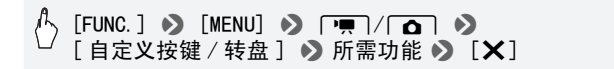

使用自定义按键选择自定义按键的功能

- 1 按住 CUSTOM 约 2 秒。 可分配到自定义按键的功能图标将排成一行。 [ 自定义按键 / 转盘 ] ● 所需功能 ● [ × ]<br>自定义按键选择自定义按键的功能<br>住 [<u>CUSTOM]</u> 约 2 秒。<br>分配到自定义按键的功能图标将排成一行。<br>动自定义转盘选择所需的功能并按下 [CUSTOM
- 2 转动自定义转盘选择所需的功能并按下 CUSTOM 。

洗项 (◆默认值)

- [O ] 关] 不打算使用自定义按键和转盘时请使用该设置。
- $[①$  对焦  $]$  手动对焦 ( $[①]$  [68](#page-67-0))。 按下  $[CUSTOM]$  打开或关闭 手动对焦,并转动转盘调节对焦。
- $\begin{bmatrix} \boxed{\blacksquare} \boxplus \divideontimes \mathbb{R} \end{bmatrix}$  手动曝光度调整 ( $\Box$ 06)。 按下 [CUSTOM] 打开 或关闭手动曝光,并转动转盘补偿曝光。
- [K Tv / Av] 如果将摄像程序设置为 [Tv 快门优先自动曝 光 ], 则按下 [CUSTOM] 以显示快门速度转盘, 并转动转盘 以选择快门速度。如果将摄像程序设置为 [Av 光圈优先自 动曝光 ], 则按下 [CUSTOM] 以显示光圈转盘, 并转动转盘 来选择光圈值 (工 [64](#page-63-0))。
- $\lceil \psi \rceil$ 麦克风音量 ]\* 调节音频记录电平 ( $\Box$  74)。 按下 麦克风音量 ]\* 调节音频记录电平 (Q [74](#page-73-0))。按下<br>[CUSTOM] 打开或关闭记录电平的手动调节, 并转动转盘调节 音频记录电平。
- [KKI AGC 限制 ]\* 按下 [CUSTOM] 打开或关闭 AGC 限制, 并转

仅 中 模式下可用。

### 使用变焦遥控器

可将选购的 ZR-2000 或 ZR-1000 变焦遥控器连接至摄像机,当您在 外部监视器上查看图片时,无需触摸摄像机便可使用某些功能。 当 摄像机安装在三脚架上时,且需确保记录达到最佳稳定性,此功能 将特别有用。 动转盘选择自动增益控制的最大值 (0 [67](#page-66-0))。 COPY

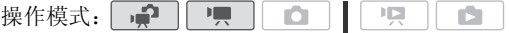

将选购的 ZR-2000或ZR-1000变焦遥控 器连接至摄像机上的 REMOTE 端子。 有关使用变焦遥控器的详细信息,请 参阅 ZR-2000 或 ZR-1000 的使用说明 书。

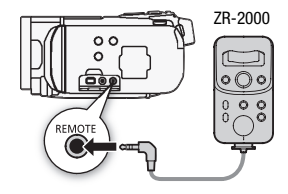

### 变焦遥控器的功能

使用 ZR-2000 或 ZR-1000: 打开 / 关闭电源、开始 / 停止记录、 变焦、调焦以及将屏幕显示内容显示在外部监视器上。 仅使用 ZR-2000: 切换自动对焦与手动对焦、Push AF\*、对焦辅 助功能 (MAGNIFYING 钮),和突出轮廓 (PEAKING 钮)。<br>\* Push AF 功能允许在手动对焦期间临时切换到自动对焦。

### $($ i)注

• 在 • 向模式下,可用功能仅包括: 打开 / 关闭电源、开始 / 停止记 录、变焦。

### 选择播放开始点

如果某个场景很长,则可能需要从某个特定点开始播放场景。 可使 用影片时间线以固定的时间间隔 (范围可从 6 秒到 6 分钟)将场景 用影片时间线以固定的时间间隔( 泡围可从 6 秒到 6 分钟)将场景<br>分割为多个片段。 如果使用面部优先记录影片 (◯Q [60](#page-59-0)),则每当摄像机拍摄到场景主要主体的变化之后就可显示分割为多个片段的场景。<br>像机拍摄到场景主要主体的变化之后就可显示分割为多个片段的场景。<br>景。<br>1 打开 [ 原始场景 ] 或 [ 播放清单 ] 索引屏幕。<br>2 打开场景的 [ 时间线 ] 屏幕。 像机拍摄到场景主要主体的变化之后就可显示分割为多个片段的场 景。

操作模式: 一

1 打开 [ 原始场景 ] 或 [ 播放清单 ] 索引屏幕。

2 打开场景的 [ 时间线 ] 屏幕。

### $[i]$  > 所需场景

出现 [ 时间线 ] 屏幕。 大的缩略图将显示场景的第一帧。 在其下 面,时间线标尺以固定间隔时间显示场景的帧。

3 触摸时间线标尺上的所需帧,以从该处开始播放场景。

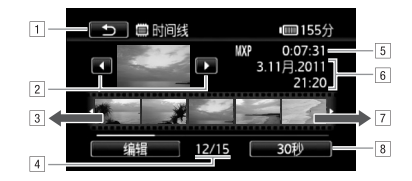

A触摸两次可返回索引屏幕。

- B上一个 / 下一个场景。
- 3 手指在标尺上向左滑动可显示后 5 帧。
- D当前场景 / 场景总数。
- E场景的记录模式和长度。
- F记录日期和时间。
- G手指在标尺上向右滑动可显示前 5 帧。
- 圓 当前选定的各帧之间的时间间隔 (或 [[x] 面部 ])。<br>「<br><br>(<br>(<br>
( ) ) 所需间隔 ( <u>● )</u>

更改帧之间的间隔时间

 $[6\,$ 秒 ]  $\bullet$  所需间隔  $\bullet$  [つ]

#### 显示场景主要主体的变化

[6秒] 2 [1] 面部] 2 [1]

• 每当摄像机检测到的主要主体改变时,时间线标尺就会显示从 场景中提取的帧。

 $\bf (\overline{i})$ 注

● 对于单个场景, 如果选择 [[x] 面部], 则 [时间线] 屏幕中最多显示 主体的 100 个更改。

### <span id="page-82-1"></span><span id="page-82-0"></span>播放设置了背景音乐的场景

可播放已设置背景音乐 (而非原始声音)的视频快照场景、播放清 单中的场景以及照片幻灯片。可使用随附的音轨,也可连接外部音 频播放器以将您喜爱的音乐用作背景音乐。

 $\mathbb{R}^m$ 嘎 操作模式: 一 n. IŚ.

### 将随附的音轨用作背景音乐

随附的摄像机补充光盘包含 3 个可用作背景音乐的音轨。音乐文件 还将预安装在内置存储器中。

### 检查要点

- 要播放多个存储卡其中之一记录的场景或照片幻灯片,需预先将 音轨从附送的摄像机补充光盘传输到相应的存储卡。 请参阅播(4) 鈹部分 (□ [85\)](#page-84-0)。
- 1 打开 「播放清单 ]、 [ 视频快照 ] → [ 原始场景 ] / [ 播放清单 ] 或 [ 静止图像 ] 索引屏幕。
- 2 打开音轨选择屏幕。

 $[MENT]$   $\rightarrow$   $\frac{1}{2}$   $\sqrt{2}$   $\rightarrow$   $\frac{1}{2}$   $\frac{1}{2}$   $\rightarrow$   $\frac{1}{2}$   $\frac{1}{2}$   $\rightarrow$   $\frac{1}{2}$   $\rightarrow$   $\frac{1}{2}$   $\rightarrow$   $\frac{1}{2}$   $\rightarrow$   $\frac{1}{2}$   $\rightarrow$   $\frac{1}{2}$   $\rightarrow$   $\frac{1}{2}$   $\rightarrow$   $\frac{1}{2}$   $\rightarrow$   $\frac{1}{2}$   $\rightarrow$   $\frac{1}{2}$   $\rightarrow$   $[\overline{\text{OM}}\ \text{H}]\bullet[\text{L}]\ \text{M}$   $[\text{V}]\ \text{W}$  ,  $\text{H}$   $\text{H}$   $\text{H}$   $\text{H}$   $\text{H}$   $\text{M}$   $[\text{N}]\ \text{M}$ ]、[视频快照] → [原<sub>如</sub><br>索引屏幕。<br>幕。<br>● **[▲**]或[▼]以选择*]* 

触摸 [DH 关] 可播放带原音的场景或播放不带任何音乐的照片幻灯片。

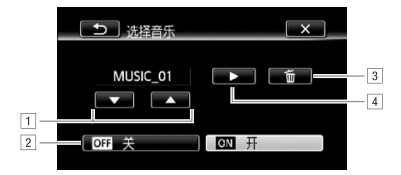

A选择所需音轨。

- B播放原始声音 (无背景音乐)。
- 3 删除所洗音轨。
- [4] 试听所选音轨。再次触摸 (■) 可停止播放。

3 回到索引屏幕,触摸场景以开始随着所选音轨进行播放。 在 面 模式中, 触摸照片以转到单张照片视图并继续幻灯片步骤  $(D104)$  $(D104)$  $(D104)$ .

#### 删除音轨

在音轨选择屏幕中, 触摸 [▲] 或 [▼] 选择要删除的音轨。

[面] > [是]

#### 使用外部音频播放器播放背景音乐

通过连接外部播放器将喜爱的歌曲用作背景音乐。

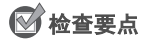

- 您将需要购买一根至少带有一个迷你立体声插头的音频线 (连接
- 1 打开 [ 播放清单 ]、 [ 视频快照 ] → [ 原始场景 ] / [ 播放清单 ] 或 [ 静止图像 ] 索引屏幕。
- 2 启用外部音频输入。

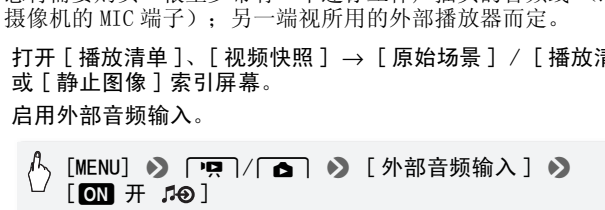

- 3 将外部播放器连接到摄像机的 MIC 端子。
- 4 根据需要调整音频输入。
	- 开始在外部播放器上播放音乐并根据屏幕指示调节播放器的音 量。 如果音频输入处于正常范围,则停止音乐播放并触摸摄像 机上的 [X]。
	- 触摸 [ 外部播放机链接 ] 将视频播放链接到来自外部播放器的音 乐的开始 / 结尾。

播放链接到外部音频的视频 / 幻灯片

- 5 开始在外部播放器上播放音乐。
	- 将从索引屏幕中的第一个场景或照片开始播放。
	- 外部音频输入停止时,视频播放将暂停。 外部音频输入恢复 时,视频播放将自动恢复。
- 84 ◆ 视频

• 在播放链接到外部音频的幻灯片时,将连续显示照片,直到音 乐停止。如果停止输入外部音频,幻灯片也会停止播放。

#### 播放未链接到外部音频的视频

- 5 回到索引屏幕,触摸场景以开始视频播放。 在 面 模式中, 触摸照片以转到单张照片视图并继续幻灯片步骤  $(D104)$  $(D104)$  $(D104)$ .
- 6 开始在外部播放器上播放音乐。

### 重要

• 如果在视频制作过程中使用受版权保护的歌曲和音轨,则请牢记 该音乐若未经版权所有人授权将不得使用,但适用法律允许的情 况除外 (例如供个人使用)。 使用音乐文件时务必遵守适用法 律。

### 注

- <span id="page-84-0"></span>• 也可只将您想观看的视频快照场景添加到播放清单,并安排好播 放顺序。
- 初始化存储卡时会将您从附送的摄像机补充光盘传输至卡中的所 有音乐文件永久性删除。(在初始化内置存储器后,将恢复预装在 其中的音乐文件。) 在初始化存储卡后,将附送的摄像机补充光 盘中的音乐文件传输至存储卡: 旨的视频快照场景添加到<br>全将您从附送的摄像机补充<br>生删除。(在初始化内置存<br>) 在初始化存储卡后,将<br>今面至存储卡:<br>使用附送的 PIXELA 软件。
	- Windows 用户: 使用附送的 PIXELA 软件。有关详细信息, 请参阅 附送的 PIXELA 软件的软件手册 (PDF 文件)。
	- Mac OS 用户:使用 Finder 将附送的摄像机补充光盘上 [MUSIC] 文 件夹中的音乐文件传输至存储卡。有关存储卡的文件夹结构,请 参阅 "关于音乐文件"(□ [181](#page-180-0))。
- 将音乐文件传输至包含了要和背景音乐一起播放的记录的存储卡。

#### **•** 关于链接到外部播放器的视频播放:

- 在某些情况下,视频播放可能无法正确链接到外部播放器。例 如,在外部播放器的音量过低或音频信号含有大量噪音时等。
- 将 MIC 端子连接到外部播放器的音频输出端时, 如果无法调节信 号强度,则摄像机会在音频信号过强时自动调低外部播放器的音 量。

### 屏幕显示和数据码

可开启或关闭大部分屏幕显示。

操作模式:  $\Box$ 嘌叶  $\overline{\phantom{a}}$  $\mid$  'ख़  $\mid$  $\overline{\phantom{a}}$ 

反复按 [DISP] 将按以下顺序开 / 关屏幕显示内容:

- P, o 值 模式: • 所有显示打开
- 大多数显示关闭 \*

DISE

- **[項]**模式\*\*:
- 所有显示打开
- 仅数据码打开
- 所有显示关闭
- □ 模式 \*\*:
- 所有显示打开
- 仅记录日期和时间打开
- 所有显示关闭
- \* 按 pise 将关闭自动出现的大多数图标和显示, 但不会删除手动打开的屏 幕显示 (例如,屏幕标记或音频电平表)。 \*\*触摸该屏幕显示播放控件。 按 [<mark>DISP</mark>] 将关闭自动出现的大多数图标和显示,但不会删除手动打开自<br>幕显示(例如,屏幕标记或音频电平表)。<br>触摸该屏幕显示播放控件。<br>对于拍摄的每个场景或每张照片,摄像机都会保存一个数据码<br>《拍摄日期 / 时间,摄像机设置信息等),在[★]横式下,当;

### 关于数据码

(拍摄日期 / 时间、摄像机设置信息等)。在 [二] 模式下, 当播 放控件显示在屏幕上时,该信息会显示在 Exif 信息面板中; 在 p 7 模式下, 可使用 p 7 | > [ 数据码 ] 设置选择要显示的信 息。

### 播放清单和场景操作

### 编辑播放清单: 添加、删除、移动和播放

创建播放清单以按选择的顺序只播放您喜好的场景。 可播放播放清 单中的场景,并使用喜爱的歌曲作为背景音乐 (M [83\)](#page-82-0)。

 $\mathbb{F}_{\mathrm{max}}$ 嘎 操作模式: 一 **O** 

### 将场景添加到播放清单

- 1 打开 [ 原始场景 ] 或 [ 视频快照 ] → [ 原始场景 ] 索引屏幕。 要将特定日期记录的所有场景添加到播放清单,请减少显示的场 景数为该日期记录的场景 (口 [50\)](#page-49-0)。
- 2 触摸 [M] 打开场景洗择屏幕。
- 3 触摸要添加到播放清单的各个场景。
	- 选中的场景上将出现选中标记 √。 再次触摸选中的场景可去除 选中标记。 中的场景上将出现选中标记 ✓。 再次触摸选中的场景可去<br>中标记。<br>大性选择所有场景: 触摸 [ 全选 ] 而非触摸单个场景。(马<br>5经单独选中的场景中去除任何选中标记。)<br><mark>汤景到播放清单。</mark><br>【<mark>编辑 ] ● 】[ 添加到播放清单 ] ● 】[ 是 ] ● 】[ 确定 ]</mark>
	- 一次性选择所有场景: 触摸 [ 全选 ] 而非触摸单个场景。(事先 从已经单独选中的场景中去除任何选中标记。)
- 4 添加场景到播放清单。

• 场景将添加到记录这些场景的同一存储器的播放清单上。

### $(i)$ 注

- 在播放清单中删除或移动场景不会影响原始记录。
- 使用附送的软件 VideoBrowser 编辑后传回到摄像机的场景无法添 加到播放清单。
- 可将内置存储器或存储卡 风 中的场景复制到存储卡 B (0 [117](#page-116-0)),如此一来,原本在其他存储器中记录的场景也可添加 到该存储卡的播放列表中。

### 从播放清单中删除场景

在播放清单中删除场景不会影响原始记录。

1 打开 [ 播放清单 ] 索引屏幕。

可触摸 [615] ♪ [视频快照 ] ♪ [播放清单 ] 打开视频快照 场景的播放清单。

- 2 要删除单个场景, 请触摸 [i] 并触摸要删除的场景。
	- 出现 [ 时间线 ] 屏幕。
	- 删除整个播放清单时无需执行该步骤。
- 3 从播放清单中删除场景。

[ 编辑 ] 8 [ 删除 ] 8 [ 是 ]\* 8 [ 确定 ]

\* 如果选择删除播放清单中的所有场景,在操作过程中触摸 [ 停止 ] 可中 断该操作。 但是,这仍然会删除部分场景。

#### 在播放清单中移动场景

移动播放清单中的场景,使其按您所选的顺序进行播放。

- 1 打开 [ 播放清单 ] 索引屏幕。 可触摸 [(下)] → [视频快照 ] → [播放清单 ] 打开视频快照 场景的播放清单。 • :( (G) 5 ] • > 〔视频快照 〕 > 〔播放清单 〕打开视频快!<br>黄 [ (G) 5 ] • 〉 [ 视频快照 ] • 〉 [ 播放清单 ] 打开视频快!<br>[ j ] 并触摸要移动的场景。<br>[ 时间线 ] 屏幕。<br><br><br><br>[ 编辑 ] ● 》 [ 移动 ] ● 》触摸屏幕上的空白框以选择所需
- 2 触摸 [i] 并触摸要移动的场景。 出现 [ 时间线 ] 屏幕。
- 3 移动场景。

位置 • 》[ 确定 ] • 》[ 是 ]

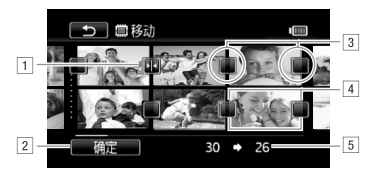

日 目的地图标。

[2] 将场景移动至目的地图标指示的位置。

3 触摸空白框以将其选作目的地。

[4] 选择的要移动的场景。

E场景的初始位置以及当前选择的目的地。

### <span id="page-88-0"></span>从影片捕捉照片和视频快照场景

您可以从之前记录的场景中捕捉视频快照场景、单张照片或一系列 连续照片。 例如,您可能想要打印在某次聚会上记录的视频中的某 些照片,或要使用某个活动录像中的视频快照场景来创建简短的视 频剪辑。 COPY

操作模式: 一 íÓ.

### 捕捉视频快照场景

- 1 打开包含要在其中捕捉视频快照场景的场景的索引屏幕。
- 2 播放所需场景。
- 3 按 [START/STOP] 捕捉视频快照场景。 摄像机会捕捉约 4 秒钟的视频快照场景 (蓝色框用作可见的进度 条),然后进入播放暂停模式。 通过 [ ■ 1 ▶ [ 视频快照时长 ] 设置,可以更改视频快照场景的长度。
- 4 触摸 [■] 可返回索引屏幕。

# $(i)$ 注

- 视频快照场景只能在播放期间捕捉;无法在播放暂停模式下捕捉。
- 所捕捉的视频快照场景被保存在包含源场景的相同存储器中。
- 无法从以下各类场景中捕捉视频快照场景。
	- 短于 1 秒的场景
	- 使用附送的软件 VideoBrowser 编辑后传输回摄像机的场景。
- 如果源场景本身为视频快照场景,则根据源场景的长度以及当前 为视频快照场景选择的长度,可能无法捕捉视频快照场景。
- 如果从场景结束前 1 秒以内的位置开始捕捉视频快照场景,则将从 下一场景的开始位置开始捕捉视频快照场景。
- 在播放从先前记录的影片中捕捉的视频快照场景时,您可能会发 现场景交接处的图片 / 声音存在异常。

### 捕捉照片

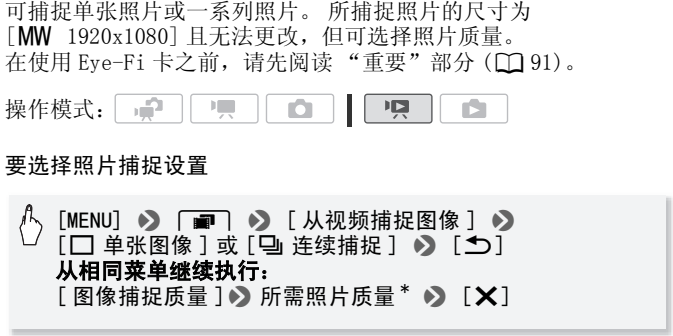

\* 所显示的数字表示在当前质量设置下可记录的大致照片数。

#### 捕捉照片

- 1 播放要在其中捕捉照片的场景。
- 2 需要捕捉图片时暂停播放。
- 3 完全按下 PHOTO 。

按住 PHOTO 可连续捕捉。场景将逐帧进行播放, 捕捉的每帧即 为一张单独的照片。

4 触摸 [■] 可返回索引屏幕。

# 重要

<span id="page-90-0"></span>• 当在存储卡插槽 B 中的 Eye-Fi 卡上捕捉照片时, 如果您处于已配 置的网络范围内,则会自动上载照片。请务必验证 Eye-Fi 卡是否 已通过所在国家 / 地区的核准。另请参阅 "使用 Eye-Fi 卡"  $(m 129)$  $(m 129)$  $(m 129)$ .

# $($ i)注

- 照片的数据码将反映原始场景的记录日期和时间。
- 从带有大量快速运动的场景中捕捉照片,可能会出现模糊。
- 照片将记录在为拍摄照片选定的存储器中。
- [马 连续捕捉 ]:
	- 每次最多可捕捉 100 张照片。
	- 到达场景结束时,照片连续捕捉将停止 (播放将暂停在下一场 景的开始处)。
	- 照片将以 1/25 秒的间隔进行捕捉。

### 分割场景

您可以分割场景 (仅限于原始场景)以便保留最佳部分并稍后剪掉 剩余部分。 COPY

操作模式: |

1 打开 [ 原始场景 ] 索引屏幕。

2 选择要分割的场景,然后触摸该场景开始播放。

3 在想要分割场景的点暂停播放。

4 打开场景分割屏幕。

### [ 编辑 ] ▶ [ 分割 ]

- 5 如有必要, 将场景精确定位。
	- 在播放暂停期间: 触摸 [▶] 播放场景。触摸 [<II] 或 [II> ] 向后或向前跳一帧。
	- 在播放期间: 触摸 [【】可暂停播放。触摸 [ ◀◀ ] 或 [▶▶ ] 可 向后 / 向前快速播放。

6 分割场景。

### [ 乡 分割 ] ▶ [ 是 ]

• 从分割点到场景结束之间的视频将作为新场景出现在索引屏幕 中。

### $($ i)注

- 如果在分割场景时前进 / 后退帧,各帧间隔约为 0.5 秒。
- 如果无法在暂停播放处分割场景,请前进 / 后退帧然后再分割场 景。
- 在分割的场景播放时,场景剪切点上的图片 / 声音可能会出现某些 异常现象。
- 以下场景不能分割:
	- 视频快照场景和其他过短 (少于3秒)的场景。
	- 使用附送的软件 VideoBrowser 编辑后传回到存储器的场景。
- 场景无法在场景开始或结束 1 秒内分割。 COPY

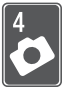

# 照片

请参阅本章了解有关拍摄 (高级拍摄功能)、查看和打印照 片的详细信息。 有关照片拍摄基本功能的详细信息,请参阅 录拍合一模式 $(D \cap 37)$  $(D \cap 37)$  $(D \cap 37)$ 。

### 基本播放

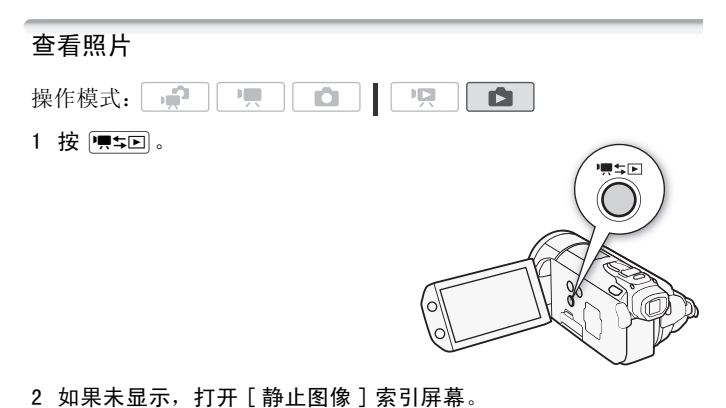

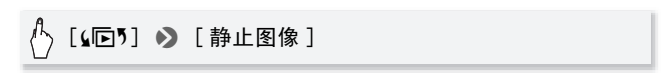

#### 3 查找要播放的照片。

将变焦杆移向 W 每页显示 15 张照片; 将其移向 T 每页显示 6 张照片。

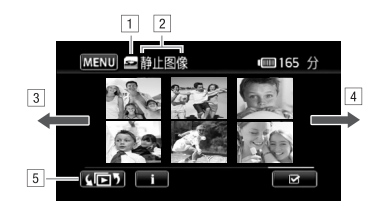

A正在读取的存储器。

- B当前显示的索引屏幕。
- [3] 手指向左滑动可转到下一个索引页面。
- D手指向右滑动可转到上一个索引页面。
- ⑤ 选择不同的索引屏幕以读取不同的内容或从不同的存储器读取 (◯◯ 48)。<br>储器读取 (◯◯ 48)。<br>要查看的照片。<br>片将在单张照片视图中显示。<br>右滑动手指可逐一浏览照片。 储器读取 (M 48)。
- 4 触摸要查看的照片。
	- 照片将在单张照片视图中显示。
	- 左右滑动手指可逐一浏览照片。

要从单张照片视图返回到索引屏幕

- 1 触摸屏幕以显示播放控件。
- 2 触摸 [Q]。

### 照片跳转功能

如果记录了很多照片,可使用滚动条在照片之间轻松跳转。

- 1 触摸屏幕以显示播放控件。
- 2 使用滚动条在照片间跳转。

[ 台] ▶ 手指沿滚动条左右滑动 ▶ [ つ]

# 重要

- 当 ACCESS (数据处理)指示灯点亮或闪烁时,遵循以下注意事 项。 否则会造成数据彻底丢失。 - 请勿打开双存储卡插槽盖。
	- 请勿断开电源或关闭摄像机。
	- 请勿更改摄像机的操作模式。
- 以下图像文件可能无法正确显示。
	- 非本摄像机记录的图像。
	- 使用计算机编辑或上载的图像。
	- 更改了文件名的图像。

### 删除照片

您可以删除那些不想再保留的照片。 - 197 原 D. 操作模式: |  $\mathbb{F}[\mathbb{Z}]$ o

### 删除单张照片

- 1 在单张照片视图中, 选择要删除的照片。 COPY
- 2 触摸屏幕以显示播放控件。
- 3 删除照片。

[ 编辑 ] > [ 删除 ] > [ 面 继续 ] > [ 是 ]

4 向左 / 向右拖动手指以选择要删除的另一照片或触摸 [  $\bm{\mathsf{X}}$  ]。

从索引屏幕中删除照片

1 打开 [ 静止图像 ] 索引屏墓。

$$
\langle \cdot \rangle
$$
 [S5]  $\triangleright$  [ $\frac{1}{2}$ 

2 触摸 [62] 打开照片选择屏幕。

- 3 触摸要删除的各个照片。
	- 选中的照片上将出现选中标记 √。再次触摸选中的照片可去除 选中标记。
	- 一次性选择所有照片: 触摸 [ 全选 ] 而非触摸单个照片。 (先去 除已单独选中的照片的选中标记。)
- 4 删除照片。

#### $\sqrt[4]{2}$ [ 编辑 ] > [ 删除 ] > [ 是 ] \* > [ 确定 ]

\* 在操作过程中,触摸 [ 停止 ] 可中断操作。 但是,这仍然会删除部分照 片。

### 重要

- 删除照片时请小心。 已删除的照片无法复原。
- 受保护的照片无法删除。

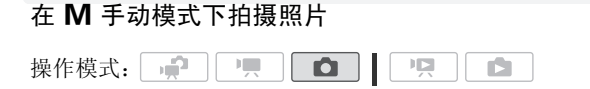

- 1 将模式开关设为  $M$ 。
- 2 开启摄像机电源。
	- 默认情况下,照片被记录在内置 存储器中。 可选择用于记录照片 的存储器 $($  $[$  $]$  $($  $]$  $33)$  $33)$  $.$
	- 在使用 Eye-Fi 卡之前,请先阅读 "重要"部分。
- 3 触摸 [1] 以切换至 [1] 模式。
- $4$  半按  $[PHOTO]$ 。

一旦自动调整对焦后, ⊙ 就会变 绿并出现一个或多个自动对焦框。

5 完全按下 PHOTO 。 记录照片时,ACCESS (数据处理)指示灯会闪烁。 焦后, ⊙ 就会变<br>多个自动对焦框。<br>。<br>CESS (数据处理)指示灯

# 重要

- 当 ACCESS (数据处理)指示灯点亮或闪烁时,遵循以下注意事 项。 否则会造成数据彻底丢失。
	- 请勿打开双存储卡插槽盖。
	- 请勿断开电源或关闭摄像机。
	- 请勿更改摄像机的操作模式。
- 当在存储卡插槽 B 中的 Eve-Fi 卡上记录照片时, 如果您处于已配 置的网络范围内,则会自动上载照片。请务必验证 Eye-Fi 卡是否 已通过所在国家 / 地区的核准。另请参阅 "使用 Eye-Fi 卡"  $(M 129)$  $(M 129)$ .

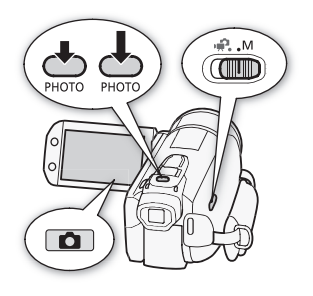

 $\bf (\hat{i})$ 注

- 如果主体不适合自动对焦, ⊙ 将变为黄色。 手动调整对焦  $(D \cap 68)$  $(D \cap 68)$  $(D \cap 68)$ .
	- 如果主体太亮, 「曝光过度 ] 将在屏幕上闪烁。 在此情况下, 使 用选购件 58 mm ND4-L 或 ND8-L 滤光镜。

### 记录后立即删除照片

在查看刚刚记录的照片时,可以在「■| > 「图像确认时间 ] 选 项中设定的时间内删除该照片。

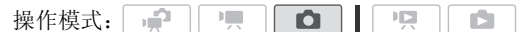

完成记录后立即查看照片:

[面] > [是]

# $\bf (\overline{i})$ 注

• 如果在查看照片时按 [DISP] ,照片将会无限期地继续显示。 半按 [PHOTO] 可返回到正常拍摄模式。 <mark>DISP</mark>] ,照片将会无限期<del>!</del><br>{拍摄模式。

### <span id="page-97-0"></span>选择照片尺寸和质量

照片可记录为 JPG 文件。 一般情况下, 选择的照片尺寸越大, 质量 就越高。 为 16:9 宽高比的照片选择 [IW 3264x1840] 尺寸。

 $\overline{\phantom{a}}$ 操作模式: 吧 O i5

凸 [FUNC.] > [MENU] > ■■■ > [照片质量 / 尺寸 ] > 所需照片质量\* (顶部行) ▶ 所需的照片尺寸\* (底部行) >  $[\mathsf{X}]$ 

\* 右边显示的数字表示用当前质量 / 尺寸设置可记录的大致照片数。

#### 选项

大容量存储卡 (如通常用于视频记录的存储卡)可容纳大量照片。 作为参考,1GB 存储卡可记录的照片数量如下表所示。

### 1 GB 存储卡上预计可记录的照片数量

默认值

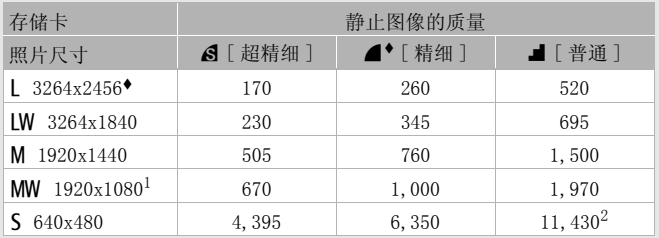

1 此尺寸仅可用于在 ■■■模式或■■■模式下进行同步记录或者从影片中捕

 捉照片(CCI [89](#page-88-0))。<br><sup>2</sup> 存储卡上可实际记录的大致照片数量。 (屏幕上显示的最大剩余照片数量 为 9999。) **①<sub>!</sub> ①**模式或② <u>@</u> ②模式下进行<br>最的大致照片数量。 (屏幕上<br>-<br>-<br>- 数视主体和摄录条件而另

### $(i)$ 注

- 实际可记录的照片数视主体和摄录条件而异。
- 即使将摄像机设置为 中 模式, 摄像机仍会保留上一次使用的设 置。
- 打印照片时,请使用下列指南作为选择打印尺寸的参考。
	- L 3264x2456: 要打印 A3 尺寸的照片 (29.7 x 42 cm)。
	- M 1920x1440: 要打印L尺寸的照片 (9 x 13 cm)或明信片尺寸的 照片 (10 x 14.8 cm)。
	- S 640x480: 要将照片作为电子邮件附件发送或上传到网络。
	- IW 3264x1840、MW 1920x1080: 打印宽高比为 16:9 的照片。 ( 需要宽幅照片纸。)

### 闪光灯

您可以在黑暗的地方使用闪光灯拍摄照片。

操作模式: | ● 一 O ЛÞ, iÓ.

### ◎ 检查要点

- 选择除「米 焰火]以外的摄像程序。
- 1 选择闪光灯模式。

 $[FWC.]\bullet [4\,$  闪光灯 ]  $\bullet$  所需选项  $\bullet$   $[X]$ 

- 选定的闪光灯模式图标出现。
- 2 按 PHOTO ,先半按以启用自动对焦,然后完全按下以拍摄照片。 根据所选的设置和拍摄条件,闪光灯将弹出并闪光。 使用闪光灯 后,轻轻按下弹出的闪光灯以关闭。
- 洗项 (◆默认值)
	- [4^ 自动 ] 就根据主体的明暗程度, 闪光灯将自动闪光。
- [@ 防红眼 ] 根据主体的明暗程度, 闪光灯将自动闪光。 将 亮起辅助灯以减少红眼效果。 COPY
	- [S 强制闪光 ] 闪光灯始终闪光。
	- [W 强制不闪光 ] 闪光灯不闪光。

### 使用 VFL- 2 摄像闪光灯

当 POWER 开关设置为 2 开时, 可将可选件 VFL-2 摄像闪光灯用作 外部闪光灯。 设置外部闪光灯的步骤与设置内置闪光灯一样。 将可选件 VFL-2 摄像闪光灯安装到小型先进附件插座上。 请参阅使用小型先进附件插座 (CD [77\)](#page-76-1)。 打开摄像闪光灯 (2 开)时会出现... 有关使用摄像闪光灯的 详细信息,请参阅 VFL-2 使用说明书。

# 注

- 闪光灯在以下情况下不会闪光:
	- 当闪光灯模式设为 [1 \$ 自动 ] 或 [ ◎ 防红眼 ] 且手动调节曝光度 时。
	- 在自动包围曝光过程中。
	- 当闪光灯模式设为 [2 自动 ] 或 [ ◎ 防红眼 ] 且记录程序设为 [ 2] 夜景 ] 时。
	- 使用可选件摄像灯时。
- 关于自动对焦辅助灯: 当您半按 PHOTO 时, 如果主体的周围环境 太暗, 则小型摄像灯可能弹出且辅助灯可能暂时亮起, 以便摄像 机可以更准确地进行对焦 (自动对焦辅助灯)。
	- 您也可将 □□ ♪ [ 自动对焦辅助灯 ] 设置为 [ □ 关 ], 以不启 用辅助灯。
	- 即使自动对焦辅助灯开启,摄像机也可能无法对焦。
- 闪光灯的实际范围约为 1至 2 m。 安装 VFL- 2之后,实际范围约为 1 至 4 m。 在任何情况下, 实际范围均取决于拍摄条件。
- 
- 在选续拍摄式下,闪光的范围会缩小。在连续拍摄式下,闪光灯的范围会缩小,在有效使用防红眼功能,主体需要面向辅助、主体的关键用防红眼功能,主体需要面向辅助、全线可选用的状态。<br>• 为有效使用防红眼功能,主体需要面向辅助<br>取决于距离和个体的差别。<br>• 在曝光锁定时,将无法选择闪光灯模式。<br>• 安装可选件广角附加镜或长焦附加镜时,建 • 为有效使用防红眼功能,主体需要面向辅助灯。 红眼的减少程度 取决于距离和个体的差别。
- 在曝光锁定时,将无法选择闪光灯模式。
- 安装可选件广角附加镜或长焦附加镜时,建议不要使用闪光灯; 否则在屏幕上会出现阴影。

### 驱动模式: 连续拍摄和包围曝光

拍摄一系列移动的主体或以 3 个等级的曝光度来拍摄同一照片, 以 便选出最喜欢的照片。

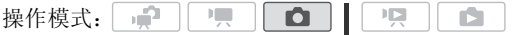

### ◎ 检查要点

• 选择除 [  $\divideontimes$  焰火 ] 以外的摄像程序。

 $[FWC.]$  > [驱动模式]> 所需选项 >  $[X]$ 

光项 (◆ 默认值)

- [□ 单张拍摄 ] 拍摄单张照片。
- [4] 自动包围曝光 ] 摄像机可按三种不同的曝光方式 (黑 暗、正常、光亮以 1/2 档为增量)来拍摄 3 张照片, 您可以 从中选择最喜爱的照片。
- [L] 连续 ]、[L] 高速连拍 ] 当一直按住 PHOTO 钮时, 可拍 摄一系列照片,最多可达 60 张。这里有两种连续拍摄速度 设置:普通 (约 2.5 张照片 / 秒)和高速 (约 4.1 张照片 / 秒)。

#### 连续拍摄 / 高速连拍

- 1 半按 pHoTo 可启用自动对焦。
- 2 完全按下 PHOTO 并保持。

#### 自动包围曝光

按 [PHOTO], 先半按以启用自动对焦, 然后完全按下以拍摄 3 张照 片。 , (PHOTO), 先半按以启用自动对焦,然后完全按下以拍。<br>[(PHOTO), 先半按以启用自动对焦,然后完全按下以拍。<br>。<br>连续拍摄速度为近似值,并随拍摄条件和主体而变化。<br>使用闪光灯时, 连续拍摄速度使会下降至约 1.7 张照片 /<br>速快门时, 连续拍摄速度也会降低 (1/25 或更低)。

### $(i)$ 注

- 连续拍摄速度为近似值,并随拍摄条件和主体而变化。
- 使用闪光灯时,连续拍摄速度会下降至约 1.7 张照片 / 秒。 使用低

### 在记录影片时拍摄照片 (同步记录)

即使当摄像机设置为 [ ] 模式时, 也可以拍摄照片。 此外, 您可以 在摄录视频的同时拍摄照片。 同时记录时拍摄的照片与影片具有相 同的宽高比 (16:9)。

在使用 Eye-Fi 卡之前, 请先阅读 "重要"部分 (□ [103\)](#page-102-0)。

操作模式: | 一  $\overline{\phantom{a}}$ 項土 ID. iÓ.

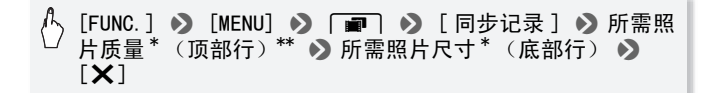

右边显示的数字表示用当前质量 / 尺寸设置可记录的大致照片数。 \*\* 如果不打算使用同步记录, 则请触摸 [d]。

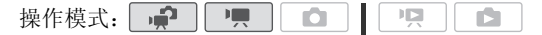

记录中或在暂停记录模式下,按 PHOTO 以拍摄照片。 在 在式中, 在记录视频时拍摄的照片 (同步记录)尺寸 / 质量 将由通过此步骤选择的设置决定;暂停记录模式中拍摄的照片尺寸 / 质量将由在 □ 模式中设置的照片尺寸决定 (□ [98](#page-97-0))。

### 重要

<span id="page-102-0"></span>• 当在存储卡插槽 B 中的 Eve-Fi 卡上记录照片时, 如果您处于已配 置的网络范围内,则会自动上载照片。请务必验证 Eye-Fi 卡是否 已通过所在国家 / 地区的核准。另请参阅 "使用 Eve-Fi 卡"  $(D129)$  $(D129)$ . 8】中的 Eye-Fi 卡上记录用<br>|则会自动上载照片。请多<br>| 地区的核准。另请参阅<br>| 鱼】模式或在[<del>\_\_</del>\_]模式拍

### $\bf \widehat{i)}$ 注

- 暂停记录期间在 面 模式或在 中 模式拍摄照片时,照片质量将 更高。
- 照片将在专为拍摄照片选定的存储器中进行记录。
- 当启用数码变焦或数码效果时,将无法同时拍摄照片。
- 当数码长焦附加镜 (□ [71\)](#page-70-0) 启用时, 不能同时拍摄 [K 3264x1840] 尺寸的照片。
- 如果在记录影片时同时拍摄 [IW 3264x1840] 尺寸的照片, 您会注 意到在按下 PHOTO 的地方视频播放过程会出现非常短暂的停顿。

### 测光模式

摄像机将会测量从主体上反射的光,以计算出最佳的曝光设置。 根 据主体的不同,可能需要更改测量和计算光的方法。

 $\mathbb{I} \boxtimes$ 操作模式: - 12  $|1|$ n r5

#### 照片 ◆ 103

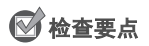

• 选择除特殊场景摄像程序以外的摄像程序。

### $\binom{R}{1}$  [FUNC. ] > [测光模式 ] → 所需选项 → [×]

#### 选项 (◆默认值)

- [62] 评价测光 ] \* 适用于标准拍摄条件, 包括逆光场景。 摄像 机将图片分成若干区域,并在每个区域内进行测光,这样就 能使主体达到最佳的曝光效果。
- [C] 中央重点平均测光 ] 平均整个屏幕的测光,更侧重于中 心区域的物体。
- [R 点测光 ] 仅在单点 AE 框内区域测光。 使用这一设置调 节曝光度,以匹配位于屏幕中心的主体。

### 幻灯片播放

所有照片都可进行幻灯片播放并可在播放时配上音乐。

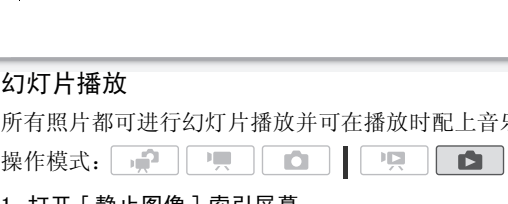

1 打开 [ 静止图像 ] 索引屏幕。

2 选择在播放照片幻灯片时使用的背景音乐 (□ [83](#page-82-1))。

<span id="page-103-0"></span>设定为音轨的幻灯片播放

3 触摸屏幕以显示播放控件, 然后触摸 [▶] 以播放配有所选音轨 的幻灯片。

<span id="page-103-1"></span>未链接到外部音频的幻灯片播放

- 3 触摸屏幕以显示播放控件,然后触摸 [▶] 以启动幻灯片播放。
- 4 开始在外部播放器上播放音乐。
	- 手指在音量控制条上左右滑动可调节音量。
	- ●触摸 [II] 可停止幻灯片播放。如有必要,请隐藏播放控件。

104 照片

#### 要更改幻灯片播放的切换效果

### (<sup>1</sup>) [MENU] 9 <u>[ ∩</u> ] 9 [ 幻灯片切换 ] 9 [ 淡入淡出 ] 或  $[\frac{1}{2}, [\frac{1}{2}, \frac{1}{2}]$  (X)

### 播放时放大照片

在单张照片视图中,可将照片放大至5倍。照片无法放大时,将出 现必。

呗  $\bullet$ 一項 Ď. 操作模式: | 中 |  $\mathbf{L}$ 

- 1 将变焦杆移向  $\textsf{T}$ 。
	- 照片被放大 2 倍,并出现一个指示放 大区域的框。
	- 要进一步放大照片,将变焦杆移向 P。 要缩小放大率,请将其移向  $\mathbf{w}$ . 照片,将变焦杆移向<br>大率,请将其移向<br>滑动,**以显示需要放**<br>**W** 方向移动变焦杆
- 2 将手指在照片上滑动,以显示需要放 大的区域。 要取消放大, 向 W 方向移动变焦杆

直至放大框消失。

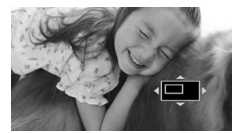

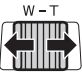

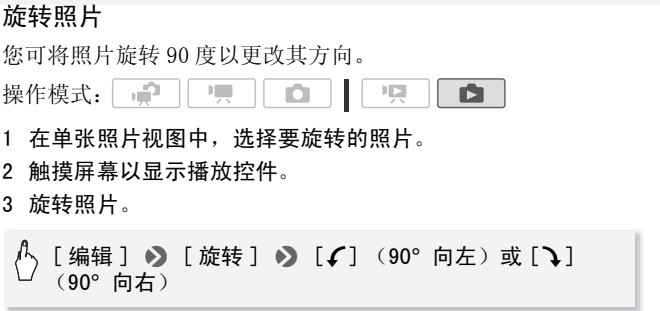

4 向左 / 向右滑动手指以选择要旋转的其他照片或触摸 [X]。

### 直方图显示

在单张照片视图中,可显示直方图以及在拍摄时所用各项功能的图 标 (Exif 信息面板)。 也可以在完成拍摄后立即显示直方图。 将直方图用作核查照片的曝光度是否正确的参考。

操作模式: \*  $\mathsf{I}$ í5

\* 在 **面** 模式中, 如果在拍摄照片后立即 进行查看则会显示直方图。

触摸屏幕以显示播放控件。

直方图和 Exif 信息面板也会显示。 按 **DISP**. 可隐藏直方图和 Exif 信息 面板。

阴影 像素计数 ♪ 加亮

直方图右侧的区域代表加亮,左侧的区域则代表阴影。 直方图斜向 右侧的照片相对较亮,而直方图向左侧耸的照片相对较暗。

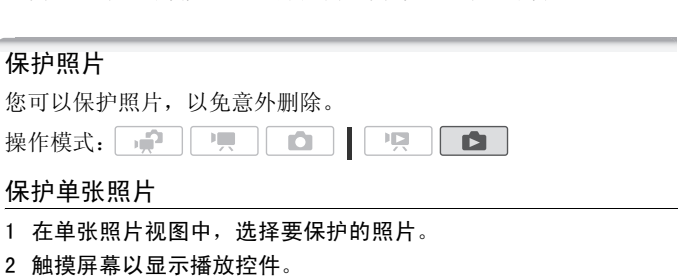

3 保护照片。

编辑 ] 2 [ 保护 ] 2 [ O-1 ]

• **• 同**出现, 目无法删除照片。 再次触摸 [O<del>n</del>] 可夫除保护。

4 向左 / 向右滑动手指以选择要保护的其他照片或触摸 [X]。

#### 通过索引屏幕来保护照片

1 打开 「静止图像 ] 索引屏幕。

2 触摸 [M] 打开照片选择屏幕。

- 3 触摸要保护的各张照片。
	- 选中的照片上将出现选中标记 √。再次触摸选中的照片可去除 选中标记。
	- 一次性选择所有照片: 触摸 [ 全选 ] 而非触摸单个照片。 (先去 除已单独选中的照片的选中标记。)
- 4 保护照片。

### [ 编辑 ] > [ 保护 ] > [ 保护 ] \* > [ 确定 ]

\* 触摸 [ 取消保护 ],以取消所选照片的保护。

### 重要

• 初始化存储器将会永久删除所有记录,包括受保护的照片。

#### 还可使用以下功能 ...

摄像机的以下功能和特性可用于拍摄影片或照片。 设置和使用的方法已经详细解释过,您可以参阅"视频"部分的相关页。<br>方法已经详细解释过,您可以参阅"视频"部分的相关页。<br>• 变焦 (□ 41)<br>• 快速启序 (□ 42)<br>• 摄像程序 (□ 65、57、64)<br>• 画部优化院(□ 60)<br>• 触摸和跟踪 (□ 61) 方法已经详细解释过,您可以参阅"视频"部分的相关页。

- 变焦 $(D 41)$  $(D 41)$
- 快速启动 $($  $\Box$  [42\)](#page-41-0)
- 摄像程序 (0 55、57、64)
- 面部优先 $(D 60)$  $(D 60)$
- 触摸和跟踪 $($  $\cap$  61)
- 数码效果 (11 [63\)](#page-62-0)
- 手动曝光度调整 $($  $\cap$  [66](#page-65-1))
- 手动对焦调整 $($  $\Box$  [68\)](#page-67-1)
- 白平衡 $($  $\Box$  [70](#page-69-0))
- 图像效果 $($  $\Box$  [72\)](#page-71-0)
- 小型摄像灯 (□ [73](#page-72-0))
- $H$  ( $M$  [73\)](#page-72-1)

打印照片

### 打印照片 (直接打印)

此摄像机可与任意 PictBridge 兼容打印机相连。 您可以预先标记 想要打印的照片,并设置需要的打印份数作为打印指令(0 [110\)](#page-109-0)。

住能打印机: 带有"PictBridge"徽标的 / PictBridge SELPHY CP、DS 和 ES 系列打印机以及喷墨 打印机。

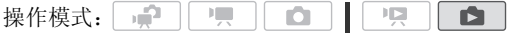

### 将摄像机连接到打印机

- 1 在单张照片视图中,选择要打印的照片。
- 2 开启打印机。
- 3 使用附送的 USB 连接线将摄像机连接到打印机上。
	- 连接 4。 请参阅*连接图* (CQ 115)。
	- • $\leftrightarrow$  出现并更改为  $\gamma$ 。

### 重要

- 如果 → 连续闪烁(时间超过 1 分钟),或者如果没有出现 ん, 则 说明摄像机没有正确连接至打印机。 在此情况下,请断开 USB 连 接线,关闭摄像机和打印机。 稍后将其重新打开,将摄像机设置 为 面 模式并重新连接好。 线将摄像机连接到打印机<br>*€接图* (◯◯ 115)。<br>*◀* 。<br>†间超过 1 分钟),或者如<br><sup>生接至打 印机。在此情况<br>\*</sup>
- 执行下列操作时,即使将打印机连接到摄像机,也无法识别打印 机。
	- 删除所有照片
	- 删除所有打印指令

### $\bf (\overline{i})$ 注

- 出现表示照片无法打印。
- 建议使用交流适配器为摄像机供电。
- 另请参阅打印机的使用说明书。
- 在将摄像机连接到兼容 PictBridge 的打印机时,为获得最佳性能, 建议存储器中的照片数不超过 100 张。
## 打印单张照片

将摄像机正确连接到打印机,同时以单张照片视图显示要打印的照 片:

# [凸] ● [是]

- 打印开始。 当打印机完成照片打印时,摄像机将返回到单张照片 视图。
- 触摸 [ 停止 ] 2 [ 是 ] 可中断正在执行的打印进程。
- <span id="page-108-0"></span>• 向左 / 向右滑动手指以选择要打印的其他照片。

## 更改纸张尺寸

[MENU] > ■■ > 1 打印纸设置 ] > 所需纸张尺寸 >  $[X]$ 

# 注

• 所用打印机不同,打印设置选项和 [ 默认 ] 纸张尺寸也各异。 有关 详细信息,请参考打印机的使用说明书。 打印设置选项和[默认]<br>考打印机的使用说明书。<br>吋

## 当您完成打印任务时

断开摄像机和打印机的 USB 连接线,然后关闭摄像机。

## 打印错误

如果打印过程中发生错误,摄像机屏幕上便会出现错误信息 (例如 [ 缺纸 ])。 要解决相关问题, 请参阅错误信息列表 (M [164\)](#page-163-0) 和打 印机的使用说明书。

- 住能 PictBridge 兼容的打印机: 如果在解决问题后仍没有自动恢 复打印,触摸 [ 继续 ] 恢复打印。 如果该选项不可用,请触摸 [停止],然后从头开始打印。
- 其他打印机显如果住能打印机仍然存在错误: 如果没有自动恢复 打印,请断开 USB 连接线并关闭摄像机电源。 稍等片刻,打开摄 像机并恢复 USB 连接。

## <span id="page-109-0"></span>打印指令

您可以从某存储卡上记录的照片中预先标记想要打印的照片,并设 置需要的打印份数作为打印指令。随后,将该存储卡插入兼容 DPOF 打印机的 SD 存储卡插槽或自助式数字照片打印终端,即可轻松打印 设置打印指令的照片。打印指令中最多可设置 998 张照片。

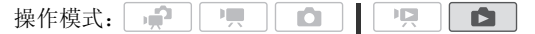

## 使用打印指令标记单张照片

1 在单张照片视图下,选择要标记打印指令的照片。 检查是否查看的是记录在存储卡中的照片。(A 或 B 出现在照 片编号旁边。)

- 2 触摸屏幕以显示播放控件。
- 3 使用打印指令标记照片。

# [编辑 ] > [打印指令 ] > [▲]或[▼]以设置打印份<br>数 > [设置 ]<br>F打印指令中的总打印份数将显示在 Q 图标旁。<br>R消打印指令,将打印份数设置为 0 即可。<br>E右滑动以选择要标记打印指令的其他照片, 或触摸[×]。<br>- …… —… …… 数 → 「设置 ]

- DPOF 打印指今中的总打印份数将显示在 Q 图标旁。
- 要取消打印指令,将打印份数设置为 0 即可。

## 4 手指左右滑动以选择要标记打印指令的其他照片,或触摸[X]。

## 从索引屏幕设置打印指令

- 1 打开 [ 静止图像 ] 索引屏幕。 检查是否已选择 A 或 B 选项卡 (存储卡 M 或 B )。
- 2 触摸 [6] 打开照片选择屏幕。
- 3 触摸各张照片,以选择要使用打印指令进行标记的照片。
	- 选中的照片上将出现选中标记 √。再次触摸选中的照片可去除 选中标记。
	- 一次性选择所有照片: 触摸 [ 全选 ] 而非触摸单个照片。 (先去 除已单独选中的照片的选中标记。)
- 4 使用打印指令标记照片。

[ 编辑 ] > [ 打印指令 ] > 所需选项 > [ 确定 ]

110 ◆ 照片

选项

[ 每张一份 ] 为所选照片设置每张打印一份的打印指令。

[ 删除打印指令 ] 删除所选照片的所有打印指令。

# $(i)$ 注

• 要为内置存储器中记录的照片设置打印指令,请预先将照片复制 到存储卡 B 中。

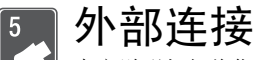

本章说明如何将您的摄像机连接到外部设备,如电视机、录 像机或计算机。

## 摄像机上的端子

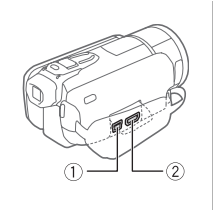

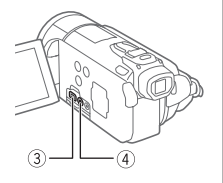

## 1USB 端子

USB  $\overline{\cdot}$ 

HDMI OUT

存取: 打开侧面的端子盖。

#### 2HDMI OUT 端子 \*

存取: 打开侧面的端子盖。

HDMI OUT 端子提供高品质的数码连接, 只需一条连接线即可将音频和视频结合 起来。

#### 3COMPONENT OUT 端子 \*

存取:打开液晶显示屏和端子盖。 分量视频端子仅适用于视频。 使用连接  $\boxed{2}$  时, 请勿忘记使用 AV OUT/ $\Omega$  端子讲行 音频连接。 © COMPONENT OUT 端<br>
● 存取: 打开液晶显示<br>
分量视频端子仅适用<br>
② 1时, 请勿忘记使用<br>
② 1时, 请勿忘记使用<br>
② 1时, 请勿忘记使用<br>
◆ 音频连接。<br>
④ C<br>
存取: 17.50N 4x 575-36N 4x 575-36N 4x 575-36N 4x 575-36N 4x 575

## 4AV OUT/ ,端子

存取:打开液晶显示屏和端子盖。 将 STV- 250N 立体声视频连接线连接至摄 像机时,内置扬声器将静音。 调整所连 接电视机的音量。

\* 将连接线与摄像机相连时,请务必对齐连接线,让接头上的三角形标志朝 上。

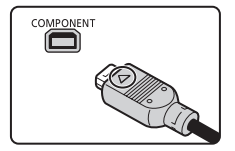

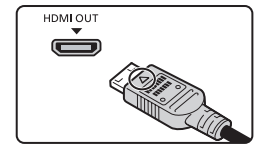

## <span id="page-112-0"></span>连接图

在下列连接图中,左侧显示摄像机上的端子,右侧显示(仅供参考)所 连接设备的端子示例。

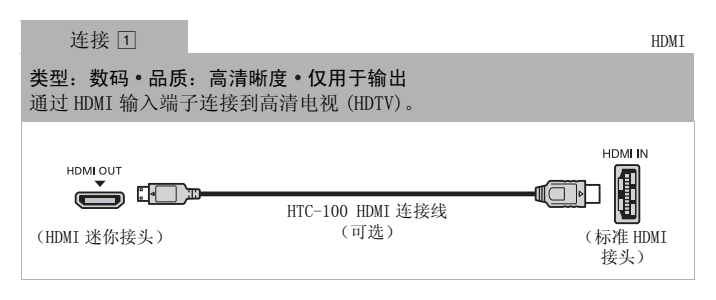

## 关于 HDMI™ 连接

HDMI (高清晰度多媒体接口)连接 (口) 是方便的全数码连接, 只需一条连接线即可将音频和视频结合起来。 将摄像机连接到配 备有 HDMI 端子的 HDTV 后,即可尽情欣赏高品质的视频和音频播 放。 シ媒体接口)连接(団)是<br>同将音频和视频结合起来<br>HDTV 后,即可尽情欣赏高<br>NT 端子仅用于输出。请勿将<br>为这样可能会损坏摄像机。

- 摄像机上的 HDMI OUT 端子仅用于输出。 请勿将其连接到外部设备上的 HDMI 输出端子,因为这样可能会损坏摄像机。
- 如果使用连接 国 将摄像机连接至高清电视, 则其他端子不会输出任何视 频。
- 当摄像机连接至 DVI 显示屏时, 无法保证正确操作。
- 视高清电视而定,可能无法使用连接 [1] 正确播放个人视频内容。 请尝试其 他连接。

类型:模拟 品质:高清晰度 仅用于输出

通过分量视频输入端子连接到高清电视 (HDTV)。 更改摄像机上的以下设 置:

 $\fbox{F}$   $\fbox{F}$   $\qquad$   $\qquad$  [AV/ 耳机 ] 更改为 [AV] AV]

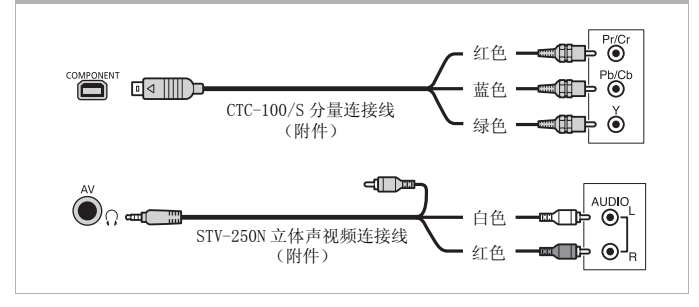

<span id="page-113-0"></span>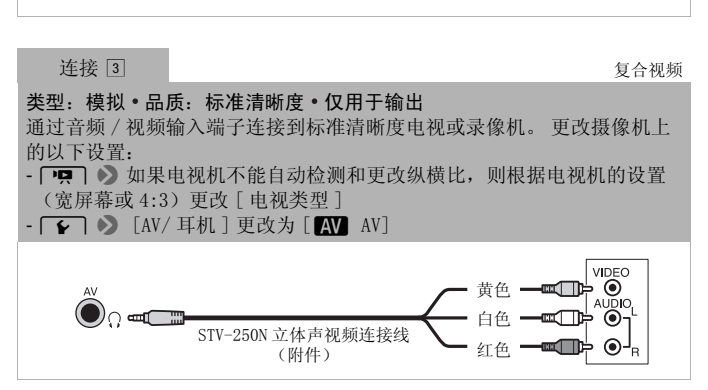

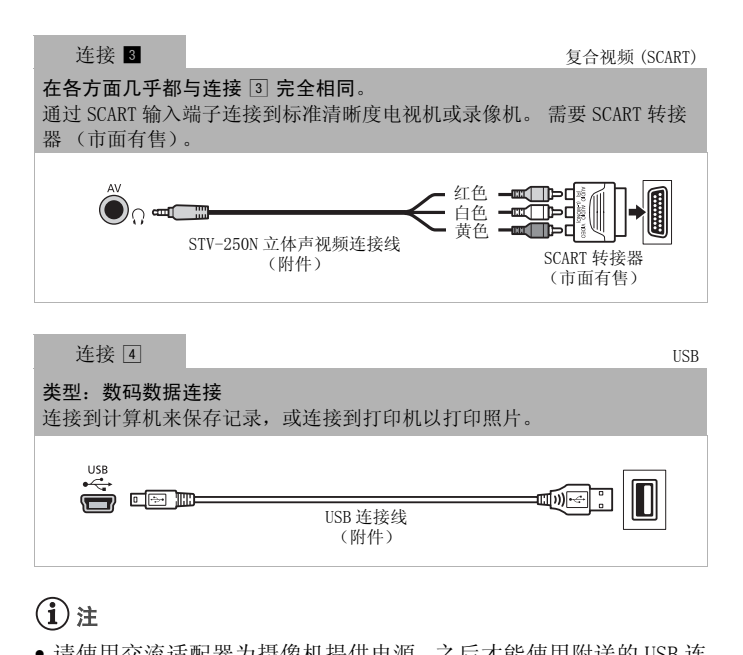

# <span id="page-114-0"></span>注

- 请使用交流适配器为摄像机提供电源,之后才能使用附送的 USB 连 接线在以下情况下将摄像机连接到计算机。
	- 写回使用本摄像机记录的之前保存在计算机上的场景。
	- 从随附的摄像机补充光盘传输音乐文件以将它们用作背景音乐。

## 在电视上播放

将摄像机连接到电视机,同家人和朋友共享记录内容。 使用任一种 高清晰度连接在高清电视上进行播放可保证最佳播放质量。

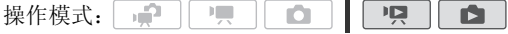

1 关闭摄像机和电视机。

2 将摄像机连接到电视机。

请参考连接图 (□ [113\)](#page-112-0) 并为您的电视机选择最合适的连接。

- 3 打开连接的电视机。 在电视机上,选择与连接摄像机相同的端子作为视频输入端子。 请参考所连接电视机的使用说明书。
- 4 打开摄像机并将其设置为 pp 或 ra 模式。 播放影片或照片。

 $(i)$ 注

- ●若要在兼容 x.v.Colour (□ [140](#page-139-0)) 标准的高清电视 (HDTV) 上正常 播放使用此标准记录的影片,可能需要在连接的高清电视上进行 其他设置。 请参阅电视机的使用说明书。
- 建议使用交流适配器为摄像机供电。
- 连接 3 或  $\blacksquare$ : 以 4:3 纵横比在标准清晰度电视机上播放 16:9影片 时,如果电视机与 WSS 系统兼容,电视机会自动切换至宽银幕模 式。否则,您需要手动更改电视机的纵横比。 动更改电视机的纵横比。<br><br><br>

保存和共享记录

## 将记录复制到存储卡

只能单向复制记录: 从内置存储器或存储卡 M 到存储卡 M 。 场景 和照片会从您选择的索引屏幕复制到存储卡上的相应索引屏幕。 在使用 Eve-Fi 卡之前, 请先阅读 "重要"部分 (0 [119\)](#page-118-0)。

## 检查要点

<span id="page-116-0"></span>• 确保将准备向其复制记录的存储卡插入存储卡插槽 8.

## 复制场景

 $\mid$  ) g  $\mid$ iÓ. 操作模式: - 100  $\mathbb{F}$ O

#### 1 打开包含要复制的场景的索引屏幕。

- 选择 1 选项卡以从内置存储器复制场景, 也可选择 A 选项卡从 存储卡 ■ 复制场景。
- [原始场景]或[视频快照] → [原始场景]索引屏幕: 要复制特 定日期记录的所有场景,请减少显示的场景数为该日期记录的 场景 $(M 50)$  $(M 50)$  $(M 50)$ 。 COPY
- 2 触摸 [Ø] 打开场景选择屏幕。

当从 [ 播放清单 ] 索引屏幕复制场景时 (包括视频快照场景的播 放清单),将复制整个播放清单而不能选择复制单个场景。直接 跳至步骤 4。

- 3 触摸要复制的各个场景。
	- 选中的场景上将出现选中标记 √。再次触摸选中的场景可去除 选中标记。
	- 一次性选择所有场景: 触摸 [ 全选 ] 而非触摸单个场景。 (先去 除已单独选中的场景的选中标记。)
- 4 复制场景。

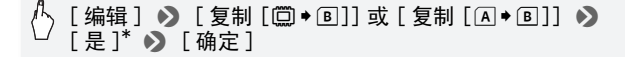

\* 在操作过程中,触摸 [ 停止 ] 可中断操作。

## <span id="page-117-0"></span>复制单张照片

 $\overline{\mathbf{p}}$  $\overline{\mathbf{E}}$ 操作模式: 一 項 o

- 1 在单张照片视图中,选择要复制的照片。 检查是否正在查看记录在内置存储器中或存储卡 风 上的照片。 (i 或 A 出现在照片编号旁边。)
- 2 触摸屏幕以显示播放控件。
- 3 复制照片。

[编辑] > [复制 [ . • 回 ] ] 或 [ 复制 [ 4 • 回 ] ] >  $\lceil$ a 继续 ]  $\blacktriangleright$  [是]

4 向左 / 向右拖动手指以选择要复制的另一照片或触摸 [X]。

## 从索引屏幕复制照片

操作模式:  $\mathbf{E}$ 

- 1 打开 [ 静止图像 ] 索引屏幕。 选择 [ 选项卡以从内置存储器复制场景, 也可选择 [ A 选项卡从 存储卡 ■ 复制场景。 COPY
- 2 触摸 [6] 打开照片选择屏幕。
- 3 触摸要复制的各个照片。
	- 选中的照片上将出现选中标记 √。再次触摸选中的照片可去除 选中标记。
	- 一次性选择所有照片: 触摸 [ 全选 ] 而非触摸单个照片。 (先去 除已单独选中的照片的选中标记。)
- 4 复制照片。

## [ 编辑 ] ▶ [ 复制 [ □ ▶ 国 ] ] 或 [ 复制 [ A → B 1 1 ▶ 2 [是]\* 8 [ 确定 ]

\* 在操作过程中,触摸 [ 停止 ] 可中断操作。

# 重要

- <span id="page-118-0"></span>• 当 ACCESS (数据处理)指示灯点亮或闪烁时,遵循以下注意事 项。 否则会造成数据彻底丢失。
	- 请勿打开双存储卡插槽盖。
	- 请勿断开电源或关闭摄像机。
	- 请勿更改摄像机的操作模式。
- 当在存储卡插槽 B 中的 Eye-Fi 卡上复制照片时, 如果您处于已配 置的网络范围内,则会自动上载照片。请务必验证 Eye-Fi 卡是否 已通过所在国家 / 地区的核准。另请参阅"使用 Eye-Fi 卡"  $(m 129)$  $(m 129)$ .

# $($ i)注

- 出现以下情况时,可能无法将记录复制到存储卡上:
	- 如果双存储卡插已打开。
	- 如果存储卡 B 上的 LOCK 开关设置为防止写入。
	- 如果存储卡插槽 B 中没有存储卡。
- 使用附送的软件 VideoBrowser 编辑后传回到摄像机的场景无法复 制到存储卡。
- 如果存储卡 上空间不足, 将在停止操作之前复制尽可能多的照 片。 | **B** 中没有存储卡。<br>**/ideoBrowser** 编辑后传回<br>:空间不足,将在停止操作<br>-

## 在计算机上保存记录

使用本摄像机记录的影片被保存到内置存储器中或存储卡上。 因为 空间有限,务必将记录定期保存到计算机上。 在使用 SDXC 存储卡上作成的记录进行操作前,请仔细阅读 SDXC 存

储卡中的内容 (□ [32](#page-31-0))。

## 保存影片 (仅适用于 Windows)

使用附送的软件 Transfer Utility 或 VideoBrowser, 您可以将记录的 场景保存至计算机。此外,附送的软件 VideoBrowser 还提供多个选项供 您组织视频库、编辑视频、创建光盘及进行其他操作。

#### 安装

初次将摄像机连接到计算机前,请安装该软件。 请参阅安装指南 (随附的小册子)并遵循软件指南 (PDF 文件)中的说明安装随附 的 PIXELA 软件。

#### 将场景上载至网络

- 1 使用交流适配器为摄像机供电。 如果将仅使用电池供电的摄像机连接到计算机,则无法将之前保 存的视频文件传输回摄像机,且无法将音乐文件从随附的摄像机 补充光盘传输至摄像机内的存储卡中。
- 2 打开包含待保存场景的日期索引屏幕。
- 3 使用随附的 USB 连接线将摄像机连接至计算机。 连接 4。请参阅*连接图* (0 [115](#page-114-0))。
- 4 计算机:视选择安装的软件而定,系统会自动启动 Transfer Utility 或 VideoBrowser。
	- Transfer Utility:单击 [Video file import (视频文件导 入)] 开始传输文件。有关软件使用的详细信息,请单击 [Help (帮助)] 打开软件指南 (PDF 文件)。 wser。<br>"单击 [Video file impon<br>#。有关软件使用的详细信<br>#·精南 (PDF 文件)。<br><br>击菜单面板中的 》 开软件指<br>请单击 <u>《③</u>打开软件指<br>Mac OS)
	- VideoBrowser:单击菜单面板中的 开始传输文件。有关软 件使用的详细信息,请单击 @ 打开软件指南 (PDF 文件)。

## 保存照片 (Windows/Mac OS)

使用附送的图像应用程序软件,可以将照片保存至计算机,从而轻 松进行管理和编辑。

## 安装

初次将摄像机连接到计算机前,请安装该软件。 另请参阅随附摄像 机补充光盘上 [MANUALS\_ENGLISH] 文件夹中 "图像应用程序"使用 说明书 (PHOTO> PDF 文件) 内的相关章节。

按照软件说明手册中的说明,安装随附的图像应用程序软件。 PHOTO>请参阅安装图像应用程序。

## 与运行 Windows 的计算机的初次连接

仅限于 Windows 用户: 第一次将摄像机连接至计算机时, 您还需要 选择 CameraWindow 自动启动设置。 **PHOTO** 清参阅*启动 CameraWindow*。

## 使用软件

- 1 使用交流适配器为摄像机供电。
- 2 在单张照片视图中, 将摄像机设置为 面 模式。
- 3 使用附送的 USB 连接线将摄像机连接至计算机。 连接 4。 请参阅*连接图* (0 [115](#page-114-0))。
- 4 将照片保存到计算机上。 PHOTO 清参阅使用计算机下载照片 (CameraWindow)。

## 重要

## • 将摄像机连接到计算机时:

- 请勿打开双存储卡插槽盖,并且不要取出存储卡。
- 请勿直接从计算机访问、更改或删除任何的摄像机文件夹或文 件,否则可能会造成永久性的数据丢失。 请只使用附送的 ImageMixer 3 SE 软件将影片保存至计算机或将文件恢复到摄像 机。 十**算机时:**<br>;卡插槽盖,并且不要取出<br>;札访问、更改或删除任何。<br>,造成永久性的数据丢失。<br>E 软件将影片保存至计算;<br>り规格 / 设置而定,可能无
- 视软件及计算机的规格 / 设置而定,可能无法正常操作。
- 如果希望在您的计算机上使用图像文件,请先复制这些文件。 然 后使用副本文件,并保留原始文件。
- 当 ACCESS (数据处理)指示灯点亮或闪烁时,遵循以下注意事 项。 否则会造成数据彻底丢失。
	- 请勿打开双存储卡插槽盖。
	- 请勿断开 USB 连接线。
	- 请勿关闭摄像机或计算机的电源。
	- 请勿更改摄像机的操作模式。
- 将先前保存到计算机的视频文件恢复至摄像机时,请勿断开 USB 连 接线,也不得关闭摄像机或计算机。 否则可能造成场景无法在摄 像机上播放。

# $\bf (\hat{i})$ 注

- 另请参阅计算机的使用说明书。
- Windows 7、Windows Vista、Windows XP 及 Mac OS X 用户: 您的 摄像机配备了标准"图像传输协议 (PTP)", 因此, 无需安装附送 的图像应用程序软件,只要通过附送的 USB 连接线将摄像机连接 至计算机,即可轻松传输照片 (仅适用于 JPEG 图像)。
- 如果在摄像机设置为 中 模式时将其连接到计算机, 则会自动开 始创建场景缩略图的过程。 如果要把照片保存到计算机上,可触 摸 [ 跳过 ] 以停止该过程, 并使用计算机的"安全删除硬件"功 能 (Windows) 或"弹出"功能 (Mac OS) 来断开与摄像机的连接。 断开 USB 连接线, 将摄像机设置为 ■■模式并恢复连接。

## 将影片保存至标准清晰度光盘 (DVD)

您可以在摄像机中将高清晰度视频记录转换为标准清晰度,然后使 用附送的 VideoBrowser 将转换后的场景保存至计算机, 并将它们刻 用附送的 VideoBrowser 将转换后的场景保存全计算机,开将它们多<br>录到标准 DVD。 这样便于将您的视频与家人和朋友分享,这是因为<br>标准 DVD 不同于 AVCHD 或蓝光光盘,它可在大多数 DVD 播放器和计<br><br>算机 DVD 驱动器上播放。<br><br><br>初次将摄像机连接到计算机前,请安装该软件。 请参阅安装指南 标准 DVD 不同于 AVCHD 或蓝光光盘, 它可在大多数 DVD 播放器和计 算机 DVD 驱动器上播放。

## 安装

初次将摄像机连接到计算机前,请安装该软件。 请参阅安装指南 (随附的小册子)并遵循软件指南 (PDF 文件)中的说明安装随附 的 PIXELA 软件。

## <span id="page-121-0"></span>将场景转换为标准清晰度

- 1 使用交流适配器为摄像机供电。
- 2 确保插槽 17 中有存储卡,并且存储卡上有足够的可用空间。
- 3 打开 [ 原始场景 ]、[ 播放清单 ] 或 [ 视频快照 ] → [ 原始场景 ] / [ 播放清单 ] 索引屏幕。
	- · 选择 [ 选项卡以从内置存储器转换场景, 也可选择 [ A ] 选项卡从 存储卡 ■ 转换场景。
	- [ 原始场景 ] 或 [ 视频快照 ] → [ 原始场景 ] 索引屏幕: 要复制特 定日期记录的所有场景,请减少显示的场景数为该日期记录的 场景 $($  $\Box$  [50](#page-49-0))。

122 ◆ 外部连接

4 触摸 [23] 打开场景选择屏幕。

当从 [ 播放清单 ] 索引屏幕转换场景时 (包括视频快照场景的播 放清单),将转换整个播放清单而不能选择单个场景来进行转换。 直接跳至步骤 6。

- 5 触摸要转换的各个场景。
	- 选中的场景上将出现选中标记 √。再次触摸选中的场景可去除 选中标记。
	- 一次性选择所有场景: 触摸 [ 全选 ] 而非触摸单个场景。 (先 去除已单独选中的场景的选中标记。)
- 6 触摸 [ 编辑 ] ▶ [ 转换高清 → 标清 ( 2 DVD) ] 以打开 HD → SD 转 换屏幕。
	- 出现版权声明时,请仔细阅读,如果同意,请触摸 [ 确定 ]。
	- 触摸 [5] 以更改转换设置,具体如下所示。
- 7 触摸 [ 是 ] ♪ [ 确定 ]。 在操作过程中,触摸 [B] 可中断操作。

#### 嵌入记录日期和时间

记录日期和时间将始终显示在转换的场景上。

# [1 → [嵌入日期 / 时间 ] → [开 ] → [つ] → [つ] <mark>间</mark><br>哈终显示在转换的场景上。<br>入日期 / 时间 **] ●》**[开 ]<br><sup>各使转换的杨景的视频显</sup>

#### 选择比特率

使用更高的比特率将使转换的场景的视频品质更高。

(^ 1 [1 ] • > [比特率 ( 画质 )] • > 所需选项 • > [ ± ] • >  $[†]$ 

## $(i)$ 注

## • 在[播放清单]或[视频快照] → [原始场景] / [播放清单]索引屏 幕中转换场景时:

- 使用所选的背景音乐 (0 [83\)](#page-82-0) (而非原始声音) 转换场景。

- **•** 在 [ 播放清单 ] 索引屏幕中转换场景时:
	- 所有场景合并为一个转换的场景。
	- 如果转换的场景过大,则会将其分割为 2 GB 大小的多个场景。
	- 如果总播放时长超过两个半小时,则无法转换播放清单。

#### 外部连接 ◆ 123

• 转换场景所需的时间与播放转换场景所需的总时间近乎相同。 在 大多数情况下, 这仍然比在计算机中转换场景快, 故推荐在摄像 机中转换场景。

## 连接至计算机并制作 DVD 光盘

- 1 使用交流适配器为摄像机供电。
- $2$  打开存储卡  $\overline{M}$  上的 「用于 DVD 刻录]索引屏幕。

[b] 8 7 8 [ 标清场景 ] 8 [ 用于 DVD (SD-VIDEO)]

- 3 使用附送的 USB 连接线将摄像机连接至计算机。
	- 连接 4。 请参阅*连接图* (CD [115\)](#page-114-0)。
	- 在计算机上,VideoBrowser 会自动启动。单击菜单面板中的 (b)以创建 DVD 光盘。有关使用该软件的详细信息,请单击 打开软件手册 (PDF 文件)。

## 重要

- 摄像机连接到计算机后,请勿打开双存储卡插槽盖或取出存储卡。
- 当 ACCESS (数据处理)指示灯点亮或闪烁时,遵循以下注意事 项。 否则会造成数据彻底丢失。 (PDF 文件)。<br><del>5</del>,请勿打开双存储卡插槽<br>)指示灯点亮或闪烁时,<br>)指示灯点亮或闪烁时,<br>槽盖。<br>"
	- 请勿打开双存储卡插槽盖。
	- 请勿断开 USB 连接线。
	- 请勿断开交流适配器、关闭摄像机或关闭计算机。

## 将记录复制到外部视频记录设备

## 采用高清晰度

将摄像机与兼容 AVCHD 的数码视频录像机连接,以高清晰度制作影 片的完美副本。如果外部数码视频录像机具有 SD 存储卡插槽, 可 在不连接摄像机的情况下使用存储卡复制影片。

具体情况视所用的设备而定,因此请务必参阅数码视频录像机的使 用说明书。

## 采用标准清晰度

可通过将摄像机连接至带有模拟音频 / 视频输入的录像机或数码视 频录像机来复制您的影片。 视频将以标准清晰度输出,虽然原有场 景为高清晰度。

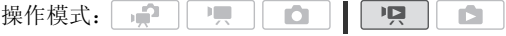

## 连接

使用连接 3 或 3 将摄像机连接到录像机。 请参阅*连接图*  $(M 114)$  $(M 114)$ .

## 记录

- 1 外部设备: 放入空白磁带或光盘, 然后将设备设置为暂停记录模 式。
- 2 打开摄像机并将其设置为 pp 模式。 确保 $\lceil \cdot \cdot \rceil$  >  $\lceil \cdot \cdot \rceil$   $\lceil \cdot \cdot \rceil$   $\lceil \cdot \cdot \rceil$   $\lceil \cdot \cdot \rceil$   $\lceil \cdot \cdot \rceil$   $\lceil \cdot \cdot \rceil$   $\lceil \cdot \cdot \rceil$
- 3 摄像机: 定位要复制的场景,并在所需场景稍前处暂停播放。
- 4 摄像机: 恢复播放。 默认情况下,屏幕显示会被嵌入输出的视频信号中。 反复按 **DISP**. 可更改显示 (11 86)。 AV/ 中仇」以直力 LAV<br>复制的场景,并在所需场<br>放。<br>慕显示会被嵌入输出的视。<br>幕显示会被嵌入输出的视。<br>职想要复制的场景时开始
- 5 外部设备: 当出现想要复制的场景时开始记录;当其结束时停止 记录。
- 6 摄像机: 停止播放。

## $(i)$ 注

• 建议使用交流适配器为摄像机供电。

## 在网络上共享标准清晰度影片

您可以在摄像机中将高清晰度视频场景转换为标准清晰度影片,然 后使用附送的 PIXELA 软件将它们上传至喜爱的视频共享网站。 如果使用 Eye-Fi 卡,在将视频记录转换为标准清晰度场景后,可以 无线方式直接从摄像机上传影片。有关兼容网站的最新信息,请参 阅 Eye-Fi 的主页。

#### 安装

初次将摄像机连接到计算机前,请安装该软件。 请参阅安装指南 (随附的小册子)并遵循软件指南 (PDF 文件)中的说明安装随附 的 PIXELA 软件。

項。 ण्ड् | 操作模式: - 0 ß.

## <span id="page-125-0"></span>将场景转换为标准清晰度

1 使用交流适配器为摄像机供电。

- 2 确保插槽 17 中有存储卡,并且存储卡上有足够的可用空间。
- $3$  打开 [ 原始场景 ]、[ 播放清单 ] 或 [ 视频快照 ] → [ 原始场景 ] / [ 播放清单 ] 索引屏幕。
	- · 选择 [ 选项卡以从内置存储器转换场景, 也可选择 [ A 选项卡从 存储卡 ■ 转换场景。
	- [原始场景 ]或 [视频快照 ] → [原始场景 ]索引屏幕: 要复制特 定日期记录的所有场景,请减少显示的场景数为该日期记录的 场景 $($  $\Box$  [50](#page-49-0))。
- 4 触摸 [23] 打开场景选择屏幕。

当从 [ 播放清单 ] 索引屏幕转换场景时 (包括视频快照场景的播 放清单),将转换整个播放清单而不能选择单个场景来进行转换。 直接跳至步骤 6。 <sub>勿京, 用城</sub>少亚小的功<sub>京多</sub><br><br>[择屏幕。<br>引屏幕转换场景时 (包括<br>\*播放清单而不能选择单个<br>暴。

- 5 触摸要转换的各个场景。
	- 选中的场景上将出现选中标记 √。 再次触摸选中的场景可夫除 选中标记。
	- 一次性选择所有场景: 触摸 [ 全选 ] 而非触摸单个场景。 (先 去除已单独选中的场景的选中标记。)
- $6$  按  $\overline{WEB}$  并触摸 [ 是 ]。
	- 出现版权声明时,请仔细阅读,如 果同意,请触摸 [ 确定 ]。
	- 在触摸 [ 是 ] 之前, 可触摸 [  $\blacktriangleright$  ] 以 更改转换设置,具体如下所示。
	- 在操作过程中, 触摸 [■] 可中断 操作。

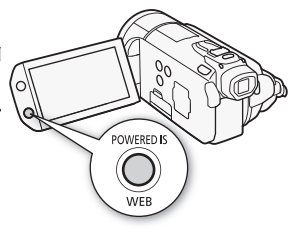

#### 7 转换完成后,将显示确认屏幕。

此时, 将摄像机连接至计算机 (□ [128](#page-127-0)), 从而继续将已转换的 视频保存至计算机,也可触摸 [ 结束而不连接 ] 以稍后连接至计算机。

#### 嵌入记录日期和时间

记录日期和时间将始终显示在转换的场景上。

# (5) [1 3 [嵌入日期 / 时间 ] 2 [开 ] 2 [5] 2 [5]

#### 选择比特率

对于转换场景而言,使用较高的比特率可实现更优的视频品质,而 较低的比特率可缩小文件大小,实现更快速地上传。

## (^) [1) 0 [比特率 (画质)] > 所需选项 > [つ] > )  $\overline{5}$ ]

#### 仅转换场景的一部分

不执行上述步骤 4 和 5,而是触摸要转换的场景以开始播放场景。 在要开始转换的点暂停播放并继续执行步骤 6。 分<br>和 5,而是触摸要转换的场<br><sup>哲停</sup>播放并继续执行步骤 (<br>「加<del>顿</del>地照」 、「原始轻星

## 注

## **•** 在[播放清单]或[视频快照] → [原始场景] / [播放清单]索引屏 幕中转换场景时:

- 使用所选的背景音乐 (而非原始声音)转换场景 (CQ [83\)](#page-82-0)。

- **•** 在 [ 播放清单 ] 索引屏幕中转换场景时:
	- 所有场景合并为一个转换的场景。
	- 如果转换的场景过大,则会将其分割为 10 分钟时长的多个小场 景。
	- 仅转换场景的一部分时,已转换场景的最大长度将为从起始 (播放暂停)点开始 10 分钟时长。
	- 如果总播放时长超过两个半小时,则无法转换播放清单。
- 转换场景所需的时间与播放转换场景所需的总时间近乎相同。 在 大多数情况下,这仍然比在计算机中转换场景快,故推荐在摄像 机中转换场景。

## <span id="page-127-0"></span>连接至计算机并保存待共享视频

如要在前述的转换进行后立即将摄像机连接至计算机,从下面的步 骤 3 开始该过程。 否则,从起始处开始该过程。

- 1 使用交流适配器为摄像机供电。
- 2 打开存储卡 8 上的 「用于网络上载〕索引屏幕。

 $\left[\begin{smallmatrix}\mathbf{\Omega}\end{smallmatrix}\right]$   $\odot$   $\left[\begin{smallmatrix}\mathbf{\Omega}\end{smallmatrix}\right]$   $\left[\begin{smallmatrix}\mathbf{\Omega}\end{smallmatrix}\right]$   $\odot$ [ 用于网络 (MPEG-2)]

- 3 使用附送的 USB 连接线将摄像机连接至计算机。 连接 4。 请参阅*连接图* (m [115](#page-114-0))。
- 4 计算机:单击 [Video file import (视频文件导入)] (Transfer Utility)或 (VideoBrowser), 按照软件的指 示继续操作。有关软件使用的详细信息,单击 [Help (帮助)] (Transfer Utility)或 (VideoBrowser)打开软件指南 (PDF 文件)。

## 重要

- 摄像机连接到计算机后,请勿打开双存储卡插槽盖或取出存储卡。
- 当 ACCESS (数据处理)指示灯点亮或闪烁时,遵循以下注意事 项。 否则会造成数据彻底丢失。 COPY
	- 请勿打开双存储卡插槽盖。
	- 请勿断开 USB 连接线。
	- 请勿断开交流适配器、关闭摄像机或关闭计算机。

## <span id="page-127-1"></span>以无线方式上传视频

如果使用 Eye-Fi 卡,可在 [ 用于网络上载 ] 索引屏幕中将影片自动 上传至喜爱的视频共享网站。 您将需要安装 Eye-Fi 卡随附的软件 并预先完成所有必要的配置设置。 请参考 Eye-Fi 卡的使用说明书。 在使用 Eye-Fi 卡之前, 请先阅读 "重要"部分 (0 [129\)](#page-128-0)。

- 1 将 Eve-Fi 卡插入存储卡插槽 B 中, 并确保卡上有足够的可用空 间。
- 2 转换所需影片 (□ [126\)](#page-125-0)。
	- 转换完成后,触摸 [ 结束而不连接 ]。
	- 如果您处于已配置的网络范围内,将自动开始网络上传。

128 ◆ 外部连接

- 无线通信状态如下面的 Eye-Fi 图标所示:
	- -g (显示为灰色)未建立通信
	- $\hat{\mathfrak{F}}$  (白色, 闪烁)正在连接;  $\mathfrak{F}$  (白色, 持续亮起)无线上 传准备就绪
	- -g (动态)无线上传进行中
	- $-$  命 [Eye-Fi 通讯 ] 设置为 [O ] 关 ]
	- $-$  3 摄像机终止了无线上传 ( $\overline{m}$  [156\)](#page-155-0)
	- $-$  《 读取 Eye-Fi 卡时出错 (□ [154](#page-153-0))

## 重要

## <span id="page-128-0"></span>使用 Eye-Fi 卡

- 本产品不保证支持 Eye-Fi 卡功能 (包括无线传输)。有关 Eye-Fi 卡出现的问题请与 Eye-Fi 卡生产厂家联系。另外请注意,Eye-Fi 卡的使用在很多国家和地区都需要专门许可,没有得到许可的 Eye-Fi 卡是不允许使用的。如果不清楚 Eye-Fi 卡在某地是否已得 到使用许可,请与该卡的生产厂家联系。
- 从摄像机中取出 Eye-Fi 卡。

## $(i)$ 注

- 请勿在飞机上以及其他禁止无线通信的地点使用 Eye-Fi 卡。 提前<br>• 请勿在飞机上以及其他禁止无线通信的地点使用 Eye-Fi 卡。 提前<br>从摄像机中取出 Eye-Fi 卡。<br>• 上传视频文件的时间视上传数据大小和网络的无线连接情况而定。<br>• 如无线连接太弱,无线上传可能失败并且视频文件会被视为不完<br>整的上传。 • 上传视频文件的时间视上传数据大小和网络的无线连接情况而定。 如无线连接太弱,无线上传可能失败并且视频文件会被视为不完 整的上传。
- **•** 关于节能:
	- 无线通信的耗电速度快于普通状况。 建议使用交流适配器为摄 像机供电。
	- 无线上传文件时,会禁用摄像机的自动关闭功能。
- 在使用外接麦克风记录音频时,无线通信所引起的干扰可能在所 记录的声音中产生噪音。 建议在记录时关闭无线通信。

## $\langle \cdot \rangle$  [MENU]  $\langle \cdot \rangle$  [ $\cdot \cdot \rangle$  ] [bye-Fi 通讯 ]  $\langle \cdot \rangle$  [oth 关 ]  $\langle \cdot \rangle$  $[X]$

• 如果 Eye-Fi卡上的 LOCK开关设置为防止写入,则将无法打开 /关闭 无线通信,且状态图标将变成 2。要使用无线通信,请确保 Eye-Fi 卡上的开关没有处于 LOCK 位置。

- 在使用 Eye-Fi 卡时, ACCESS (数据处理) 指示灯可能会不时闪 烁。
- 当 Eye-Fi 卡在存储卡插槽 A 中时, 不能进行无线文件上传(屏幕 上不会出现 Eye-Fi 图标)。务必将 Eye-Fi 卡插入存储卡插槽  $\blacksquare$ 。

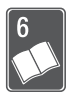

# 其他信息

本章包括故障排除建议、屏幕提示、处理和维护技巧以及其 他信息。

## 附录: 菜单选项列表

不可用的菜单项将显示为灰色。 有关如何选择项目的详细信息,请 参阅 伊用菜单 (□ [27](#page-26-0))。 关于各功能的详细说明, 请参阅相关页。 没有相关参考页的菜单选项在表后说明。 带有下划线的菜单选项表 示默认值。

## FUNC. (功能) 面板

#### FUNC. (功能) 面板 - 记录模式

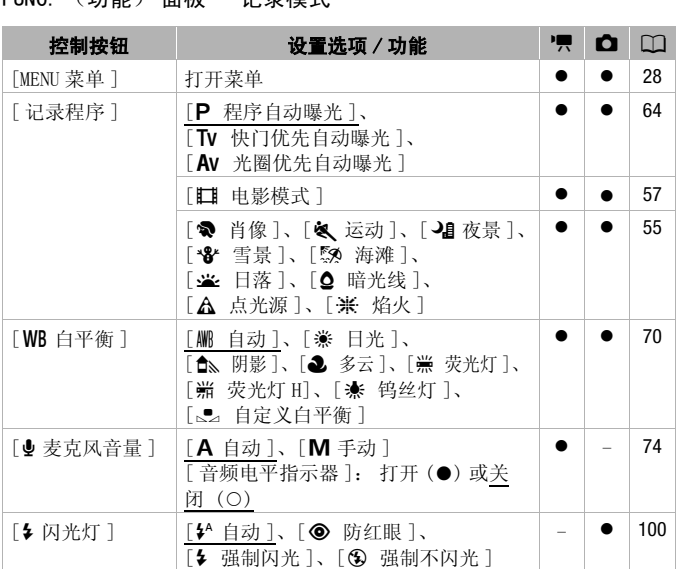

其他信息 ◆ 131

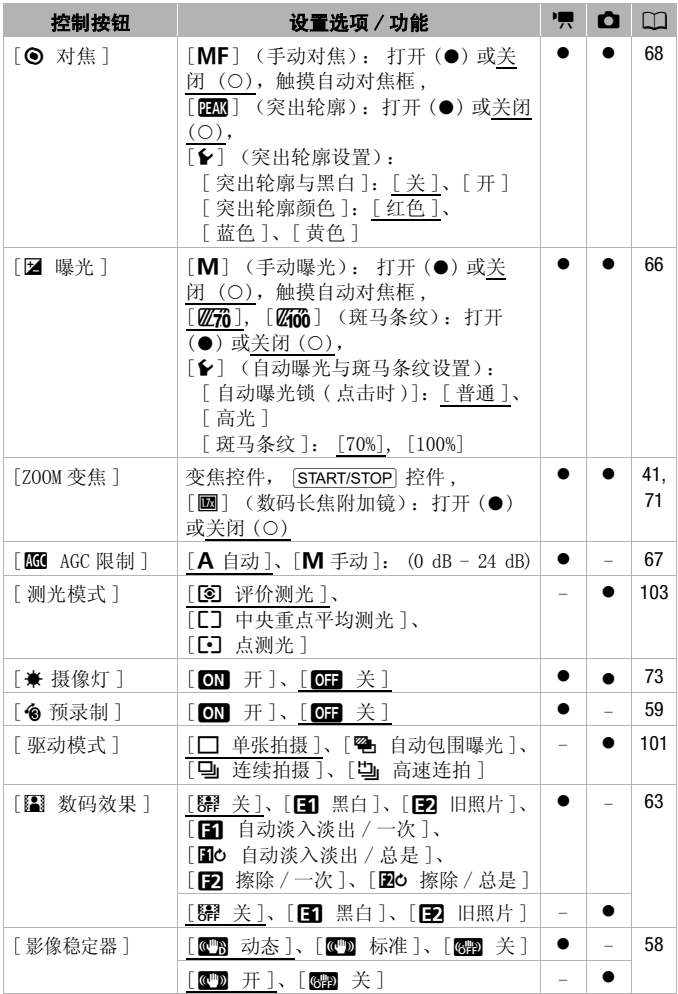

132 其他信息

## [ 编辑 ] 面板 - pp | 模式

17: 原始场景

**国:** 播放清单场景 (仅包括视频快照场景的播放清单)

图: 原始视频快照场景

**19:** 存储卡 B 上的 SD 场景

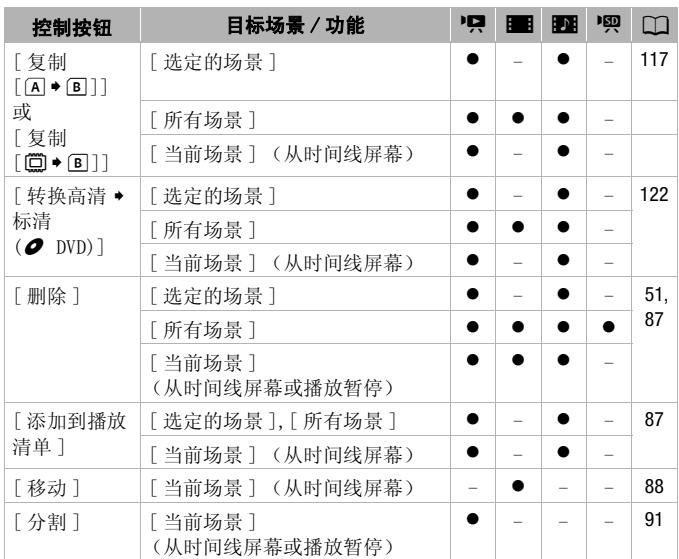

## [ 编辑 ] 面板 - ■ | 模式

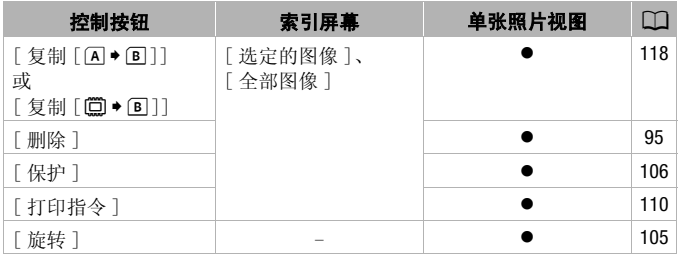

## 设置菜单

**P■ / 面 摄像设置** 

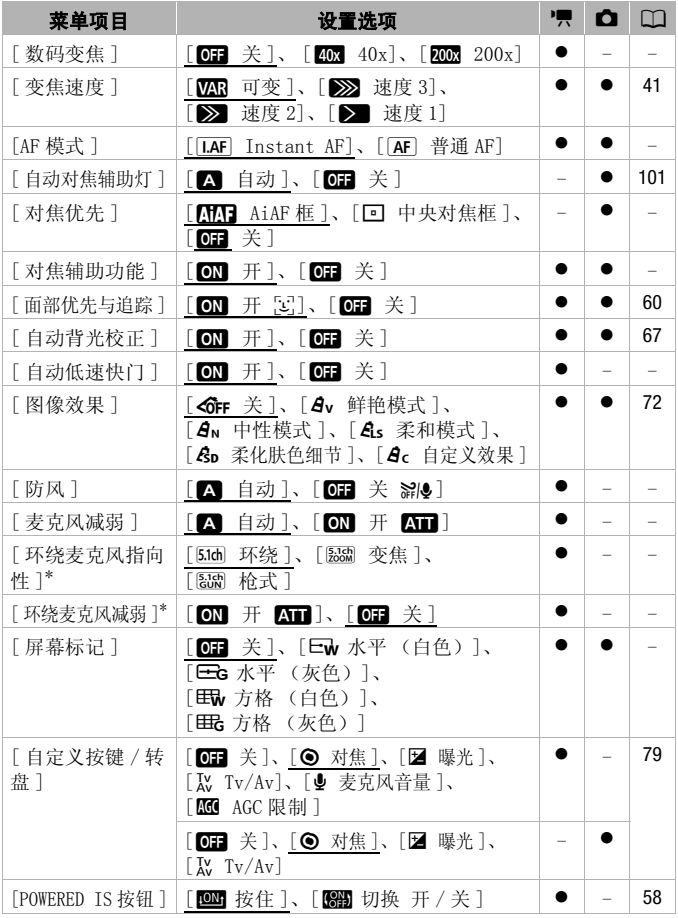

其他信息 ◆ 135

\* 仅在使用 SM-V1 随附的存储卡更新完摄像机的固件并将可选件 SM-V1 环绕 声麦克风连接至摄像机后,方可使用此选项。

[ 数码变焦 ]:确定数码变焦 功能的工作方式。 指示器颜色 表明变焦状态。

- 启用数码变焦后,当放大倍 数超过光学变焦范围时,摄 像机将自动切换为数码变 焦。
- 使用数码变焦时会对图像进 行数字处理,放大倍数越 大,图像的分辨率也就越低。

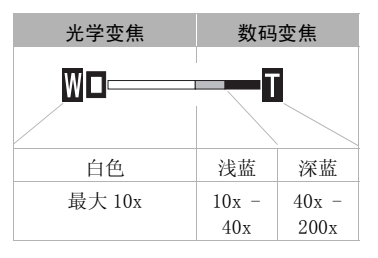

[AF 模式 ]: 选择自动对焦 (AF) 的速度。

- 对于 [LAF] Instant AF], 自动对焦功能将针对新主体做快速调 整。 就诸如从近端物体向背景中的远端物体变换焦点或拍摄移动 的物体等情况而言,这样会更为方便。
- 选购的广角附加镜或长焦附加镜安装在摄像机上时,可能会阻挡<br>- 即时自动对焦感应器的某些部分。 将自动对焦模式设置为<br>- 即时自动对焦感应器的某些部分。 将自动对焦模式设置为<br>- [ME] 普通 AF]。<br>- 对焦优先 J: 当对焦优先启用时,摄像机仅在自动调焦后记录照片。也可选择要使用的自动对焦框。<br>- [ME] AiAF 框 J: 将自动选择九个可用的对焦框中的一个或多个 即时自动对焦感应器的某些部分。 将自动对焦模式设置为  $[TAF]$ 普通 $AF$ ]。

[ 对焦优先 ]: 当对焦优先启用时,摄像机仅在自动调焦后记录照 片。 也可选择要使用的自动对焦框。

[HI AiAF 框 ]: 将自动选择九个可用的对焦框中的一个或多个自 动对焦框并进行对焦。

[W 中央对焦框 ]: 屏幕中心将出现一个对焦框,并将焦点自动固 定在其上。

[O ] 关 ]: 不会出现自动对焦框, 并会在按下 PHOTO 时立即记 录照片。

- 当将记录程序设置为 [  $\frac{1}{2}$  焰火 ] 时, 对焦优先会自动设置为  $\sqrt{6}$   $\pm$   $\sqrt{2}$
- 当对焦优先启用时, 如果面部优先 (□ [60\)](#page-59-0) 也已启用, 则当检测 到主体时摄像机将对焦到主体的面部 (白色面部优先框)。

[ 对焦辅助功能 ]: 在启用对焦辅助之后,将放大屏幕中心的图像, 以助您手动进行对焦 (□ [68\)](#page-67-0)。

• 使用对焦辅助不会影响记录。该功能将在 4 秒后或开始记录时自动 取消。

[ 自动低速快门 ]:在光线不足的地方,摄像机会自动使用低速快门 以加亮要摄录的主体。

136 其他信息

- 使用的最小快门速度: 1/25 ; 当帧速率设为 [D PD PF25] 时, 为 1/12。
- 仅当摄像程序设置为[A程序自动曝光]时才可启用自动低速快门, 但即使将摄像机设置为 中慎式也不会更改该设置。
- 如果出现拖尾的余像, 请将低速快门设置为 [OF 关 ]。
- 如果 D, (摄像机振动警告)显示, 建议您放稳摄像机, 比如将它 固定到三脚架上。
- [ 防风 ]:摄像机可自动减小户外记录时的背景风声。
- 一些低频率的声音会和风声一起被抑制。 在未受风影响的环境中 拍摄时或如果要记录低频率的声音,推荐将防风设置为 [OH 关  $\approx 0.1$
- [ 麦克风减弱 ]:有助于防止音频失真。

[O 自动 ]: 摄像机将根据需要自动启动麦克风衰减以实现最佳音 频记录电平,从而避免高音频电平失真。

[ON] 开 KT ]: 将始终开启麦克风衰减以更真实地再现声音力度。 **AT** 将出现在屏幕上。

• 如果选购件 SM-V1 环绕声麦克风已连接至摄像机, 该菜单选项将不可用。在这种情况下, 可使用 [ 环绕麦克风减弱 ] 设置激活麦克<br>- 可用。在这种情况下, 可使用 [ 环绕麦克风减弱 ] 设置激活麦克<br>- 风衰减。<br>[ SM 乐线 ]: 记录 5. 1ch 环绕声。<br>[ SM 环绕 ]: 记录 5. 1ch 环绕声。<br>[ SM 变焦 ]: 记录 5. 1 音频声道。此外, 音频会与变焦位置联动。<br>屏幕中显示的主体越大, 声音也会 可用。 在这种情况下,可使用 [ 环绕麦克风减弱 ] 设置激活麦克 风衰减。

[ 环绕麦克风指向性 ]: 设置可选件 SM-V1 环绕声麦克风的定向模式。 [5.1ch 环绕 ]: 记录 5.1ch 环绕声。

[w变焦 ]: 记录 5.1 音频声道。 此外,音频会与变焦位置联动。 屏幕中显示的主体越大,声音也会越大。

[x枪式 ]:采用对来自摄像机 / 麦克风正前方的声音最敏感的高 度定向设置录制单声道音频。

[ 环绕麦克风减弱 ]: 如果选购件 SM-V1 环绕声麦克风已连接至摄像 机,将有助于防止高音频记录电平引起的音频失真。 如果设置为  $\lceil$  on  $\#$  at  $\rceil$ , 则屏幕上会出现 at  $\Box$ 

[ 屏幕标记 ]:可以在屏幕中央显示一个方格或水平线。 以标记作 参考,可确保主体在对焦框中正确定位 (沿垂直和 / 或水平方向)。 • 使用屏幕标记不会影响记录。

[POWERED IS 按钮 ]:确定 POWERED IS 钮的操作模式。

[x按住 ]: 按住该按钮后,会启用 Powered IS。

[SH] 切换 开 / 关 ]: 每按一次该按钮即可打开或关闭 Powered IS 功能。

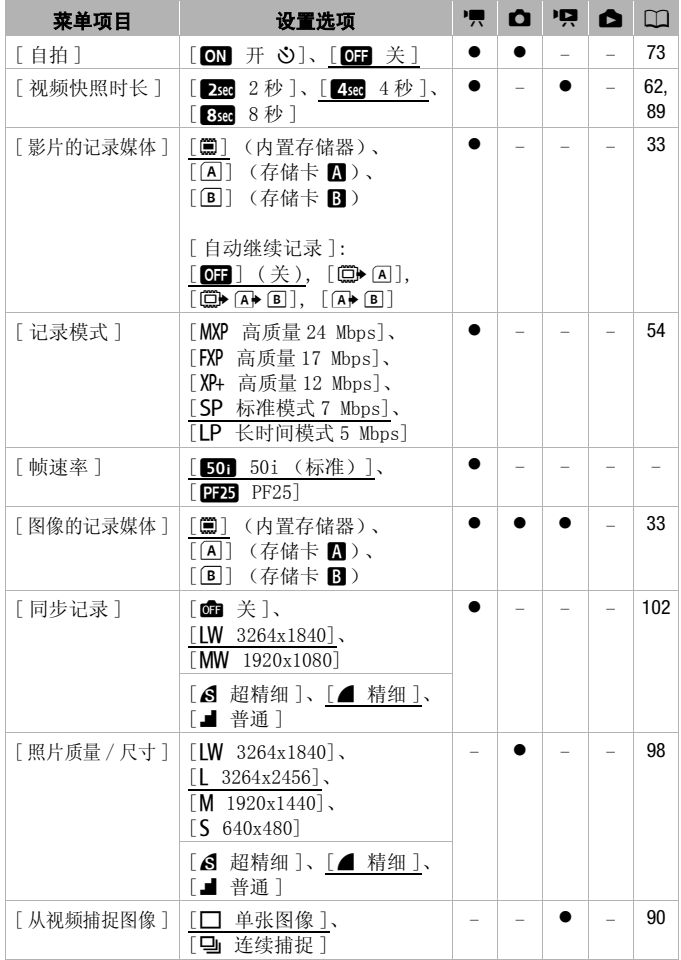

## 138 其他信息

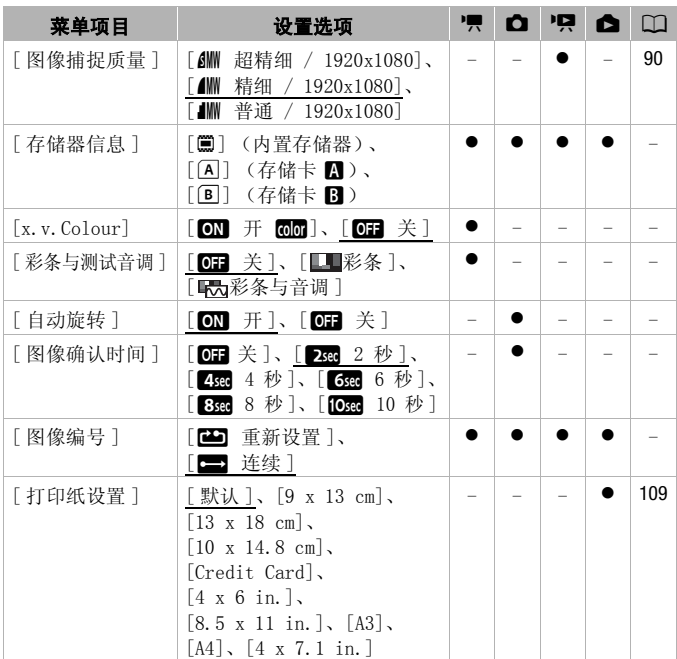

[帧速率]:选择摄像时使用的帧速率。

[DEB PF25]: 每秒 25 帧, 渐进帧速率。 使用该帧速率可以达到电 影一般的摄像效果。 与 「■ 电影模式 ] 摄像程序 (□ [57\)](#page-56-0) 组合使 用时,可进一步增强电影效果。

[存储器信息 ]: 显示屏幕,用于验证内置存储器或存储卡的目前使 用量 (总记录时间为 ], 目照片总数为 [6])以及有多少剩余空间 可用于记录。

- 关于可用影片记录时间和可记录照片数的估计数据均为近似值, 取决于当前正在使用的记录模式和照片质量 / 尺寸设置。
- 通过存储卡的信息屏幕也可以检查存储卡的 Speed Class。
- 内置存储卡的 [ 总空间 ] 表示其实际可用空间。 该值可能略小于在 规格中列出的内置存储卡额定容量。

其他信息 ◆ 139

<span id="page-139-0"></span>[x.v.Colour]: 使用带扩展域的色彩空间实现更深的色彩,更贴近 现实生活。

- 仅当您准备在兼容 x.v.Colour 的高清电视(使用 HDMI 连接线连接 到摄像机)上播放记录时,才可使用该功能记录视频。 如果在不 兼容的电视上播放使用 x.v.Colour 制作的视频,则可能无法正确 再现色彩。
- [ 彩条与测试音调 ]:使用彩条校准外部电视或监视器上的色彩。
- [ 彩条 ]: 显示标准 SMPTE 彩条图案。

[ 彩条与音调 ]: 除了彩条图案之外,还会输出 1 kHZ、-12 dB 测试 音调。

• 将摄像机连接到电视或监视器,并显示彩条 (如果需要,可连同 测试音调一起显示)。 检查外部监视器上色彩和音频记录电平, 并根据需要进行调整。

[ 自动旋转 ]: 在播放以肖像方向记录 ( 通过在其正面转动摄像机 来记录)的照片时,会自动对其进行旋转并正确显示。

[图像确认时间]:选择记录照片后显示照片的时间。

• 仅当驱动模式设置为 [□ 单张拍摄 ] 时才可设置查看时间。

[图像编号]: 选择新存储卡上使用的照片编号方式。 照片将从 0101 到 9900 自动分配连续图像编号并存储到最多可包含 100 张照 片的文件夹内。 文件夹编号为 101 至 998。 :记录照片后显示照片的时<br>[□ 单张拍摄 ] 时才可设<br>:储卡上使用的照片编号方法<br>:结果像编号并存储到最多<br>:练图像编号为101至 998。<br>然后入新的存储卡时,照片<br>:蜂继接摄像机量后所记录

[45] 重新设置 ]: 每次插入新的存储卡时, 照片编号将从 101-0101 重新开始。

- [ ] 连续 ]: 照片编号将继接摄像机最后所记录的照片的号码。
- 如果插入的存储卡中已包含更大编号的照片,则为新照片分配紧 接存储卡最后一张照片的编号。
- 建议采用 [ ] 连续 ] 设置。
- 照片编号表示储存卡上的文件名和位置。 例如,照片编号为 101- 0107 的文件名为"IMG 0107. IPG", 存放在文件夹 "DCIM\101CANON" $\mathcal{F}$ .

→只 / △ 播放设置

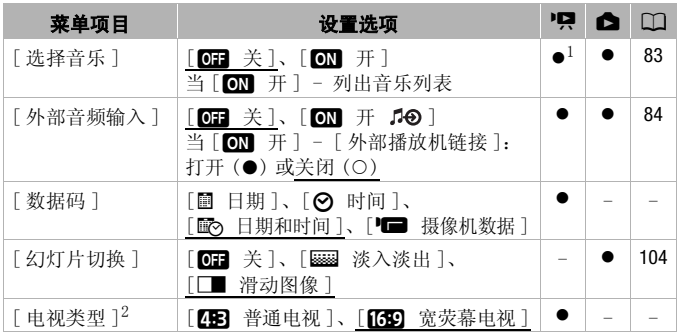

 $^{-1}$  此洗项只能从 [ 播放清单 ] 或 [ 视频快照 ] → [ 原始场景 ] / [ 播放清单 ] 索引屏幕中使用。

[ 数据码 ]:显示记录场景时的日期和 / 或时间。

[ <del>■ 摄像机数据 ]: 显示记录场景时的光圈 (f 值) 和快门速度。</del>

2 使用 HDMI 连接线将摄像机连接到高清电视时此选项不可用。<br>[ 数据码 ]: 显示记录场景时的日期和 / 或时间。<br>[ 数据码 ]: 显示记录场景时的光圈(f 值)利<br>[ ■ 摄像机数据 ]: 显示记录场景时的光圈(f 值)利<br>[ 电视类型 ]: 当使用附送的 STV-250N 立体声视频连接<br>连接到电视时,需根据电视类型选择设置才能以正确的<br>显示图片。<br>[ 图 普通电视 ]: 电视机设置为 4:3 的纵横比。 [ 电视类型 ]:当使用附送的 STV-250N 立体声视频连接线将摄像机 连接到电视时,需根据电视类型选择设置才能以正确的纵横比全屏 显示图片。

[BB 普通电视]: 电视机设置为 4:3 的纵横比。

[forg 宽荧幕电视 ]: 电视机设置为 16:9 的纵横比。

• 当电视类型设置为 [CB 普通电视 ] 时, 在播放使用 16:9 的纵横比 记录的原始视频期间,将无法使用全屏播放图像。

## ■ 系统设置

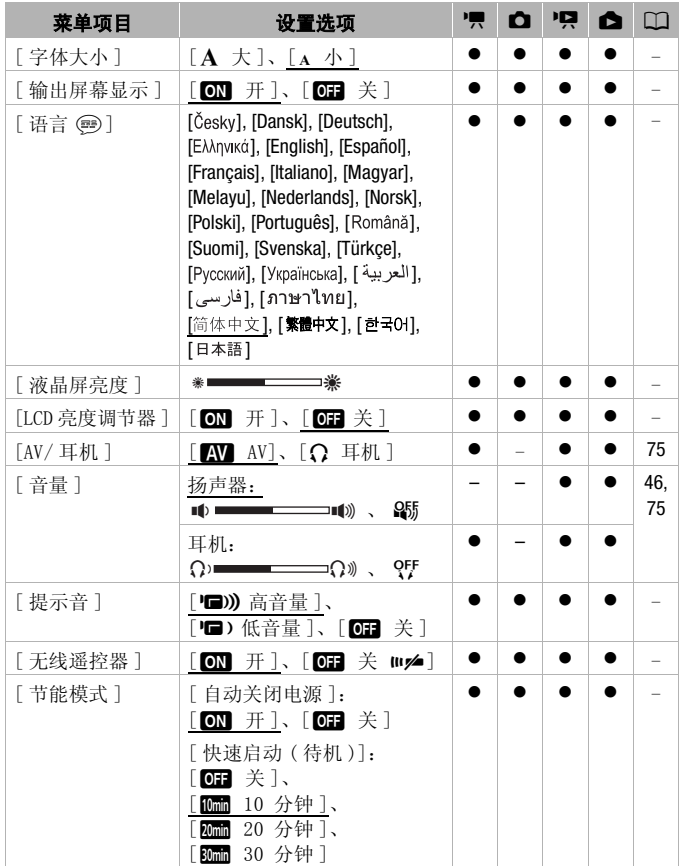

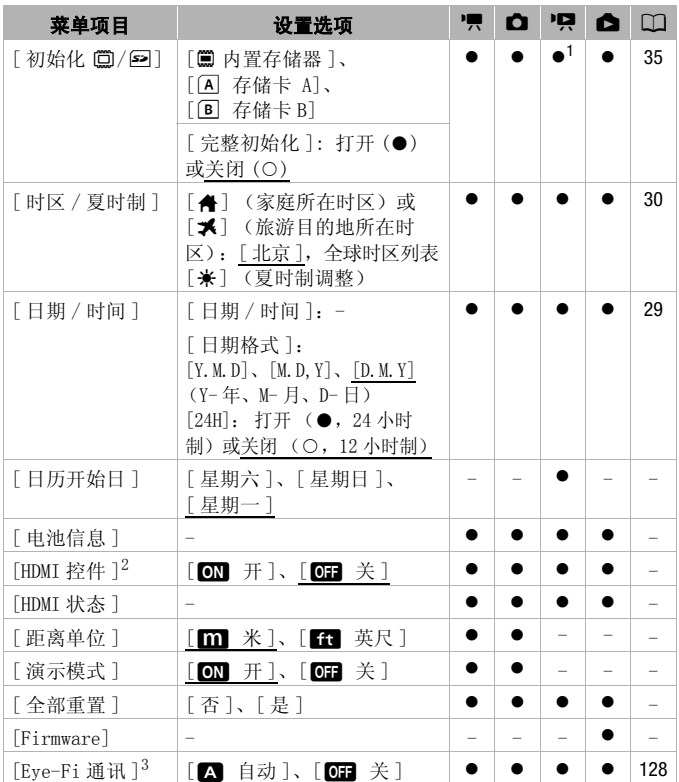

<sup>1</sup> 此选项无法在 [ 播放清单 ] 索引屏幕中使用。

<sup>2</sup> 使用 HDMI 连接线将摄像机连接到高清电视时此选项不可用。

 $3$  仅在将 Eye-Fi 卡插入存储卡插槽  $\blacksquare$  中后, 才可使用该选项。

[ 字体大小 ]: 更改菜单和其他屏幕的字体大小。

• 当字体大小设置为 [A 大] 时, 某些信息可能会以简短的形式(仅 图标等)显示。 无论如何设置,有些屏幕会以小字体显示。

#### 其他信息 ◆ 143

[ 输出屏幕显示 ]:

• 设置为 [m 开 ] 时, 摄像机的屏幕显示内容也将出现在连接到摄 像机的电视机或监视器的屏幕上。

[ 语言 ]:对于某些控制按钮 (例如 [ZOOM]、[FUNC.] 或 [MENU]), 无论所选语言为何均会以英语显示。

[ 液晶屏亮度 ]: 调节液晶显示屏的亮度。

• 更改液晶显示屏的亮度既不会影响记录的亮度,也不会影响取景 器的亮度或电视播放图像的亮度。

 $\Gamma$ LCD 亮度调节器  $\Gamma$ : 当设置为  $\Gamma$   $\Gamma$  开  $\Gamma$  时, 该功能使液晶显示屏 屏幕变暗。 当液晶显示屏的亮光可能干扰他人时, 使用该功能十分 理想。 按住 [DISP] 两秒时间,可让液晶显示屏恢复先前的亮度设 置。

- 调整液晶显示屏亮度既不会影响记录的亮度,也不会影响电视播 放图像的亮度。
- 当屏幕亮度调节器设置为 [B 关 ] 时,液晶显示屏将返回到调整 屏幕前使用的亮度水平。

[ 提示音 ]:某些操作 (如打开摄像机、自拍倒数等)伴有提示音。 [无线遥控器 ]: 允许通过无线遥控器操作摄像机。 F。<br>(如打开摄像机、自拍倒数<br>」过无线遥控器操作摄像机<br><br><br>身机就会自动予以关闭。<br>象机就会自动予以关闭。<br>象机就会自动予以关闭。<br>80 秒钟 会出现「自动羊

[ 节能模式 ]: 控制摄像机的自动关闭电源设置。

[ 自动关闭电源 ]: 在由电池供电的情况下,为了省电,如果 5 分 钟内没有任何操作,摄像机就会自动予以关闭。

- 在摄像机关闭之前约 30 秒钟,会出现 [ 自动关闭电源 ]。
- 在待机模式下,为 [ 快速启动 ( 待机 )] 设置所选的时间过后摄像机 会关闭。

[ 快速启动 ( 待机 )]: 选择记录模式下关闭液晶显示屏面板时是否 启用"快速启动"功能 (工 [42](#page-41-0)), 以及摄像机结束待机模式并自动 关闭的时间。

• 可将"快速启动"设置为 [O ] 关 ] (例如, 如果已将摄像机设 置在固定位置,而用户要在液晶显示屏关闭的情况下保持拍摄视 频以节省电池电量)。

[ 日历开始日 ]: 在日历屏幕中选择每周起始日 (0 [50\)](#page-49-0)。

[ 电池信息 ]:显示屏幕可让用户识别电池电量 (显示为百分比) 以及剩余的记录时间 ( p 、 c )、 面 模式)或播放时间 ( p g )、 模式)。

144 ◆ 其他信息
[HDMI 控件 ]:启用 HDMI-CEC (消费电子产品控制)功能。 当使用 HDMI 连接线将摄像机连接到与 HDMI-CEC 兼容的 HDTV 时, 您可以使 用电视机遥控器控制摄像机的播放。

- 如果设置为 [ON 开 ], 当摄像机使用 HDMI 连接线连接到兼容的 HDTV 时,电视上的视频输入将自动设置为摄像机的视频输入。 然 后可以使用电视机遥控器上的向上 / 向下 / 向左 / 向右钮以及 OK 或 SET 钮来播放您的记录。
- 对于不同的电视机,可能需要对其进行一些其他设置来启用 HDMI-CEC 功能。 请参阅电视机的使用说明书。
- 即使将摄像机连接到兼容的电视机上时,也无法保证正确的 HDMI-CEC 功能操作。 如果您不能使用电视机遥控器,请将 [HDMI 控件 ] 设置为 [O ] 关 ] 并直接操作摄像机或者使用摄像机的无线控制 器。
- 电视机的遥控器仅能用于播放影片或照片 (仅 pg 或 面 模 式)。如果在摄像机设置为 中 或 中 横式时将其连接至电视 机,根据所使用的电视机,即使当时正在记录,关闭电视机都将 导致摄像机自动关闭。
- 

[HDMI 状态 ]:将显示一个屏幕,可在该屏幕上验证从 HDMI OUT 端 子输出的信号的标准。

[距离单位]: 选择用于在手动对焦时显示对焦距离的单位。

• 建议一次连接的兼容 HDMI-CEC 的设备不要超过 3 个。<br>[HDMI 状态 ] : 将显示一个屏幕,可在该屏幕上验证从 H<br>子输出的信号的标准。<br>[距离单位 ] : 选择用于在手动对焦时显示对焦距离的单<br>[演示模式 ] : 演示模式显示摄像机的主要功能。用交涉<br>摄像机供电且无存储卡时,如果摄像机保持开机状态超; [ 演示模式 ]: 演示模式显示摄像机的主要功能。 用交流适配器向 摄像机供电且无存储卡时,如果摄像机保持开机状态超过 5 分钟, 就会自动启动演示模式。

• 要在演示模式启动后将其取消,请按任意键或关闭摄像机。

[全部重置 ]: 将摄像机的所有设置重新设置为默认值。

[Firmware]:可以核查摄像机固件的当前版本。 通常此菜单选项不 可用。

# 附录: 屏幕图标和显示

记录影片 (在录拍合一模式下)

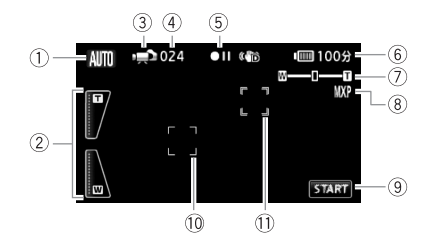

- ① 智慧 AUTO 模式 (M [38\)](#page-37-0)
- 2 屏幕变焦控件 (0 [41](#page-40-0))
- 3 操作模式 (□ [26](#page-25-0))
- 4 在暂停记录模式时: 场景总数
- 5 存储器操作 (0 [150\)](#page-149-0)
- $6$  剩余电量使用时间 $(D)$  [150](#page-149-1))
- 7 变焦 (□ [41\)](#page-40-1)
- 8 记录模式 (1 [54\)](#page-53-0)
- 9 控制按钮: 开始 / 停止视频记录
- $0$  面部优先框 ( $\square$ [60\)](#page-59-0) **⑨ 控制按判**<br>⑩ 面部优先<br>⑪ 触摸和*、*①
	- $0$  触摸和跟踪框  $(D 61)$  $(D 61)$

# **|■ 记录影片 (在 M 手动模式下)**

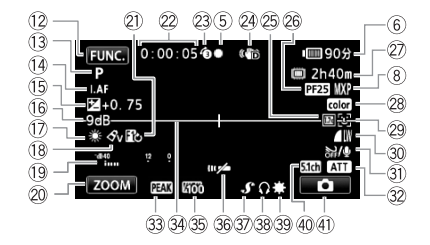

- As 控制按钮: 打开 FUNC. (功能)面板  $(D27)$  $(D27)$  $(D27)$
- 13 记录程序 (M [55](#page-54-0)[、57](#page-56-0)[、64\)](#page-63-0)
- 14 LAF 即时自动对焦 (0 [136\)](#page-135-0)、 MF 手动对焦 (CC [68\)](#page-67-0)
- **15 手动曝光 (口 [66\)](#page-65-0)**
- 16 AGC (自动增益)限制 (CD 67)
- 1 白平衡 (CD [70](#page-69-0))
- 18 图像效果 (CD [72](#page-71-0))
- 19 音频电平指示器 (CQ 74)
- Sq 控制按钮: 上一次使用的功能 (此 情况下为 [ZOOM]) (2006)<br>19 国内 (1008)<br>19 国内大夫风大夫<br>19 国防风关风大陆(1008)<br>19 医克风声 (1008)<br>19 医克风声轮廓风声 (1008)<br>19 医克格特利
- 2 数码效果 (CD [63](#page-62-0))
- Ss 拍摄期间 / 播放过程中: 场景计时器 (小时: 分: 秒)
- 23 预记录 (11 [59](#page-58-0))
- 24 影像稳定器 (1 [58](#page-57-0))
- 25 数码长焦附加镜 (CO [71](#page-70-0))
- **26 PF25 渐进帧速率**  $(D 57, 150)$  $(D 57, 150)$  $(D 57, 150)$
- ② 剩余记录时间 A、 B 在存储卡 A 或 B 上 (筒 在内置存储器中 □→、 [4→ 自动继续记录 (□ [34](#page-33-0))
- 28 x.v.Colour ( $\Box$  [140\)](#page-139-0)
- 29 面部优先 (M [60\)](#page-59-0)
- 30 照片质量 / 尺寸 (同步记录)(0 [102\)](#page-101-0)
- 3 防风关闭 (□ [137](#page-136-0))
- 32 麦克风减弱 (Q [137](#page-136-1))、 环绕声麦克风衰减 (1[137](#page-136-3))
- 3 突出轮廓 (D [69](#page-68-0))
- 39 水平标记 (LT[137](#page-136-2))
- 35 斑马条纹 (M [67](#page-66-1))
- 36 遥控感应器关闭 (11 [144](#page-143-0))
- $\overline{w}$  小型先进附件插座 ( $\overline{m}$  [77\)](#page-76-0)
- 38 耳机输出 (0 [75\)](#page-74-0)
- 39 小型摄像灯 (0 [73\)](#page-72-0)
- 40 SM-V1 的麦克风定向 (0 [77](#page-76-1))
- $f(x)$  控制按钮: 切换到照片记录  $(TT)$  [97](#page-96-0))

# **[面] 记录照片 (在 M 手动模式下)**

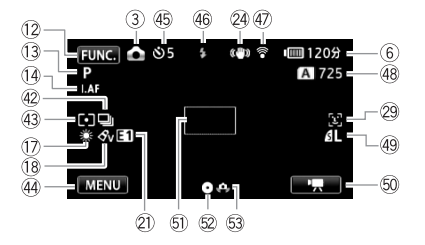

- 42 驱动模式 (1[101\)](#page-100-0)
- 43 测光模式 (CO [103\)](#page-102-0)
- 44 控制按钮: 上一次使用的功能(此 情况下为 [MENU])
- 45 自拍 (□ [73](#page-72-1))
- 46 闪光灯 (□ [100\)](#page-99-0)
- 47 Eye-Fi 无线通信 (M [128\)](#page-127-0)
- 48 可记录的照片数 A、B 在存储卡 A 或 B 上 f 在内置存储器中 3)<br><mark>国</mark>上<br>中)
- 49 照片质量 / 尺寸 (M[98\)](#page-97-0)
- $@$  控制按钮: 切换到影片记录 $($  $@$  [53](#page-52-0))
- <sup>5</sup> 自动对焦框 (22 [136](#page-135-1))
- <sup>52</sup> 对焦和曝光锁定 (M[37](#page-36-0)[、97](#page-96-0))
- 63 摄像机振动警告 (CD [136](#page-135-2))

#### 播放影片 (播放过程中)

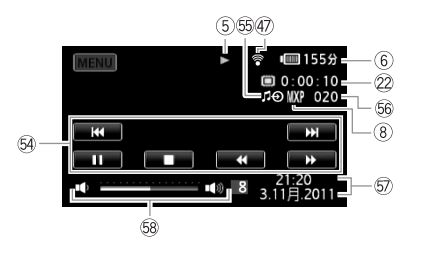

64 播放控制按钮 (CC [44](#page-43-0))

**66 外部音频输入 (M [84](#page-83-0))** 

**6** 数据码 (1[86](#page-85-0)[、141\)](#page-140-0) 68 音量 (CO [44\)](#page-43-0)

Gh 场景编号

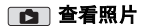

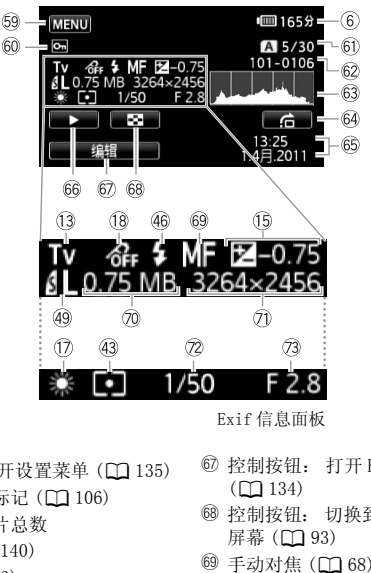

Exif 信息面板

- <sup>5</sup> 控制按钮: 打开设置菜单 (1 135)
- $@$  受保护的照片标记 ( $@$  106)
- 60 当前照片 / 照片总数
- <sup>62</sup> 照片编号 (□ [140\)](#page-139-1)
- 63 直方图 (CQ [106\)](#page-105-1)
- He 控制按钮: 照片跳转 (CD [94\)](#page-93-0)
- 66 记录的日期和时间
- 66 控制按钮: 幻灯片播放 (LT [104](#page-103-0))
- Hj 控制按钮: 打开 Edit (编辑)面板  $($  $\Box$  134 $)$
- 60 控制按钮: 切换到 [ 静止图像 ] 索引 屏幕 (1[93\)](#page-92-0)
- <sup>69</sup> 手动对焦 (0 [68\)](#page-67-0)
- Jq 文件大小
- 7 照片尺寸 (□ [98\)](#page-97-0)
- <sup>②</sup> 快门速度 (□ [64](#page-63-0))
- **② 光圈值 (1 [64\)](#page-63-0)**

#### <span id="page-149-0"></span>5 存储器操作

● 记录、 ●II 暂停记录、 ▶ 播放、 II 暂停播放、 ▶▶ 快速播放、 <■ 快速回卷播放、 ▶ 慢速播放、 ■ 慢速回卷播放、 II> 逐帧前讲、<II 逐帧后退。

# <span id="page-149-1"></span>6 剩余电量使用时间

• 该图标显示剩余电量在电池全 部电量中所占的大约百分比。 电池可支持的剩余记录 / 播放 时间将在该图标旁以分钟数显示。

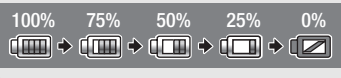

- 当 同 显示红色时,请用完全充电的电池更换现有电池。
- 当您安装电量耗尽的电池时, 电源会关闭, 而不会显示 ■ 。
- 视摄像机及电池的使用条件而定,有时可能无法准确指示实际的电量状 态。
- 摄像机关闭时, 请按 BATT.INFO 以显示电池的充电状态。 智能系统将显 示充电状态 (显示为百分比)以及剩余记录时间 (显示为分钟数), 显 示时间为 5 秒钟。 如果电池已耗尽,则无法显示电池信息。

#### <span id="page-149-2"></span>26 PF25 渐进帧速率

选择 PF25 渐进帧速率 (□ 57), 可以达到电影一般的摄像效果。 将此帧 速率与 [11 电影模式] 摄像程序组合使用, 以进一步增强效果。 : cred.r.c., xp.d.z.i.v.c.,<br>囗 57),可以达到电影一般的<br>聂像程序组合使用,以进一步<br>或[<mark>③</mark> 结束](存储卡 69)

# 27 剩余记录时间

当存储器可用空间不足时,将以红色显示 [f 结束 ] (内置存储器)或  $\lceil$  < 结束 ] (存储卡  $\blacksquare$ ) 或  $\lceil$  s 结束 ] (存储卡  $\blacksquare$ ), 并停止记录。

#### 48 可记录的照片数

(不) / 了 完起红光: 相应存储卡插槽中没有存储卡。  $\overline{A}$  /  $\overline{B}$  = 亮起绿光: 6 张或更多的照片  $\blacklozenge$  亮起黄光: 1 至 5 张照片  $\blacklozenge$ 亮起红光: 无法记录更多的照片。

- 查看照片时,将始终显示绿光。
- 视摄录条件而定,在记录完一张照片后,所显示的可记录照片数可能并 不减少, 或者一次减少 2 张。

# 故障排除

如果使用摄像机时遇到问题,请参考此节。 有时候,您所认为的摄 像机故障可能有最简单的解决方法 - 在您寻找更详细的问题信息及 其解决方法之前,请先行阅读 "使用须知"表。 如果问题仍未能解 决,请与经销商或佳能快修中心联系。

使用须知

#### 电源

• 电池是否充电? 交流适配器是否正确连接在摄像机上?  $(m 19)$  $(m 19)$  $(m 19)$ 

#### 记录

• 是否已打开摄像机并将其正确设置为记录模式? (□ [37](#page-36-0)[、53](#page-52-0)、 [97\)](#page-96-0) 如果要记录至存储卡,请检查是否已在摄像机中正确插入存 储卡?  $($  [ [33](#page-32-0))

#### 播放

• 是否已打开摄像机并将其正确设置为播放模式? (工 [44](#page-43-0)[、93](#page-92-0)) 如果要播放存储卡上的记录,请检查是否已在摄像机中正确插入 存储卡? (□ [33\)](#page-32-0) 卡上是否包含任何记录? 机并将其正确设置为播放<br>卡上的记录,请检查是否<br>33) 卡上是否包含任何记录<br><br>作响? 在关闭摄像机或摄<br>固定装置可以活动。这不

#### 其他

• 摄像机是否咯咯作响? 在关闭摄像机或摄像机处于播放模式下 时,内部的镜头固定装置可以活动。 这不属于故障。

### 电源

#### 摄像机无法自行开启或关闭。

- 电池已经耗尽。 请充电或换新电池。
- 取出电池并重新正确安装。

#### 无法充电。

- 确保关闭摄像机,才可以开始充电。
- 电池温度超出充电温度范围。 如果电池温度低于 0 °C,则应在充电前对 其加热;如果电池温度高于 40 °C,则应在充电前进行冷却。
- 在 0 °C 至 40 °C 的温度下对电池充电。
- 电池出现故障。 更换电池。
- 摄像机无法与安装的电池进行通讯。 无法使用该摄像机对此类电池进行 充电。

#### 交流适配器上能听到噪音。

- 交流适配器连接至电源插座时能听到一些微弱的声音。 这不属于故障。

#### 其他信息 151

#### 电池在常温下也极快地被耗尽。

- 电池可能已达到其使用寿命。 购买一块新电池。

## 记录

#### 按 START/STOP 不会开始记录。

- 当摄像机将之前的记录写入存储器时 (当 ACCESS (数据处理) 指示灯点 亮或闪烁时),用户无法摄像。 请等待,直至摄像机完成该过程。
- 存储器已满或已包括最大数量的场景 (3,999 个场景)。 删除某些记录 (M [51](#page-50-0)、 [95\)](#page-94-0) 或初始化存储器 (M [35](#page-34-0)) 以释放部分空间。

#### 按下 [START/STOP] 的位置与记录的开头 / 结尾不一致。

- 按下[START/STOP]与实际开始/结束记录之间有少许间隔。 这不属于故障。

#### 摄像机无法对焦。

- 该主体无法自动对焦。 手动对焦 (CD [68\)](#page-67-0)。
- 镜头或即时自动对焦感应器被弄脏。 用柔软的镜头清洁布擦拭镜头或感 应器 (□ [170\)](#page-169-0)。切勿使用薄纸擦拭镜头。

#### 当摄录主体从镜头前方掠过时,图像会略显弯曲。

- 这是 CMOS 影像感应器发生的典型状况。 当摄录主体从摄像机前方快速闪 过时,图像会略显扭曲。 这不属于故障。

# 在记录 (●)/ 暂停记录 (●Ⅱ)/ 播放 (▶) 之间更改操作模式耗时较一般情 况所需的时间更长。 1时,图像会略显弯曲。<br>这生的典型状况。 当摄录主体<br>。这不属于故障。<br>■■)/ 播放 (▶) 之间更改操作<br>时,某些操作的耗时可能较平

- 存储器包括大量的场景时,某些操作的耗时可能较平时长。 保存记录 (0 [119\)](#page-118-0) 并初始化存储器 (0 35)。

#### 影片或照片无法正确记录。

- 当超时记录/删除影片和照片时,会出现该情况。保存记录(M [119](#page-118-0))并初 始化存储器 (□ [35](#page-34-0))。

#### 在 | 東 | 模式下无法记录照片。

- 在此模式下, 如果 ■■ ▶ [ 同步记录 ] 设为 [ 关 ](□ [102](#page-101-0)), 或者已启 用数码变焦 (D [136](#page-135-3)) 或数码效果 (D [63\)](#page-62-0), 则无法拍摄照片。 此外, 当数码长焦附加镜 ( $CD$  [71](#page-70-0)) 启用时, 无法拍摄 [LW 3264x1840] 尺寸的 照片。

#### 长时间使用摄像机后,机身温度升高。

- 摄像机在连续长时间使用后可能会变热;这不是故障。 如果摄像机异常 发热或使用很短时间后就发热,则表示摄像机可能存在问题。 与佳能快 修中心联系。

#### 无法添加场景到播放清单。

- 播放清单最多可包含999个场景。 如果播放清单中包括以MXP或FXP模式记 录的场景,播放清单中的最大场景数可能会小于 999。
- 如果用其他设备记录或编辑场景,可能无法将这些场景添加到播放清单 中。
- 存储器已满。 删除某些记录 (0 [51、](#page-50-0) [95\)](#page-94-0) 或初始化存储器 (0 [35\)](#page-34-0) 以 释放部分空间。

#### 无法移动播放清单中的场景。

- 存储器已满。 删除某些记录 (M [51、](#page-50-0) [95\)](#page-94-0) 或初始化存储器 (M [35\)](#page-34-0) 以 释放部分空间。

#### 无法删除场景。

- 可能无法删除用其他设备记录或编辑的场景。

#### 删除场景耗时较平时长。

- 存储器包括大量的场景时,某些操作的耗时可能较平时长。 保存记录 (□ [119\)](#page-118-0) 并初始化存储器 (□ [35\)](#page-34-0)。

#### 无法删除照片。

- 照片受保护。 取消保护 (0 106)。

#### 无法从影片捕捉视频快照场景。

- 无法从使用其他设备记录或编辑的场景捕捉视屏快照场景。
- 存储器已满。 删除某些记录 (M 51、 95) 或初始化存储器 (M [35\)](#page-34-0) 以 释放部分空间。 C[O](#page-50-0)[P](#page-105-0)Y

#### 播放带背景音乐的场景 / 幻灯片时,无法正确播放音轨。

- 在重复记录和删除场景 (碎片存储)后,将音乐文件从附送的摄像机补 充光盘传输到存储器时,会出现此问题。保存记录 ([119](#page-118-0)) 并初始化存 储器 (CQ [35](#page-34-0))。然后先从附送的摄像机补充光盘传输音乐文件,再将记 录 (仅限先前保存在计算机中、使用本摄像机制作的记录)写回至存储 器。
- 如果从摄像机补充光盘传输音乐文件时连接中断,则将无法正确播放音 轨。请删除相关音乐文件,并重新传输音乐文件。
- 所用存储卡的传输速率太小。 使用推荐的存储卡 (CC [31](#page-30-0))。

#### 当播放链接到外部音频的场景 / 幻灯片时,视频播放无法正确链接到外部播放 器。

- 外部播放器的音量可能过低。请尝试调高外部播放器的音量。

#### 无法分割场景

- 无法分割使用其他设备记录或编辑的场景。
- 存储器已满。 删除某些记录 (0 [51、](#page-50-0) [95\)](#page-94-0) 或初始化存储器 (0 [35\)](#page-34-0) 以 释放部分空间。

#### 其他信息 153

#### 无法复制场景 / 照片

- 用户可能无法复制由其他设备记录或编辑的场景。

#### 无法使用选中标记 ✓ 对索引屏幕上的单个场景 / 照片进行标记

- 您无法分别选择超过 100 个场景 / 照片。 减少所选场景 / 照片数,或使用 [ 全选 ] 选项。

## 指示器和屏幕上的显示

#### 亮起红光。

- 电池已耗尽。 请充电或换新电池。

#### 出现在屏幕上。

- 摄像机无法与安装的电池进行通讯,所以无法显示剩余电量使用时间。

#### 4/7 亮起红光。

- 发生存储卡错误。 关闭摄像机。 将存储卡取出再重新插入。 如果显示未 恢复正常,请初始化存储卡。
- 存储卡已满。 更换存储卡或者删除某些记录 (M [51](#page-50-0)、 [95](#page-94-0))以释放存储 卡的部分空间。
- \$ 在屏幕上闪动红光。
	- 摄像机发生故障。 与佳能快修中心联系。

#### 即使在停止记录之后,ACCESS (数据处理)指示灯也不会熄灭。

- 正在存储器上拍摄场景。 这不属于故障。

- 红色的 ON/OFF(CHG) (充电)指示器快速闪烁 (<del> ※ ※ ※</del> 每隔 0.5 秒闪烁 一次)。 下政有删除未至心来(山)<br>能快修中心联系。<br>ESS(数据处理)指示灯也不<br>。这不属于故障。<br>。这不属于故障。
	- 因为交流适配器或电池出现故障,充电停止。 与佳能快修中心联系。

#### 红色的 ON/OFF(CHG) (充电)指示器非常慢速地闪烁 ( 每 隔 2 秒闪烁一次)。

- 电池温度超出充电温度范围。 如果电池温度低于 0 °C,则应在充电前对其 加热;如果电池温度高于 40 °C,则应在充电前进行冷却。
- 在 0 °C 至 40 °C 的温度下对电池充电。
- 电池已经损坏。 使用另一电池。

#### 屏幕上出现 念

- 在 Eye-Fi卡上设置了 LOCK开关以防止意外删除。请切换 LOCK开关的位置。
- 尝试访问 Eve-Fi 卡上的控制数据时出错。关闭摄像机, 然后重新打开。如 果图标经常出现,则 Eye-Fi 卡可能存在故障。请联系卡制造商的客户服 务部门。

#### 154 其他信息

#### 屏幕过暗。

- 液晶显示屏变暗。 按住 [DISP] 两秒时间,可让液晶显示屏恢复先前的亮度 设置。

#### 重复打开并关闭屏幕显示。

- 电池已经耗尽。 请充电或换新电池。
- 取出电池并重新正确安装。

#### 屏幕上出现非正常字符且摄像机无法正常工作。

- 断开电源,片刻之后重新连接。如果问题仍然存在,则请使用「←」◆ [ 全部重置 ] 菜单选项,将摄像机的所有设置重新设置为默认值。

#### 屏幕出现视频噪点。

- 使摄像机和发出强电磁场的设备 (等离子电视、移动电话等)保持一定 的距离。

# 屏幕上出现横条纹。

- 这是在某种荧光灯、水银灯或钠光灯下摄像时,CMOS 影像感应器发生的典 型状况。 要减少该情况的发生,请将摄像程序设置为 [ 程序自动曝光 ] 或 [ 快门优先自动曝光 ] (□ 64)。 这不属于故障。 《情况的发生,请将摄像程序<br>曝光 ] (◯◯ 64)。这不属于<br>到咔哒声启用取景器 (◯◯ 24)<br>整取景器 (◯◯ 24)<br>半随噪音

#### 取景器中未显示图像。

- 拉出取景器直到听到咔哒声启用取景器 (0 24)

#### 取景器图像模糊。

- 使用屈光调节杆调整取景器 (CC 24)

#### 录制的声音中可能会伴随噪音

- 在使用外接麦克风记录音频时,可能会受到无线通信所引起的干扰从而记 录下噪音。建议在记录时关闭无线通信 (00 [129](#page-128-0))。

#### 声音失真或记录的声音音量比实际音量小。

- 在靠近声音较大的场所 (如放焰火的地方或音乐会)摄录时,声音可能 会出现失真, 或无法按实际的音量进行录制。 启用麦克风减弱 (M [137](#page-136-1)) 或手动调节音频记录电平 (0 [74\)](#page-73-0)。

#### 图像显示正常,但内置扬声器没有发出声音。

- 扬声器音量已关闭。 调节音量。
- 如果 STV- 250N 立体声视频连接线已连接到摄像机,请断开连接。
- AV 端子设置为耳机输出。 将88[AV/ 耳机 ] 设置为 [AV]。

# 存储卡和附件

#### 无法插入存储卡。

- 存储卡插入的方向不对。 将其转为正确的方向,并插入。

#### 无法在存储卡上进行记录。

- 存储卡已满。 删除某些记录 (0 [51](#page-50-0)[、95\)](#page-94-0)以释放一些空间, 或更换存 储卡。
- 在本摄像机上初次使用存储卡时,应对卡进行初始化 (00 [35](#page-34-0))。
- 在存储卡上设置了 LOCK 开关以防止意外删除。 请切换 LOCK 开关的位置。
- 必须使用兼容的存储卡, 以便能够在存储卡上记录影片 (CC [31](#page-30-1))。
- 文件夹及文件编号已达到最大值。 将「■■■■■■图像编号]设置为 [重新设 置 ],然后插入新的存储卡。

#### 无线遥控器失效。

- 将「◆■◆】「无线遥控器] 设置为 [ 开 ]。
- 更换无线遥控器的电池。

#### 使用 Eye-Fi 卡时无法进行文件无线上传。

- 可能将 Eye-Fi 卡插入了存储卡插槽 A。 请将其插入存储卡插槽 B。
- **[6] D** [Eye-Fi 通讯 ] 设置为 [关 ] (屏幕上显示 a)。 将其设置为 [ 自动 ]。
- 当无线连接不够稳定时,打开液晶显示屏可能有所帮助。
- 如果在上载文件时出现特定情况 (例如摄像机变得过热或无线连接过 弱),摄像机可能会停止无线上载(屏幕上出现 《?)。请关闭摄像机使 其冷却, 或移到无线信号较强的位置。 COPY
- 请联系卡制造商的客户服务部门。

#### 不显示无线通信状态图标。

- 可能将 Eye-Fi 卡插入了存储卡插槽 ■。 请将其插入存储卡插槽 ■。

#### 与外部设备的连接

#### 电视屏幕出现视频噪点。

- 当在放有电视的房间内使用摄像机时,要使交流适配器和电源或电视的天 线连接线保持一定的距离。

#### 摄像机上播放正常,但电视机屏幕上没有图像。

- 电视机上的视频输入未被设置为连接摄像机的视频端子。 选择正确的视 频输入。

#### 电视机没有声音。

- 使用 CTC- 100/S 分量连接线将摄像机连接到高清电视时,务必同时用 STV- 250N 立体声视频连接线的白色和红色插头连接好音频端子。

#### 摄像机通过可选 HTC- 100 HDMI 连接线被连接,但 HDTV 中没有图片或声音。

- 请断开 HTC-100 HDMI 连接线, 稍后再重新连接, 或者关闭摄像机再将其重 新打开。

使用可选的 HTC-100 HDMI 连接线来连接摄像机,但是 HDMI-CEC 并未工作 (无法使用电视的遥控器播放)。

- 断开 HTC-100 HDMI 连接线, 然后关闭摄像机和电视机。 稍后将其重新打 开,并恢复连接。
- **●** HDMI 控件 | 被设置为 [ 关 ]。 将其设置为 [ 开 ]。
- 在所连的电视上没有启用 HDMI-CEC。 在电视上启用该功能。
- 即使电视机与HDMI-CEC兼容,可用功能的范围仍因电视类型而有所不同。 请参考所接电视机的使用说明书。

#### 即使正确连接摄像机,计算机仍无法识别摄像机。

- 断开 USB 连接线,关闭摄像机。 稍后将其重新打开,并重新连接好。
- 将摄像机连接到计算机上的其他 USB 端口。
- 如果在摄像机删除所有照片时将 USB 连接线连接到计算机上, 则计算机将 无法正确识别摄像机。 断开 USB 连接线,并在删除操作完成之后恢复连 接。

#### 即使正确连接摄像机和打印机,打印机仍无法工作。

- 断开 USB 连接线,关闭打印机。 稍后将其重新打开,并重新连接好。
- 如果存储器包含 2500 张以上 (含 2500 张) 的照片, 则无法连接到与 PictBridge 兼容的打印机。

#### 将摄像机连接到打印机之后,屏幕上仍出现消息 [ 处理中 ]

- 断开 USB 连接线并在稍后重新连接好。

#### 无法正确打印照片

- 如果照片的文件名已更改或使用其他设备记录、创建、编辑或更改了照 片,则可能无法通过与 PictBridge 兼容的打印机正确打印。 i打印机。<br>**几之后,屏幕上仍出现消息 [**<br>在稍后重新连接好。<br><br>己更改或使用其他设备记录、<br>过与 PictBridge 兼容的打印<br>**草机上**<br>昭片时 (Windows - ? 500 张

#### 无法将照片保存到计算机上

- 当存储器包含过多照片时(Windows - 2,500 张照片或更多, Macintosh -1,000 张照片或更多),可能无法将照片传输至计算机。 请尝试使用读卡 器传输存储卡上的照片。 要传输内置存储器中的照片,请事先将照片复 制到存储卡中 $($  $\Box$  117 $)$ 。

# 提示信息列表 (<sub>按拼音顺序排列)</sub>

在摄像机的信息列表之后,可找到打印相关信息的单独列表  $(D164)$  $(D164)$ .

#### 播放清单已满 无法分割此场景

- 播放清单上已有 999 个场景时,无法分割场景。 从播放清单删除一些场景  $(D \cap 87)$  $(D \cap 87)$  $(D \cap 87)$ .

不能编辑

- 无法移动播放清单中的场景。 从播放清单删除一些场景 (□ [87\)](#page-86-0)。

#### 其他信息 157

#### 不能播放

- 存储器有问题。 如果经常出现此提示消息,而且未知原因,请与佳能快 修中心联系。
- 不能播放 不能访问内置存储器
	- 内置存储器有问题。 保存记录 (C [119](#page-118-0)),并使用 [ 完整初始化 ] 选项初始 化内置存储器 (□ [35](#page-34-0))。如果仍然存在问题, 请与佳能快修中心联系。

#### 不能播放 检查存储卡

- 存储卡有问题。 保存记录 (M [119](#page-118-0)), 并使用 [ 完整初始化 ] 选项初始化存 储卡 (□ [35](#page-34-0))。 如果仍然存在问题, 请更换存储卡。

#### 不能播放此存储卡上的影片

- 无法播放 64MB 或更小存储卡上的影片。 使用推荐的存储卡 (CC [31](#page-30-0))。

#### 不能播放此存储卡上的影片 仅用摄像机初始化

- 摄像机内的存储卡是用计算机初始化的。 请使用本摄像机初始化存储卡  $(D135)$  $(D135)$  $(D135)$ .

#### 不能播放内置存储器上的影片 仅用摄像机初始化

- 已使用计算机初始化摄像机的内置存储器。 请使用本摄像机初始化内置 存储器 (M [35](#page-34-0))。

#### 不能访问内置存储器

- 内置存储器有问题。 与佳能快修中心联系。

#### 不能复制

- 所需要复制场景的总大小超过存储卡 1 上的可用空间。 删除存储卡上的 某些记录 (□ [51](#page-50-0)[、95\)](#page-94-0)或减少要复制的场景数量。 COPY
- 存储卡 R 已包含最大数量的场景 (3,999 个场景)。 删除一些场景 (0 [51](#page-50-0)) 以释放一些空间。

#### 不能恢复数据

- 无法恢复被损毁的文件。 保存记录 (FT [119](#page-118-0)),并使用 [完整初始化 ] 选项 初始化存储卡 (11 [35](#page-34-0))。

#### 不能记录

- 无法从使用其他设备记录或编辑的场景捕捉视屏快照场景。
- 存储器有问题。 如果经常出现此提示消息,而且未知原因,请与佳能快 修中心联系。

#### 不能记录 不能访问内置存储器

- 内置存储器有问题。 保存记录 (CD [119](#page-118-0)), 并使用 [ 完整初始化 ] 选项初始 化内置存储器 (□ [35\)](#page-34-0)。如果仍然存在问题, 请与佳能快修中心联系。

#### 不能记录 检查存储卡

- 存储卡有问题。 保存记录 (〔1〕 [119\)](#page-118-0),并使用 [ 完整初始化 ] 选项初始化存 储卡 (□ [35\)](#page-34-0)。 如果仍然存在问题, 请更换存储卡。

#### 不能显示此图像

- 您可能无法显示由其他设备拍摄的照片或在计算机上创建或编辑的图像文 件。

#### 不能在此存储卡中记录影片

- 无法将影片记录在 64 MB 或更小的存储卡上。 使用推荐的存储卡  $(m 31)$  $(m 31)$  $(m 31)$ .

#### 不能在此存储卡中记录影片 仅用摄像机初始化

- 摄像机内的存储卡是用计算机初始化的。 请使用本摄像机初始化存储卡  $(D135)$  $(D135)$  $(D135)$ .

#### 不能在内置存储器中记录影片 仅用摄像机初始化

- 已使用计算机初始化摄像机的内置存储器。 请使用本摄像机初始化内置 存储器 (M [35\)](#page-34-0)。

#### 场景是用其他设备记录的 无法分割此场景

- 使用其他摄像机记录的场景无法使用本摄像机进行分割。

#### 处理中 请不要断开电源

- 摄像机正在更新存储器。 等待操作结束, 请勿断开交流适配器, 或取下 电池。 品盘。 等日深下知来,明知。<br>已录的 无法复制<br>录的场景无法复制到存储卡 |<br><br>已录的 无法添加到播放清单<br>录的场景无法添加到播放清单<br><br><br><br>IOCK 开关以防止意外删除。

#### 此场景是用其他设备记录的 无法复制

- 非使用本摄像机记录的场景无法复制到存储卡 B.

#### 此场景是用其他设备记录的 无法添加到播放清单

- 非使用本摄像机记录的场景无法添加到播放清单。

#### 存储卡被写保护

- 在存储卡上设置了 LOCK 开关以防止意外删除。 请切换 LOCK 开关的位置。

#### 存储卡 达到最大可记录场景数量

- 存储卡已包含最大场景数 (3,999 个场景); 无法再复制更多场景到存储 卡。 删除一些场景 (00 [51\)](#page-50-0) 以释放一些空间。

#### 存储卡 无法识别数据

- 存储卡上包含在不同电视系统 (NTSC) 中记录的场景。 使用进行记录的原 始设备播放存储卡中的记录。

#### 存储卡盖开启

- 插入存储卡后, 关闭存储卡插槽盖 (□ [33\)](#page-32-0)。

#### 存储卡写入出错 存储卡若未取出,数据有望恢复 尝试恢复数据 ?

- 如果摄像机正向存储卡写入数据时电源意外断掉,则下次打开摄像机时会 出现此信息。 选择 [ 是 ] 尝试恢复记录。 如果意外发生后取出了存储卡 并将其用于其他设备, 建议您选择 [ 否 ]。

#### 存储卡已满

- 存储卡已满。 删除某些记录 (□ [51、](#page-50-0) [95](#page-94-0))以释放一些空间, 或更换存 储卡。

#### 达到最大可记录场景数量

- 场景数量已达到最大值(3,999个场景)。 删除一些场景 (□ [51](#page-50-0)) 以释放 一些空间。
- 播放清单最多可包含 999 个场景。

#### 电池无法接通 继续使用此电池 ?

- 您安装的电池并非佳能认可能够用于本摄像机的电池。
- 如果您使用的电池是佳能推荐用于此摄像机的电池,则摄像机或电池可能 会存在问题。 与佳能快修中心联系。

#### 该存储卡中已有场景 请删除所有场景以使用自动继续记录

- 如有必要, 请保存影片 (□ [119](#page-118-0)), 然后从存储卡删除所有影片 (□ [51](#page-50-0))。

#### 更换电池

- 电池已耗尽。 请充电或换新电池。

#### 缓冲区溢出 记录停止

- 对于使用中的存储卡来说数据传输速率太高,记录停止。 将存储卡更换 为 Speed Class 2、4、6 或 10。

#### 检查存储卡

- 无法访问存储卡。 检查存储卡并确保其正确插入。
- 发生存储卡错误。 摄像机无法记录或显示图像。 请尝试取出并重新插入 存储卡, 或使用另一个存储卡。 说数据传输速率太高,记录停<br>6 或 10。<br>存储卡并确保其正确插入。<br>存储卡法记录或显示图像。 请:<br>机无法记录或显示图像。 请:<br>存储卡。<br>媒体卡 (MMC)。 使用推荐的存<br>解体卡 (MMC)。 使用推荐的存
- 您在摄像机中插入了多媒体卡 (MMC)。 使用推荐的存储卡 (CC [31](#page-30-0))。
- 如果提示消失后出现红色的 [4]/国, 请执行下列步骤: 关闭摄像机, 然 后取出并重新插入存储卡。 如果 A/B 恢复绿色状态, 则可继续摄像 / 播放。如果问题仍然存在, 则请保存记录 (CQ [119\)](#page-118-0) 并初始化存储卡  $(D1 35)$  $(D1 35)$  $(D1 35)$ .

#### 仅用摄像机初始化

- 文件系统有问题,访问选定的存储器受阻。 请使用本摄像机初始化存储 器 (□ [35](#page-34-0))。

#### 没有场景

- 存储器中没有洗择仟何场景。 尽情拍些视频吧 (0 [37\)](#page-36-0)。
- 当选择 [ 面部场景检索 ] 后减少索引屏幕中显示的场景数时: 没有包含人 脸的场景或没有使用面部优先功能记录的场景。

#### 没有存储卡

- 向摄像机中插入兼容的存储卡 (CCI [33](#page-32-0))。

#### 没有图像

- 没有要播放的照片。 尽情拍些照片吧 (□ [37](#page-36-0)[、53\)](#page-52-0)。

#### 没有足够可用空间

- 删除存储卡上的某些记录 ( CC [51](#page-50-0)[、95](#page-94-0)) 或为 SD 转换选择 [3Mbps] 比特 率。

#### 内置存储器错误

- 无法读取内置存储器。 与佳能快修中心联系。

#### 内置存储器已满

- 内置存储器已满 (屏幕上显示 [f 结束 ])。 删除一些记录 (0 [51](#page-50-0)[、](#page-94-0) [95](#page-94-0))以释放一些空间。 保存记录 (□ [119\)](#page-118-0) 并初始化内置存储器  $(D \cap 35)$  $(D \cap 35)$  $(D \cap 35)$ .

#### 请定期备份记录

- 该信息会在您打开摄像机时出现。 出现故障时,记录可能会丢失,因此 要定期备份记录。

#### 摄像机被设为静止图像模式

- 在记录照片时 (ra 模式), 您按下了 [START/STOP]。 将摄像机设置为 **[中] 或 [中]** 模式, 以拍摄影片。

#### 图像太多 断开 USB 连接线

- 断开 USB 连接线。尝试使用存储卡读取器或将存储卡上的照片数量减少到<br>2, 500 张(打印机,Windows 计算机)或 1,000 张 (Macintosh 计算机)<br>2, 500 张(打印机,Windows 计算机)或 1,000 张 (Macintosh 计算机)<br>- 如果在计算机屏幕上出现一个对话框,关闭它。 断开 USB 连接线并在稍后<br>- 变件夹及文件编号已达到最大值。 请将 [- ] 9 [图像编号] 设置为 [ 重 2,500 张 (打印机, Windows 计算机)或 1,000 张 (Macintosh 计算机) 以下。
- 如果在计算机屏幕上出现一个对话框,关闭它。 断开 USB 连接线并在稍后 重新连接好。

#### 文件名错误

- 文件夹及文件编号已达到最大值。 请将 [■■ | ● [图像编号 ] 设置为 [ 重新 设置 ], 然后删除存储卡上的所有照片 (M 95) 或对存储卡进行初始化  $(D135)$  $(D135)$  $(D135)$ .

#### 无法分割此场景 仅用摄像机初始化

- 由于摄像机的内部场景管理数据日志已满,因此无法分割场景。 保存记 录 (□ [117](#page-116-1)) 并初始化存储器 (□ [35\)](#page-34-0)。 写回备份文件并再次尝试分割 场景。

#### 无法转换

- 无法访问存储卡。检查存储卡并确保其正确插入。
- 您在摄像机中插入了多媒体卡 (MMC)。使用推荐的存储卡 (M1 [31\)](#page-30-0)。
- 创建文件名时发生错误。将 [ ] > [图像编号]设置为 [ 重新设置 ] 并初 始化存储卡,或删除 [ 用于网络上载 ] 和 [ 用于 DVD 刻录 ] 索引屏幕中的 所有照片 $(M \cap 95)$  $(M \cap 95)$  $(M \cap 95)$ 和所有场景 $(M \cap 51)$  $(M \cap 51)$ 。

#### 无法将场景添加到播放清单

- 一个或多个场景无法添加到播放清单。 播放清单最多可包含 999个场景。 如果播放清单中包括以 MXP 或 FXP 模式记录的场景,播放清单中的最大场 景数可能会小于 999。从播放清单删除一些场景 (M [87\)](#page-86-0)。

#### 其他信息 161

#### 无法删除某些场景

- 无法使用本摄像机删除使用其他设备保护或编辑的影片。

#### 无法删除某些有 Om 的图像

- 无法删除受保护的照片  $(O_m)$ 。 取消保护  $(O_m)$  [106\)](#page-105-0)。

#### 无法删除这个有 Om 的图像

- 无法删除受保护的照片  $(O_m)$ 。 取消保护 ( $[$  $[$  $]$  [106\)](#page-105-0)。

#### 无法识别数据

- 传输至摄像机的数据是在不同电视系统 (NTSC) 中记录的。 使用进行记录 的原始设备播放记录。

#### 无法在此存储卡中记录影片

- 无法将影片记录至没有 Speed Class 级别的存储卡。 将存储卡更换为 Speed Class 2、4、6 或 10。

#### 现在无法进入待机模式

- 如果电池的剩余电量过低,摄像机无法进入待机模式。 请充电或换新电 池 (11 [19](#page-18-0))。

# 需要从存储卡恢复文件 请更改存储卡 LOCK 开关位置

- 如果摄像机向存储卡写入时电源被意外断掉,且稍后存储卡 LOCK 开关的位 置被切换以防删除,则下次打开摄像机时会出现此信息。 请切换 LOCK 开 关的位置。 请更改存储卡 LOCK 开关位置<br>入时电源被意外断掉,且稍后<br>下次打开摄像机时会出现此信<br><br>同,但具有不同的文件控制信<br><br>回到摄像机中时,可能发生这

# 选择所需的场景编号

- 很多场景的记录日期相同,但具有不同的文件控制信息。 例如,在您编 辑照片并将这些文件写回到摄像机中时,可能发生这种情况。 选择一个 数字,以显示相应的场景组。

#### 要使用此功能 请将摄像机从 · 印 切换到 M 模式

- 无法在 中 模式中使用所按的按钮。 将模式开关切换到 M, 以将摄像机 设置到灵活记录模式。

#### 要使用无线功能,请将 Eve-Fi 卡插入插槽  $\blacksquare$ 。

- 可能将 Eye-Fi 卡插入了存储卡插槽 ■。 请将其插入存储卡插槽 ■。

要向此存储卡中记录视频 建议只使用 XP+/SP/LP 记录模式

- 如果将记录模式设置为MXP或 FXP模式 (CT) [54\)](#page-53-0), 可能无法将影片正确记录 至该存储卡。

#### 液晶屏已调暗

- 按住 [DISP] 两秒时间, 可让液晶显示屏恢复先前的亮度设置。

#### 有些场景是用其他设备记录的 无法复制

- 非使用本摄像机记录的场景无法复制到存储卡 B.

#### 有些场景无法添加到播放清单

- 如果用其他设备记录场景,可能无法将这些场景添加到播放清单中。
- 播放清单最多可包含999个场景。 如果播放清单中包括以MXP或FXP模式记 录的场景,播放清单中的最大场景数可能会小于 999。从播放清单删除一 些场景 (0 [87\)](#page-86-0)。

#### 与计算机安全中断连接前,请勿断开 USB 连接线或电源 此连接下无法写入 数据 如需向摄像机写入数据,请连接交流适配器,然后再次连接摄像机与 计算机

- 即使摄像机通过附送的 USB 连接线连接到计算机, 但如果未使用交流适配 器为摄像机供电,则仍将无法操作摄像机。 此外,使用本摄像机记录且 之前保存在计算机上的场景不能写回摄像机,并且不能从附送的摄像机补 充光盘传输音乐文件。 为避免损坏摄像机存储器中的数据,在开始使用 摄像机之前,请使用计算机的 "安全删除硬件"功能结束连接,并断开 USB 连接线。
- 要写回使用本摄像机记录的之前保存在计算机上的场景并且从附送的摄像 机补充光盘传输音乐文件,请以下面的方式恢复连接。 使用计算机的 "安全删除硬件"功能结束连接,断开 USB 连接线,使用交流适配器为摄 像机提供电源,之后才能重新将摄像机连接到计算机。

#### 与计算机安全中断连接前,请勿断开 USB 连接线或电源 请连接交流适配器

- 当摄像机处于 po 模式并使用附送的 USB 连接线连至计算机时, 摄像机无 法工作。 在该信息出现情况下断开 USB 连接线或电源时,会导致摄像机 中的记录彻底丢失。 使用计算机的 "安全删除硬件"功能终止连接, 并 在使用摄像机前断开 USB 连接线。 養前,请勿断开 USB 连接线或<br>模式并使用附送的 USB 连接线<br>!出现情况下断开 USB 连接线:<br>.。使用计算机的 "安全删除<br>.。使用计算机的 "安全删除<br>开 USB 连接线。<br>机记录的之前保存在计算机。<br>文件,请使用交流适配器为损
- 要写回使用本摄像机记录的之前保存在计算机上的场景并从附送的摄像机 补充光盘传输音乐文件,请使用交流适配器为摄像机提供电源,之后才能 使用附送的 USB 连接线将摄像机连接到计算机。

#### 在该场景中未检测到面部

- 摄像机在所显示的场景中未检测到任何面部。 拍摄影片时,请确保开启 面部优先 (0 [60](#page-59-0))。

#### 正在访问存储卡 不要取出存储卡

- 摄像机正在访问存储卡时,您打开了存储卡盖,或者在您打开存储卡盖 时,摄像机开始访问存储卡。 在此提示消失前,请勿取出存储卡。

#### 总播放时间太长

- 如果总播放时长超过两个半小时,则无法转换播放清单。减少播放清单中 的场景数量。

# <span id="page-163-0"></span>直接打印的相关提示

#### 打印错误

- 打印机不支持为 [ 打印纸设置 ] 选择的纸张尺寸。将 [ 打印纸设置 ] 设置为 [ 默认 ] 或所用打印机支持的纸张尺寸。
- 取消打印,断开 USB 连接线并关闭打印机电源。 等待一会儿,重新接通打 印机电源并重新连接 USB 连接线。 查看打印机状态。

#### 打印机错误

- 出现故障,可能需要维修。(佳能喷墨打印机: 打印机的绿色电源灯和橙 色错误指示器交替闪烁。)
- 断开 USB 连接线,关闭打印机。 从电源插座拔出打印机电源线,并联系相 应的热线中心或快修中心。

#### 打印机盖开启

- 请关好打印机盖。

#### 打印机在使用中

- 打印机正在使用中。 查看打印机状态。

#### 打印纸错误

- 纸张有问题。 纸张未正确装入, 或纸张尺寸不对。
- 如果送纸盒关闭,请将其打开以便打印。

#### 打印纸选择杆错误

- 纸张选择杆发生问题。 请调整纸张选择杆至适当的位置。 确装入,或纸张尺寸不对。<br>其打开以便打印。<br>请调整纸张选择杆至适当的<sup>佔</sup><br>[继续 ] 以重新打印。

#### 低墨量

- 墨水匣快要用完。 触摸 [ 继续 ] 以重新打印。
- 卡纸
	- 打印时卡纸。 触摸 [ 停止 ] 以取消打印。 清除纸张后,重新装入纸张并重 试打印。

#### 没有安装打印头

- 打印机上未安装打印头,或打印头损坏。

#### 墨水错误

- 无法正确检测墨量或墨水匣的墨水已空。更换墨水匣。

#### 墨水收集器已满

- 触摸 [ 继续 ] 以恢复打印。 要更换墨水收集器,请咨询佳能快修中心(参 考打印机随附的列表)。

#### 缺墨

- 墨水匣没有装入或墨水已空。 更换墨水匣。

#### 缺纸

- 纸匣装入不正确或纸张用完。

#### 数据传输错误

- 取消打印,断开 USB 连接线并关闭打印机电源。 等待一会儿,重新接通打 印机电源并重新连接 USB 连接线。
- 您试图从含有大量照片的存储卡中执行打印。 请减少照片的数量。

#### 文件错误

- 您尝试打印用其他摄像机记录、有不同压缩方式或曾经在计算机上编辑的 照片。

#### 硬件错误

- 取消打印。 关闭打印机后再开启。
- 查看打印机状态。
- 墨盒出现错误。 更换墨盒。

# 注

关于佳能喷墨 /SELPHY DS 打印机: 如果打印机的故障指示器闪烁, 或打印机操作面板上出现错误提示,请参考打印机的使用说明书。

• 如果参考本列表和打印机的使用说明书后仍无法解决问题,请联 系最近的佳能快修中心 (参考打印机随附的列表)。 COPY

# 摄像机

务必遵守以下注意事项,确保最高性能。

- 定期保存记录。务必将记录传输至像计算机或数码视频录像机 (0 [117\)](#page-116-1) 这样的外部装置,然后定期保存。 从而保护重要记录 免受损坏,并留出更多可用空间。 佳能对任何数据丢失不予负 责。
- 请勿握持摄像机的液晶显示屏或取景器。 关闭液晶显示屏时务必 小心。 使用腕带时,不要使摄像机摆动并碰上物体。
- 请小心使用触摸屏。请勿过分用力以及使用圆珠笔或其他硬头工 具来对触摸屏进行操作。 否则可能会对触摸屏表面或其下面的压 力感应层造成损害。
- 请勿在触摸屏上贴保护膜。 触摸屏要正常工作,必须检测到对其 施加的压力,因此您可能无法正确操作具有附加保护层的触摸屏。
- 下。
- 请勿在靠近强电磁场的地方,如电视机上方、等离子电视或移动 电话附近使用摄像机。
- 请勿将摄像机置于高温 (例如阳光直射下的车厢内) 或高湿环境<br>• 请勿将摄像机置于高温 (例如阳光直射下的车厢内) 或高湿环境下。<br><br>• 请勿在靠近强电磁场的地方,如电视机上方、等离子电视或移动<br>• 请勿将镜头或取景器指向强光源。 也不要让摄像机长时间指向明<br>• 请勿将镜头或取景器指向强光源。 也不要让摄像机长时间指向明<br>• 请勿格。<br>• 本 • 请勿将镜头或取景器指向强光源。 也不要让摄像机长时间指向明 亮的物体。
- 请勿在满是灰尘或多沙的地方使用和存放摄像机。 摄像机不防 水,也应避免水、泥土或盐分进入摄像机。 如果上述任何东西进 入摄像机,可能损坏摄像机和 / 或镜头。
- 请小心照明设备所产生的热力。
- 请勿拆开摄像机。 如果摄像机无法正常操作,请与合格的维修人 员联系。
- 请小心使用摄像机。 请勿使摄像机受振动或撞击,否则可能会造 成损坏。
- 将摄像机安装在三脚架上时,确保 三脚架的固定螺丝不超过 5.5 mm。 使用其他三脚架可能损坏摄像机。

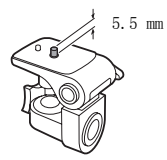

•记录影片时,尽量使画面保持平稳。 拍摄时过度移动摄像机, 以 及大量使用快速变焦和追踪拍摄可能会使场景发生颤抖。 在极个 别情况下,播放此类场景可能导致视觉诱发运动病。 如果出现这 样的反应,请立即停止播放,必要时还需休息一会儿。

# 长时间存放

如果您打算长时间不使用摄像机,请将其保存在无尘、低湿度且温 度低于 30 °C 的地方。

# 电池

# 警告! 请妥善处理电池。 • 电池应远离火源 (否则可能会爆炸)。 • 请勿将电池暴露在温度高于 60 °C 的环境中。 并且请勿让电池接 ;5克电影或在炎热天气下将电池置于汽车内。<br>近电器或在炎热天气下将电池置于汽车内。<br>请勿试图拆解或改装电池。<br>请勿丢掷或撞击电池。<br>请勿弄湿电池。<br>如果端子有污垢,可能会导致电池或摄像机接,<br><br>fr擦拭。 • 请勿试图拆解或改装电池。 • 请勿丢掷或撞击电池。 • 请勿弄湿电池。

• 如果端子有污垢,可能会导致电池或摄像机接触不良。 请使用软 布擦拭。

# 长时间存放

- 将电池存放在 30 °C 以下的干燥地方。
- 为了延长电池使用寿命,请在存放之前完全放电。
- 请每年至少一次将电池完全充电后再完全放电。

# 剩余电量使用时间

如果显示的剩余电量使用时间不正确,要对电池充满电。然而,如 果在高温下连续使用充满电的电池或长期不用该电池,则不会显示 正确的时间。 另外,根据电池寿命,可能无法显示正确的时间。 将 屏幕上显示的时间作为近似值使用。

# 关于使用非佳能电池的注意事项

- 出于安全考虑,无论将非佳能原装电池安装在本摄像机上或可选 件 CG- 800E 电池充电器上, 均无法进行充电。
- 建议使用带有智能系统 (Intelligent **A** Intelligent Li-ion Battery System) 标记的佳能原装电池。
- 如果将非佳能原装电池安装在本摄像机 上,会出现 10 日不会显示剩余电量使用时间。

# 存储卡

- 建议将存储卡上的记录备份至计算机。 存储卡若出现故障或暴露 于静电下,均可能使数据损坏或遗失。 佳能对任何数据丢失或损 坏不予负责。
- 请勿触摸存储卡的端子,或让灰尘或脏污接触端子。
- 请勿在有强烈磁场的环境中使用存储卡。
- 请勿将存储卡放置在高温或高湿度的环境中。
- 
- 请勿将仔储卡放直任高温以高湿及的坏鬼干。<br>• 请勿将存储卡拆卸、弯曲、掉落、或使其受到震动和浸水。<br>• 将存储卡插入摄像机前请确定方向。如果以不正确的方向强<br>存储卡插入插槽,可能损坏存储卡或摄像机。<br>存储卡插体卡上粘贴任何标签或不干胶。<br>• 安全数码 (SD) 存储卡带有一个物理<br>开关,可用于防止对存储卡的写。<br>开关,可用于防止对存储卡的写。 • 将存储卡插入摄像机前请确定方向。 如果以不正确的方向强行将 存储卡插入插槽,可能损坏存储卡或摄像机。
- 请勿在存储卡上粘贴任何标签或不干胶。
- 安全数码 (SD) 存储卡带有一个物理 开关,可用于防止对存储卡的写 入,以避免其中内容被意外删除。 要启用存储卡的写保护功能,请将 此开关置于 LOCK 位置。

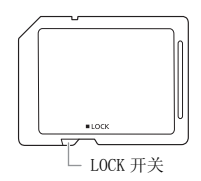

# 内置可充电锂电池

摄像机带有内置可充电锂电池,以保留日期 / 时间以及其他设置。 使用摄像机时,内置锂电池会进行再充电,但是,如果大约 3 个月 不使用摄像机, 它就会完全放电。

要重新为内置锂电池充电:关闭摄像机,将交流适配器连接到摄像 机并保持连接 24 小时。

# 钮扣锂电池

# 警告!

- 如果处理不当,本设备中所用的电池可能会有火灾或化学燃烧的 危险。
- 请勿对电池进行拆卸、改装、放入水中、以超过 100 °C 的温度 加热或烧毁电池。
- 请使用 Panasonic、Hitachi Maxell、Sony、FDK 的 CR2025 电池或 Duracell2025 电池。 使用其他电池可能会导致起火或爆炸。
- 请勿将电池放入口中。 如果不慎误吞电池,请尽快就医。 电池 外壳可能会发生破裂,电池的渗液则可能会伤及内脏。
- 请将电池放置在儿童不易接近之处。
- 请勿对电池进行再充电、形成短路或以错误方向插入。
- 使用过的电池应交还原经销商进行妥善处理。
- 处理电池时,请用绝缘胶带进行包裹。
- 请勿使用钳子或其他金属工具来夹取电池,否则可能造成短路。
- 使用干净的软布擦拭电池,以确保电池接触良好。

# 处理

当删除影片或初始化存储器时,只会改变文件分配表,但不会从物 理上清除存储数据。 处理摄像机或存储卡时请采取必要的预防措 施,如将其彻底损坏以免发生私人数据泄漏的情况。 如果将摄像机或存储卡交给他人,应使用 [ 完整初始化 ] 选项 (0 [35](#page-34-0)) 初始化内置存储器或存储卡。 用不重要的记录填充内置存 储器,然后再次用相同选项将其初始化。 这使得恢复原始记录非常 【他金属工具来夹取电池,<br><br><br><br>《我国池,以确保电池接触<br>《<br>人在据想像机或存储卡时<br>《处理摄像机或存储卡时

困难。

# 维修 / 其他

# <span id="page-169-0"></span>清洁

# 摄像机机身

• 请用柔软的干布擦拭机身。 请勿使用经过化学处理的布或挥发性 溶剂如涂料稀释剂。

# 镜头、取景器和即时自动对焦感应器

- 如果镜头表面或即时自动对焦感应器被弄脏,自动对焦功能就可 能无法正常工作。
- 使用非喷雾式鼓风刷清除灰尘或污垢。
- 用干净、柔软的镜头清洁布轻轻地擦拭镜头或取景器。 切勿使用 薄纸。

# 液晶触摸屏

- 使用干净、柔软的镜头清洁布将液晶触摸屏清洁干净。
- 当温度突然有很大的转变时,屏幕表面可能会出现结露。 请用柔 软的干布擦拭。 ト清洁布将液晶触摸屏清洁<br>专变时,屏幕表面可能会出<br>地方和温暖的地方之间移¤

# 结露

当摄像机迅速在寒冷的地方和温暖的地方之间移动时, 摄像机的内 部可能会出现结露 (水滴)。 如果发现结露,请停止使用摄像机。 继续使用可能损坏摄像机。

#### 在下列情况可能造成结露:

- 将摄像机从寒冷地方快速带到温暖的地方时
- 将摄像机留在潮湿的房间时
- 当寒冷的环境急速变热时

# 要避免发生结露

- 不要让摄像机暴露在温度会骤然升降或有大幅度变化的环境中。
- 取出存储卡和电池。 然后将摄像机放到密封的塑料袋中,从袋中 取出前使其逐渐适应温度的变化。

# 检测到结露时

摄像机自动关闭。

水滴蒸发所需的准确时间视场所和天气条件而异。 作为一般准则, 等待两小时后才可重新使用摄像机。

# 在国外使用摄像机

#### 电源

任何交流电在 100V 至 240 V 之间及 50/60 Hz 电源的国家,都可以 使用交流适配器来操作摄像机并充电。 请与佳能快修中心联系,以 获得国外插头转接器的信息。

#### 在电视屏幕上播放

您只能在与 PAL 系统兼容的电视机上播放摄录内容。 使用 PAL (或 兼容的 SECAM 系统)的地区 / 国家如下:

欧洲:欧洲所有国家 / 地区及俄罗斯。 美洲:仅阿根廷、巴西、 4、拉·卡利·日昌家、《左及武多家》。 《天神·氏》是是主理、法院,<br>4、拉·圭和法国国地(法属圭亚那、瓜德罗普、马提尼克等)。 亚洲:亚洲大部分国家/地区(除日本、菲律宾、韩国、<mark>澳洲/大洋</mark><br>三亚洲、非洲、非洲和非洲群岛的所有国家/地区。 澳洲/大洋<br>缅甸)。 非洲:非洲和非洲群岛的所有国家/地区。 澳洲/大洋<br>亚群岛除外)。<br>亚群岛除外)。 洲:亚洲大部分国家 / 地区 (除日本、菲律宾、韩国、中国台湾和 缅甸)。 非洲: 非洲和非洲群岛的所有国家 / 地区。 澳洲 / 大洋 洲: 澳大利亚、新西兰、巴布亚新几内亚;太平洋群岛大部分地区 (密克罗尼西亚、萨摩亚群岛、汤加和美国属地如关岛和美属萨摩 亚群岛除外)。

附件 (不同地区可获得的附件会有所不同)

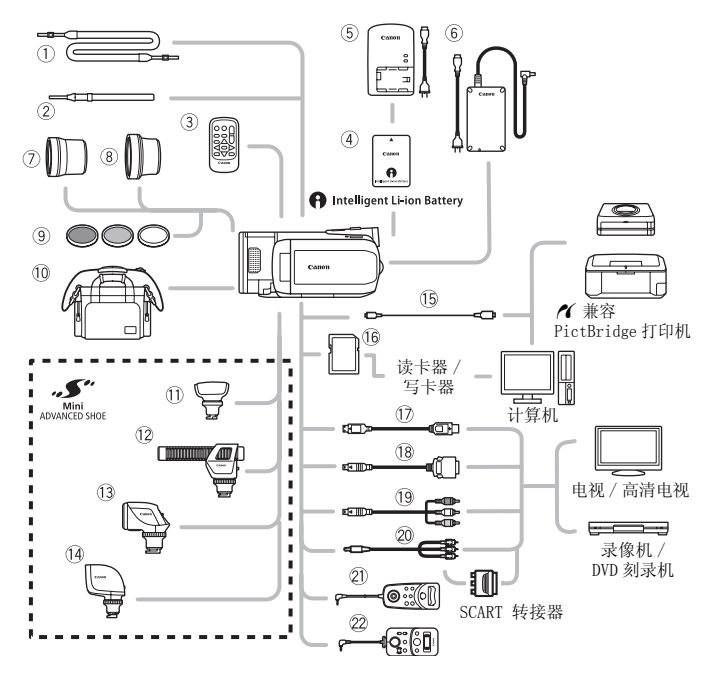

未在下面列出的可选附件将在下几页中详细说明。

- ① SS- 600/SS- 650 肩带 <br>
 存储卡
- 
- 
- 
- 
- 
- 2 WS-20 腕带 <br>
<sup>10</sup> DTC-100 D 端子连接线
- 3 WL-D89 无线遥控器 9 CTC-100 分量连接线
- 6 CA- 570 交流适配器 THE CTC- 100/S 分量连接线\*
- <sup>16</sup> IFC- 300PCU/S<sup>\*</sup> USB 连接线 <sup>20</sup> STV- 250N 立体声视频连接线

\* 与摄像机一起提供;不作为可选附件提供。

注

• 与先进附件插座兼容的附件无法安装至摄像机。 检查是否带有 Mini ADVANCED SHOE 徽标以保证与小型先进附件插座兼容。

# 可选附件

# 建议使用原装佳能附件。

本产品配合原装佳能附件使用可获得优良性能。 佳能对非原装佳 能附件的故障 (如电池泄漏和 / 或爆炸)而导致本产品的损坏和 / 或意外 (如火灾等)不负任何责任。 请注意:即使您被要求付 费维修,此保证也不适用于非原装佳能附件的故障而导致的维修。

4 电池

需要额外的电池时,从以下型号中选 择一个: BP-808、BP-809 $(B)$ \*、 BP- 809(S)<sup>\*</sup>、BP- 819 或 BP- 827。<br>\* 请注意此电池的形状 / 颜色与摄像机的 外表设计不相匹配。

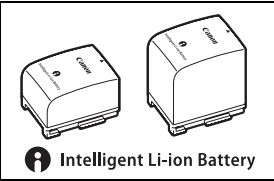

使用带有智能系统标记的电池时,摄 像机会与电池通信并显示剩余使用时间 (精确到 1 分钟)。 只能借 助与智能系统兼容的摄像机和充电器来使用电池并对其进行充电。 COPY

5 CG- 800E 电池充电器

使用此电池充电器对电池充电。

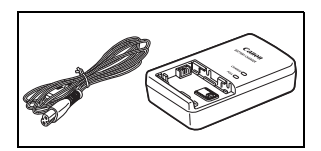

# 充电、记录及播放时间

下表给出的充电时间是近似值,根据充电条件和电池初始电量情况 而不同。

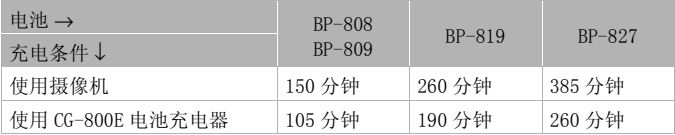

其他信息 173

下表给出的记录和播放时间均为近似值,并随记录模式和充电、记 录或播放条件而变化。 当在寒冷的环境下进行摄像, 以及使用较亮 的屏幕设置时,电池的有效使用时间将减少。

# 使用内置存储器

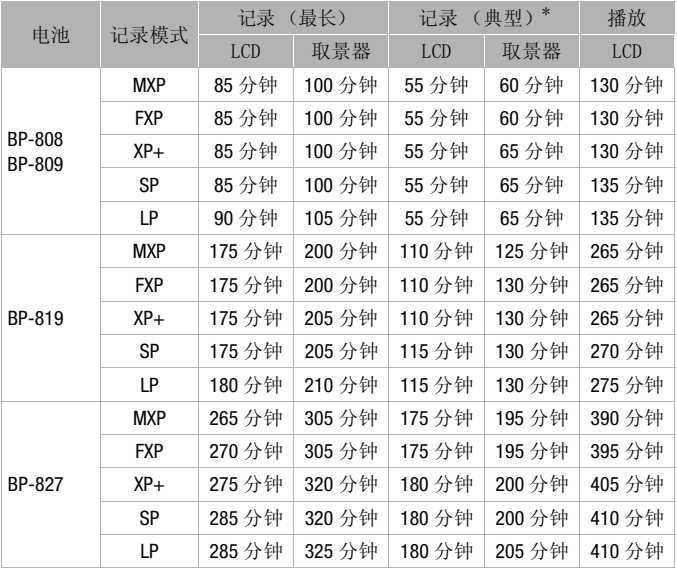

\* 执行重复操作 (如开始 / 停止、变焦、电源开 / 关)的大约记录时间。

# 使用存储卡

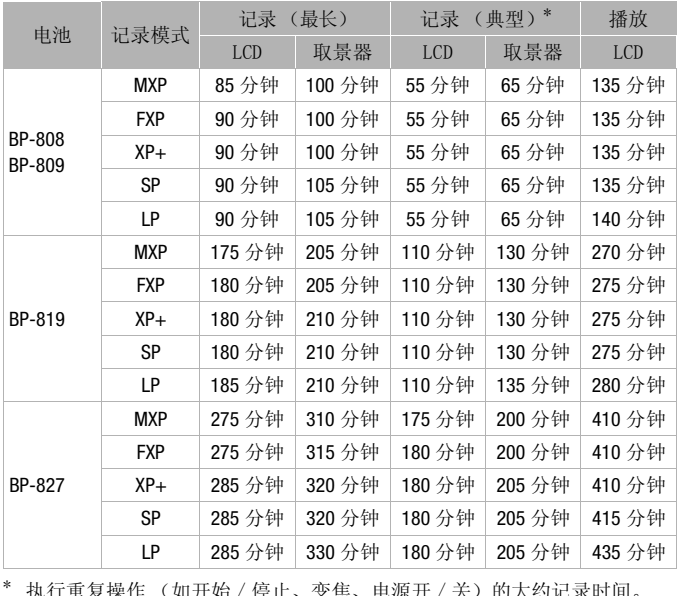

\* 执行重复操作 (如开始 / 停止、变焦、电源开 / 关)的大约记录时间。

# 7 TL-H58 长焦附加镜

本长焦附加镜头能增加摄像机镜头的 焦距达 1.5 倍。

- 接上长焦附加镜头时,影像稳定器 的效果不如平时好。
- 全长焦时 TL-H58 的最短焦距为 2.3 米。

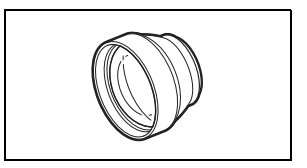

• 接上长焦附加镜时,如果使用闪光灯进行拍摄,画面中可能出现 阴影。

# 8 WD-H58 广角附加镜

本广角附加镜头可使焦距减少到 0.7 倍,让您在室内或全景拍摄时能有更 广阔的视野。

• 接上广角附加镜时, 如果使用闪光 灯进行拍摄,画面中可能出现阴 影。

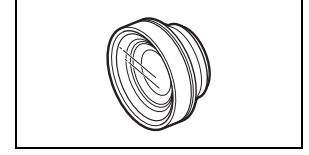

9 58mm 保护滤光镜、58mm ND4-L 滤光 镜、58mm ND8-L 滤光镜 中性密度及 MC 保护滤光镜可帮助您掌 握不同的光暗条件。

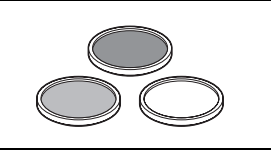

10 SC- 2000 摄像机软袋 轻巧的手提软包,附软垫隔间,有充 足的储存附件的空间。

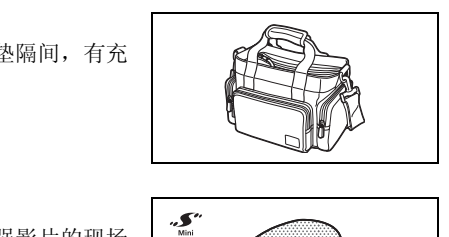

# Aa SM-V1 环绕声麦克风

使用 5.1 声道环绕声增强影片的现场 感。可将环绕声与变焦位置链接,或 将麦克风用作高度定向枪型麦克风 (单声道)。

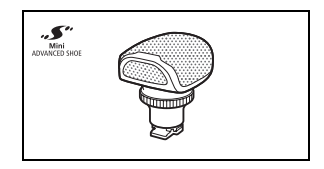

## $(2)$  DM- 100 指向性立体声麦克风

此高灵敏度、超级指向性麦克风可安 装于摄像机的小型先进附件插座。 它 可作为指向性麦克风 (单声道)或立 体声麦克风。

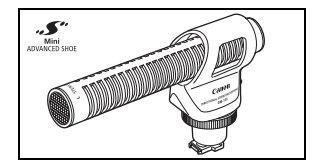

# 13 VL-5 摄像灯

即使在黑暗的环境下摄像, 您仍可拍 摄色彩鲜明的图像。 将摄像闪光灯安 装在摄像机的小型先进附件插座上, 即可进行操作,而不需要使用任何连 接线。

# (4) VFL-2 摄像闪光灯

即使在夜间及黑暗的地方,您也可以 使用摄像闪光灯拍照及拍摄影片。 将 摄像闪光灯安装在摄像机的小型先进 附件插座上,即可进行操作,而不需 要使用任何连接线。

# Aj HTC- 100 HDMI 连接线

用该连接线连接摄像机至采用全数字 连接的外部设备中,这样就可以欣赏 最高品质下的播放效果。 该连接线发 送视频和音频信号。 COPY

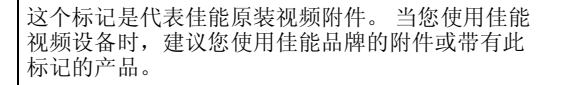

᠈ͻ៴

**CANON** 

ORL

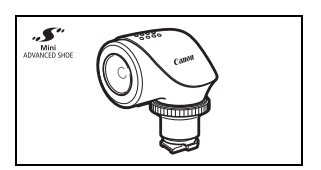

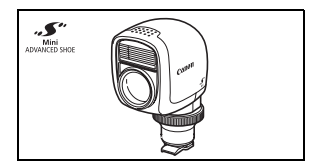

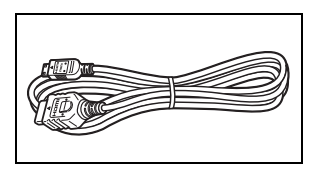

LEGRIA HF S30

# — 给定值均为近似值。

系统

#### • 记录系统

影片: AVCHD 视频压缩: MPEG-4 AVC/H.264 ; 音频压缩: 杜比数码双声道; 杜比数码 5.1 声道 \* \* 仅当使用可选件 SM-V1 环绕声麦克风时。

照片: DCF (用于相机文件系统的设计规则),兼容 Exif\* 2.2 版和 DPOF\*\*<br>图像压缩: TPEG (超精细、精细、普通) \* 本摄像机支持 Exif 2.2 (即 "Exif Print")。 Exif Print 是加强摄像机与打印 机之间通讯的标准。 连接 Exif Print 兼容的打印机时,摄像机拍摄时的图像数据 会被设置为最佳化效果,并以最高质量来进行打印。<br>\*\*仅适于存储在存储卡上的照片。

#### • 电视系统

1080/50i\*

\* 用 [PF25] 帧速率制作的记录在存储卡上转换并记录为 50i。

#### • 记录媒体

- 内置存储器: 32 GB

- SD、SDHC (SD 大容量)或 SDXC (SD 扩展容量)存储卡 (未提供) 一…………<br>在存储卡上转换并记录为 50i。<br>或 SDXC (SD 扩展容量)存储卡

#### ● 最长记录时间 ◆

32 GB 内置存储器:

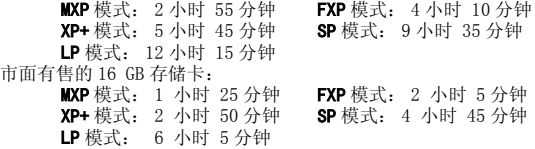

• 影像感应器

1/2.6- 英寸 CMOS, 8,590,000 像素◆ 有效像素 :影片: 6,010,000 像素 (使用数码长焦附加镜):2,070,000 像素 照片 (L、M、S): 8,020,000 像素 照片 (LW、MW): 6,010,000 像素

- 液晶触摸屏: 3.5 英寸, 宽银幕, TFT 彩色, 922,000 点 •, 触摸操作
- 取景器: 0.27 英寸, 宽银幕, TFT 彩色, 123,000 点<sup>◆</sup>
- 麦克风: 立体声电介体电容式麦克风
- 镜头

f=6.4- 64 mm,F/1.8-3.0,10 倍光学变焦,可变光圈 相当于传统 35 mm 相机 ◆: 影片:  $43.5 - 435$  mm 照片 (L、M、S): 39.9 - 399 mm

照片 (LW、MW): 43.5 - 435 mm

- 镜头结构: 9 组 11 片 (2 个非球面镜片)
- 自动对焦系统 自动对焦 (TTL+ 设置为 [Instant AF] 时的外部距离传感器)、手动对焦
- 滤光镜直径:58 mm
- 最短对焦距离

1 m : 全广角时为 1 cm

• 白平衡

自动白平衡,自定义白平衡或预设白平衡设置: 日光,阴影,多云,钨丝灯,荧光灯,荧光灯H

• 最低照度

0.3 lx ([ 暗光线 ] 摄像程序,快门速度为 1/2) 3.5 lx ([ 程序自动曝光 ] 摄像程序,快门速度为 1/25,自动低速快门 [ 开 ]) 白平衡或预设白平衡设置:<br>鸟丝灯,荧光灯,荧光灯H<br>暴像程序,快门速度为1/2)<br>暴光]摄像程序,快门速度为1<br>し上<br>「お参像稳定器

- 建议照度: 100 lx 以上
- 影像稳定器: 光学偏移影像稳定器
- 视频记录的尺寸 MXP, FXP 模式: 1920 x 1080 像素, XP+, SP, LP 模式: 1440 x 1080 像素
- 照片尺寸

模式: LW 3264 x 1840、L 3264 x 2456、M 1920 x 1440、S 640 x 480 像素 同步记录: LW 3264 x 1840、MW 1920 x 1080 像素 从视频捕捉静止图像: MW 1920 x 1080 像素

#### 端子

• AV OUT/ $\Omega$  端子

∅ 3.5 mm 微型插孔;仅用于输出 (也可用于耳机立体声输出的两用端子) 视频: 1 Vp-p / 75 Ω 不平衡 音频:  $-10$  dBV (47 kΩ 负载) /3 kΩ 或以下

- USB 端子: 迷你 B、USB 2.0 (高速 USB)
- COMPONENT OUT 端子 (专用 mini-D 端子) 亮度 (Y): 1 Vp-p / 75 Ω; 色度  $(P_R/P_R(C_R/C_R))$ : ±350 mV / 75 Ω 1080i (D3)兼容;仅用于输出
- HDMI OUT 端子 HDMI 小型连接器;仅用于输出;兼容 HDMI-CEC 和 x.v.Colour
- MIC 端子

∅ 3.5 mm 立体声迷你插孔 -57 dBV (使用 600 Ω 麦克风时)/5 kΩ 或更大

• REMOTE 端子

∅ 2.5 mm 立体声迷你插孔

电源 / 其他

- 电源 (额定) 7.4 V 直流电 (电池),8.4 V 直流电 (交流适配器) 4V 直流电 (交流适配器)<br>:开,LCD 正常亮度)<br>:开,取景器)
- $\bullet$  th  $\#$

3.9 W (SP 模式,自动对焦开,LCD 正常亮度) 3.4 W (SP 模式, 自动对焦开, 取景器)

- 操作温度: 0 40 °C
- 大小  $\bullet$  [W x H x D] (不包括握带) 75 x 74 x 148 mm
- 重量 ◆ (仅摄像机机身) 470 g

# CA- 570 交流适配器

- 电源: 100 240 V 交流电, 50/60 Hz
- ●额定输出/消耗: 8.4 V 直流电, 1.5 A / 29 VA (100 V)— 39 VA (240 V)
- 操作温度: 0 40 °C
- 大小 •: 52 x 29 x 90 mm
- 重量  $\bullet$ : 135 g
- 180 ◆ 其他信息
### BP- 808 电池

- 电池类型 充电式锂离子电池、兼容智能系统 (Intelligent System) • 额定电压:7.4 V 直流电
- 操作温度:0 40 °C
- 电池容量:890 mAh (典型); 6.3 Wh / 850 mAh (最低)
- 大小<sup>◆</sup>: 30.7 x 23.3 x 40.2 mm
- 重量 $\bullet$ : 46 g

### 关于音乐文件

与摄像机兼容的音乐文件的规格如下。 音频编码:线性 PCM 音频采样:48 kHz、16 位、双声道 最小长度:1 秒 文件扩展名:WAV

音乐数据保存在存储器以下文件夹结构中。 在内置存储器中: <sup>F</sup>储器以下文件夹结构中。<br>F

 $\cap$  CANON

 $\neg$  MY MUSIC

 $\Box$  MUSIC 01.WAV  $\Xi$  MUSIC\_99.WAV

在存储卡上:

 $\Box$ CANON

PRIVATE

 $\Box$  MY MUSIC

 $\Box$  MUSIC 01.WAV 至 MUSIC 99.WAV

重量与大小为近似值。 误差和省略未计算在内。

本使用说明书上信息的查证截止日期为 2010 年 12 月,如有任何变更,恕不预先通 知。

其他信息 ◆ 181

# 索引

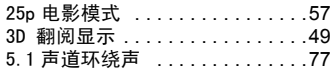

# A

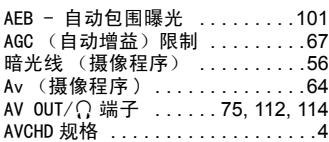

# B

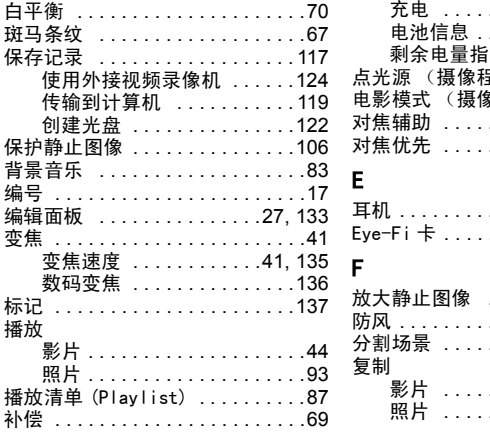

# C

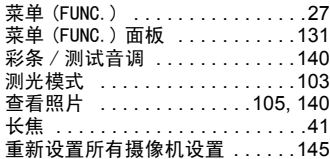

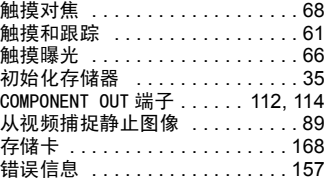

# D

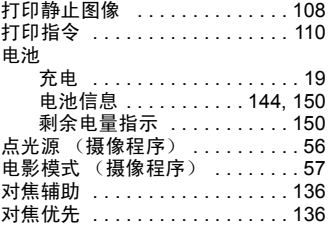

# E

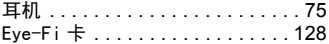

# F

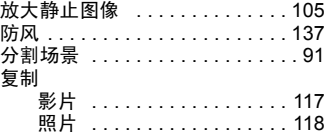

### G

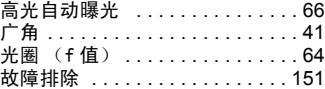

# H

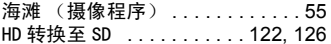

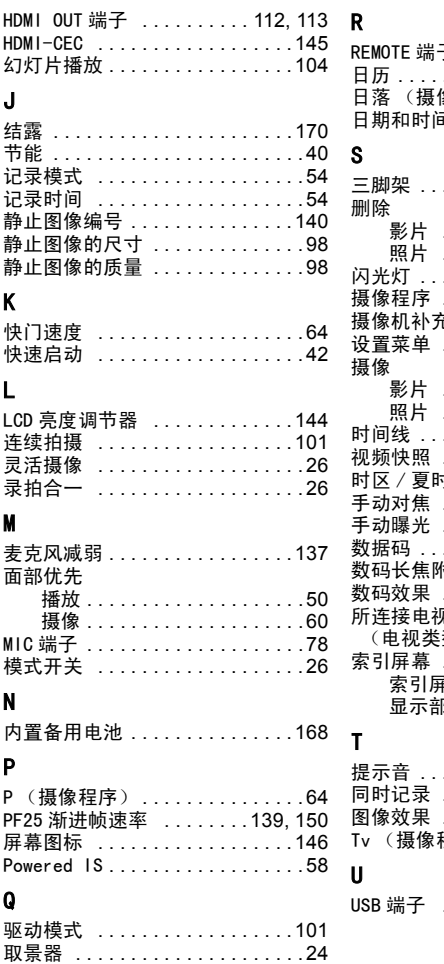

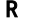

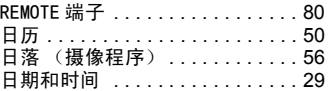

### S

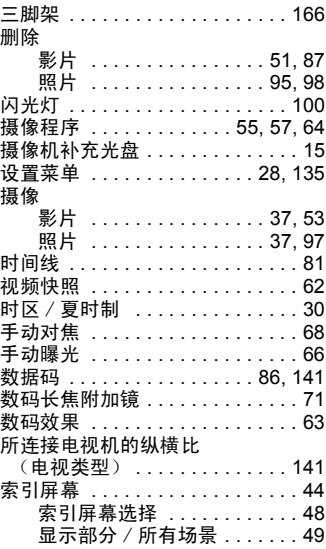

# T

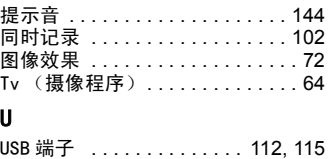

### W

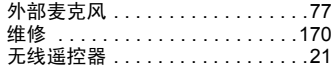

# X

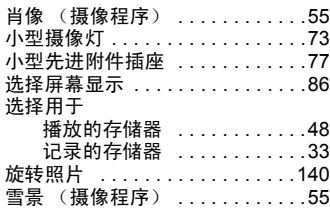

### Y

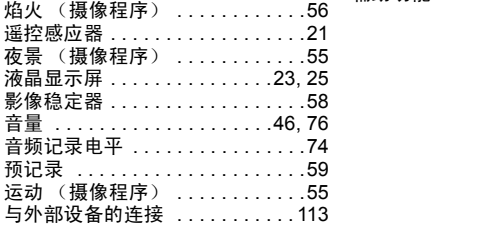

# Z

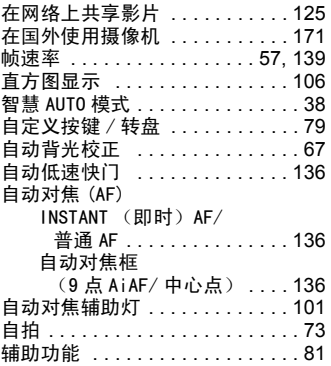

# **Canon**

如有任何印刷错漏或翻译上的误差,望广大用户谅解。 产品设计与规格如有更改, 恕不另行通知。 本说明书上信息的查证截止日期为2011年01月。 原产地:请参照保修卡或产品包装箱上的标示 进口商:佳能(中国)有限公司 进口商地址: 北京市东城区金宝街89号金宝大厦15层 邮编100005 PUB. DIC-0158-000 初版: 2011.01 ©CANON INC.2011